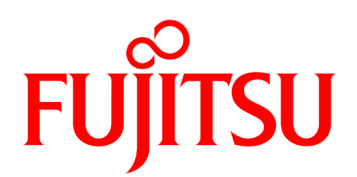

# **Fujitsu リアルタイム映像伝送装置 IP-HE950 ソフトウェア取扱説明書**

# 安全な使用のために

#### 本書の取扱いについて

本書には、本装置を安全に使用していただくための重要な情報が記載されています。本装置を使用す る前に、本書を熟読してください。特に本書に記載されている「製品取扱い上の注意事項」をよく読み、理 解した上で本装置を使用してください。また、本書は大切に保管してください。

富士通は、使用者および周囲の方に、人身損害や経済的損害を与えないために細心の注意を払って います。本書の説明にしたがって本装置を使用してください。

#### 電波障害の防止について

注意

この装置は、情報処理装置等電波障害自主規制協議会(VCCI)の基準に基づくクラスA情報技術 装置です。この装置を家庭環境で使用すると電波妨害を引き起こすことがあります。この場合には使用者が 適切な対策を講ずるよう要求されることがあります。

本書には「外国為替および外国貿易管理法」に基づく特定技術が含まれております。したがって、本書また はその一部を輸出する場合には、同法に基づく許可が必要とされます。

 本製品は、一般事務用、パーソナル用、家庭用等の一般的用途を想定して設計・製造されているもので あり、原子力核制御、航空機飛行制御、航空交通管制、大量輸送運行制御、生命維持、兵器発射制 御など、極めて高度な安全性が要求され、仮に当該安全性が確保されない場合、直接生命・身体に対する 重大な危険性を伴う用途(以下「ハイセイフティ用途」という)に使用されるよう設計・製造されたものではご ざいません。お客様は、当該ハイセイフティ用途に要する安全性を確保する措置を施すことなく、本製品を使 用しないでください。ハイセイフティ用途に使用される場合は、弊社の担当営業までご相談ください。

本装置に含まれるすべてのプログラムに関して、コピー、逆アセンブルや逆コンパイルなどのリバースエンジニア リングを行うことを禁じます。

Microsoft、Windows、Internet Explorer、Microsoft Edge は米国 Microsoft Corporation の 米国およびその他の国における商標または登録商標です。

Macintosh、Mac OS、Safari は、米国 Apple, Inc.の商標または登録商標です。

Google Chrome、Android は、Google Inc.の登録商標です。

本製品は、patentlist.accessadvance.com に掲載されている HEVC 特許の 1 つ以上の請求項目 の権利範囲に含まれています。

・本書を無断で複製・転載しないようにお願いします。

# は じ め に

本書は、IP-HE950 のソフトウェアの使用方法について記述しています。

IP-HE950 の設置、ケーブル接続方法、スイッチ/LED の使用方法に関しては、ハードウェア取扱説 明書をご参照ください。

本書は、本装置をご使用になるシステム設計者または装置管理者を対象にし、ネットワークや映像配 信に対する基礎的な知識をお持ちであることを前提に記述しています。

2022 年 12 月 09 版

注意

本書は、予告無しに変更されることがあります。

# 本書の構成と内容

本書は、第 1 章から第 5 章、付録から構成されています。

第 1 章では装置の概要を説明しています。

本装置の使用開始時に第 2 章をお読みいただき、初期設定をしてください。次に、操作方法につ いては第 3 章、第 4 章をお読みください。

第1章 お使いになる前に

本装置をお使いになる前にご確認していただきたいことについて説明しています。

第 2 章 初期設定

本装置の初期設定方法について説明しています。

第 3 章 Web 操作

Web ブラウザからの各機能の操作方法について説明しています。

第 4 章 フロントパネル操作

フロントパネルからの設定・操作について説明しています。

第5章 困ったときには

映像/音声が出力されないときやアラーム LED が点灯した場合などの対処方法について説明して います。

付 録

アラート情報、IP の使用ポート番号の一覧、オプションライセンスの申請方法を掲載しています。ま た、用語集で本書を読むに当たって必要な技術用語を説明しています。

# 警告表示について

本書では、使用者や周囲の方の身体や財産に損害を与えないために警告表示をしています。警告表 示は、警告レベルの記号と警告文から構成されています。以下に警告レベルの記号を示し、その意味を説 明します。

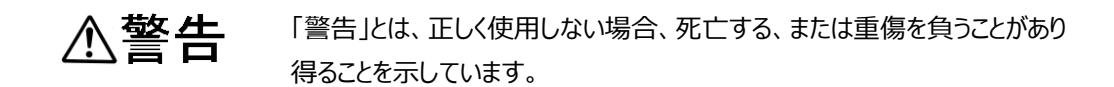

**注意** 「注<sup>意」とは、</sup>止しく使用しない場合、軽傷、または中程度の傷害を負うことが<br><mark>注意</mark> あり得ることと、当該製品自身またはその他の使用者などの財産に、損害が 生じる危険性があることを示しています。

### 本文中の警告表示の仕方

警告レベルの記号の後ろに警告文が続きます。警告レベルの記号は行の中央に位置します。警告文 は、通常の記述と区別するため、行端を変えています。さらに、通常の記述行からは、前後 1 行ずつ空けて います。

(表示例)

# **不警告**

感 電

コンセントの電圧を確認する場合は、システム管理者にご相談ください。 感電の恐れがあります。

# 製品取扱い上の注意事項

メンテナンスについて

# △警告

本装置の修理は使用者自身で行わないでください。弊社サービス窓口にご相談願 います。

# 注意

本書を熟読の上ご使用ください。ご不明な点は、弊社サービス窓口までお問い合わ せください。

障害のときは、弊社サービス窓口までご連絡願います。

その際、障害の内容や、アラーム LED ランプの表示状態などをお聞きすることがありますので確認をお願 いします。

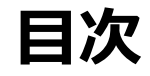

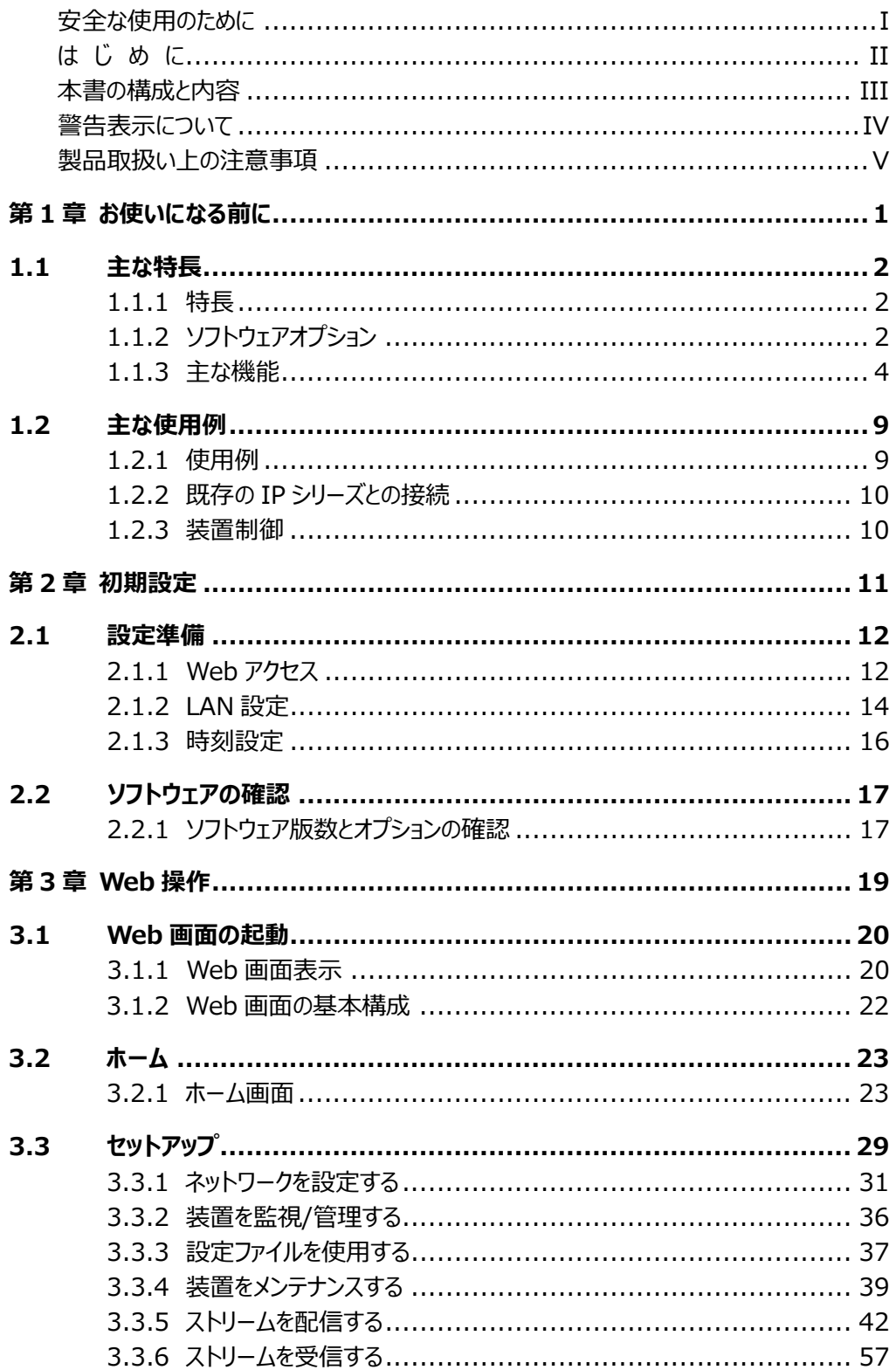

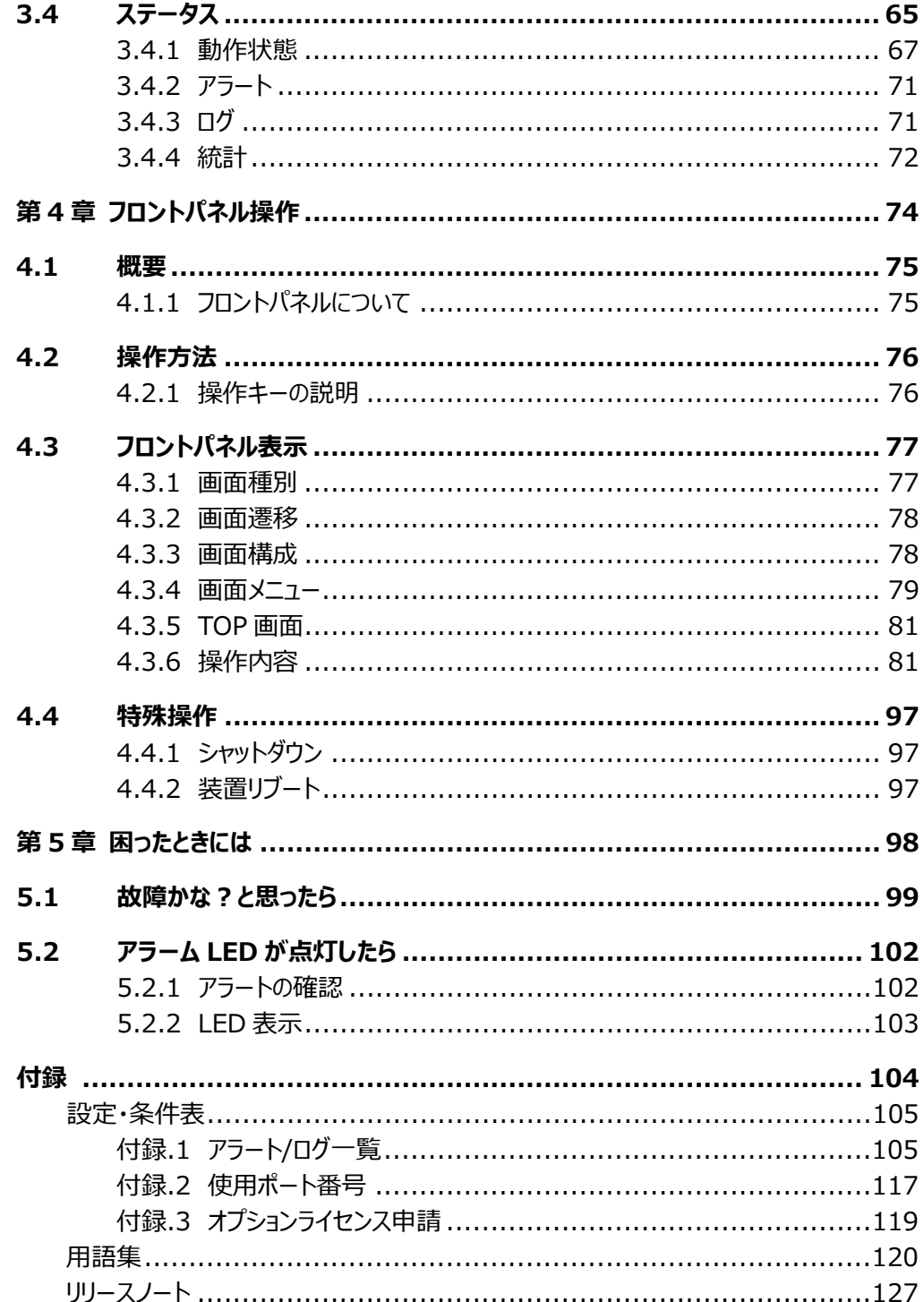

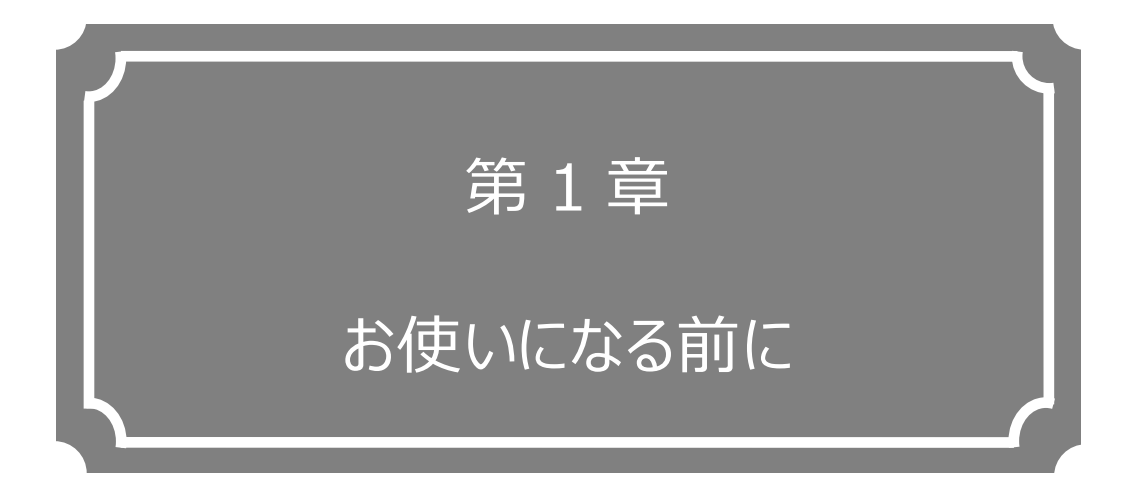

本装置をお使いになる前にご確認していただきたいことについて説明して います。

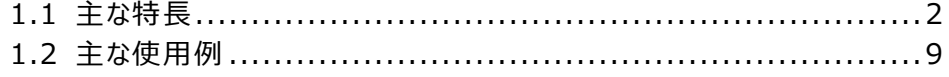

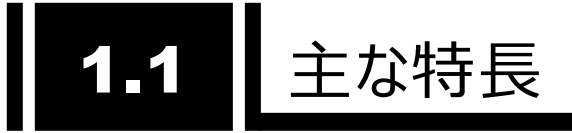

#### 1.1.1 特長

本装置は、最新の映像符号化方式 H.265/HEVC(以下 H.265)を採用した映像伝送装置 です。H.265 は H.264/MPEG-4 AVC(以下 H.264)の後継の映像圧縮方式で、H.264 の約 2 倍の圧縮効率を実現します。8K を含む高精細映像を対象とし、「Channel 4K」などの 4K 放 送では H.265 が採用されています。

下記に本装置の特長を記載します。

- 最新の映像符号化方式 H.265 に対応
- 1U ハーフラックサイズの小型筺体
- フロントパネルによる操作
- SD/HD/4K の広範囲の解像度に対応
- IP インターフェースと DVB-ASI を持ち、様々な伝送シーンに対応
- FEC/ARQ、SMPTE2022-1 によるエラー訂正機能
- SFP を採用し、多様な入出力インターフェースに対応
- 多チャンネル(8ch)オーディオ対応

#### 1.1.2 ソフトウェアオプション

本装置には基本機能とオプション機能があります。オプション機能は、ソフトウェアオプションで提供 するライセンスキーにより有効化できます。

**表 1-1 ソフトウェアオプション**に、提供中のソフトウェアオプションとそれぞれの機能を記載します。 例えば、IP-HE950E 本体装置は IP-HE950 4K エンコーダーオプションにより、4K 映像エンコード 機能が追加できます。今後、ラインナップは追加していく予定です。

ライセンスキーのインストール方法については、「**第 2 章 初期設定**」を参照してください。

本体装置と同時にプレインストール用ソフトウェアオプションを手配した場合には、ライセンスキーが 予めインストールされた状態で納入されています。

| 名称                        | 機能                              |
|---------------------------|---------------------------------|
| IP-HE950 4K エンコーダーオプション   | 4K 映像エンコード機能                    |
| IP-HE950 4K デコーダーオプション    | 4K 映像デコード機能                     |
| IP-HE950 素材伝送エンコーダーオプション  | 422/アンシラリー/8ch オーディオ/マルチチャンネル エ |
|                           | ンコード機能                          |
| IP-HE950 素材伝送デコーダーオプション   | 422/アンシラリー/8ch オーディオ/マルチチャンネル   |
|                           | デコード機能                          |
| IP-HE950 BISS スクランブラオプション | BISS 暗号化機能(エンコーダー)*1            |
| IP-HE950 IP 冗長デコーダーオプション  | IP ネットワーク冗長機能(デコーダー)*2          |

**表 1-1 ソフトウェアオプション**

\*1: BISS のデコーダー側は標準サポートとなります。

\*2: IP 冗長のエンコーダー側は標準サポートとなります。

※ ハードウェアオプションについてはハードウェア取扱説明書を参照してください。

# 1.1.3 主な機能

エンコーダー 装 置 は IP-HE950E 、デコーダー 装 置 は IP-HE950D となり、 **表 1-2 IP-HE950E の主な機能一覧**と**表 1-3 IP-HE950D の主な機能一覧** にそれぞれの機能を 示します。

**表 1-2 IP-HE950E の主な機能一覧**

| 項目                          |              | 仕様                                                  |                             |  |
|-----------------------------|--------------|-----------------------------------------------------|-----------------------------|--|
| 映像                          | 入力           | 12G-SDI <sup>*1</sup> / 3G-SDI / HD-SDI / SD-SDI    |                             |  |
|                             |              | Quad 3G/HD-SDI (2 サンプルインターリーブ/スクエアディビジョン)*3         |                             |  |
|                             |              | HD(1080i) x 4ch <sup>*2,3</sup>                     |                             |  |
|                             | SFP アクティブスルー | 12G-SDI / 3G-SDI / HD-SDI / SD-SDI                  |                             |  |
|                             | エンコ 符号化方式・   | H.265                                               |                             |  |
|                             | ー ダ ー プロファイル | Main 4:2:2 10 (4:2:2 10bit) <sup>*2</sup>           |                             |  |
| $\mathbf{1}$                |              | Main 10 (4:2:0 10bit)                               |                             |  |
|                             |              | Main (4:2:0 8bit)                                   |                             |  |
|                             | 解像度·         | $2160p \times 3840 (50/59.94 Hz)^{*1}$              | $\overline{8 \sim 68}$ Mbps |  |
|                             | ビットレート       | 2160p x 3840 $(29.97Hz)^{*1,3}$                     | $: 2 \sim 68$ Mbps          |  |
|                             |              | 1080p x 1920 (50/59.94Hz) : 2 ~ 68Mbps              |                             |  |
|                             |              | 1080i x 1920/1440 (50/59.94Hz) : $0.5 \sim 68$ Mbps |                             |  |
|                             |              | 720p x 1280 (50/59.94Hz)                            | $: 0.5 \sim 68$ Mbps        |  |
|                             |              | 480i x 720 (59.94Hz)                                | $: 0.5 \sim 68$ Mbps        |  |
|                             |              | 576i x 720 (50Hz)                                   | $: 0.5 \sim 68$ Mbps        |  |
|                             | 符号化制御モー      | 高画質: [プログレッシブ]B3 階層, [インターレース]B2 階層                 |                             |  |
| $\mathsf F$                 |              | 標準 : [プログレッシブ]B2 階層                                 |                             |  |
|                             |              | [インターレース]Video レート 4M 未満:B1 階層                      |                             |  |
|                             |              | 上記以外: B2 階層                                         |                             |  |
|                             |              | 低遅延: IBBB                                           |                             |  |
|                             |              | 低遅延(ALL P): PPPP                                    |                             |  |
|                             |              | ウルトラ低遅延(ALL P): PPPP                                |                             |  |
| プレフィルター<br><b>GOP</b>       |              | OFF/LIGHT/MEDIUM/HEAVY                              |                             |  |
|                             |              | オープン                                                |                             |  |
|                             |              | 可変/固定                                               |                             |  |
| ビデオ PES<br>符号化方式·<br>プロファイル |              | 周期: 1 サイクル/2 サイクル<br>1 Field/1PES                   |                             |  |
|                             |              | H.264                                               |                             |  |
|                             |              | High 422 (4:2:2 10bit) <sup>*2</sup>                |                             |  |
|                             |              | High 422 (4:2:2 8bit) <sup>*2</sup>                 |                             |  |
|                             |              | High (4:2:0 8bit)                                   |                             |  |
|                             |              | Main (4:2:0 8bit)                                   |                             |  |
|                             | 解像度·         | 1080p x 1920 (50/59.94Hz)                           | $: 2 \sim 65$ Mbps          |  |
| ビットレート                      |              | 1080i x 1920/1440 (50/59.94Hz) : 2 $\sim$ 65Mbps    |                             |  |
|                             |              | 720p x 1280 (50/59.94Hz)                            | $: 2 \sim 65$ Mbps          |  |
|                             |              | 480i x 720 (59.94Hz)                                | : $0.5 \sim 65$ Mbps        |  |
|                             |              | 576i x 720 (50Hz)                                   | $: 0.5 \sim 65$ Mbps        |  |

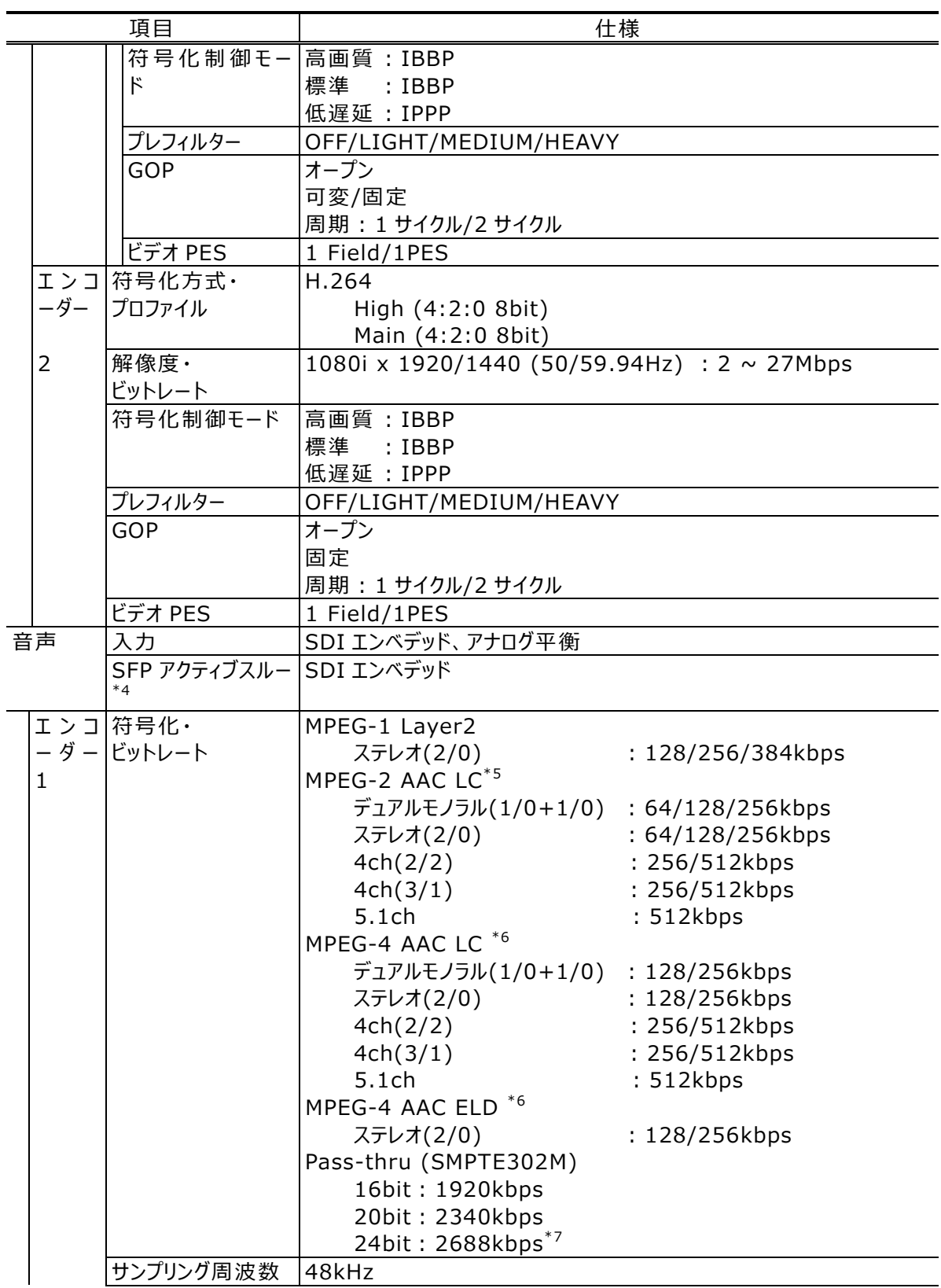

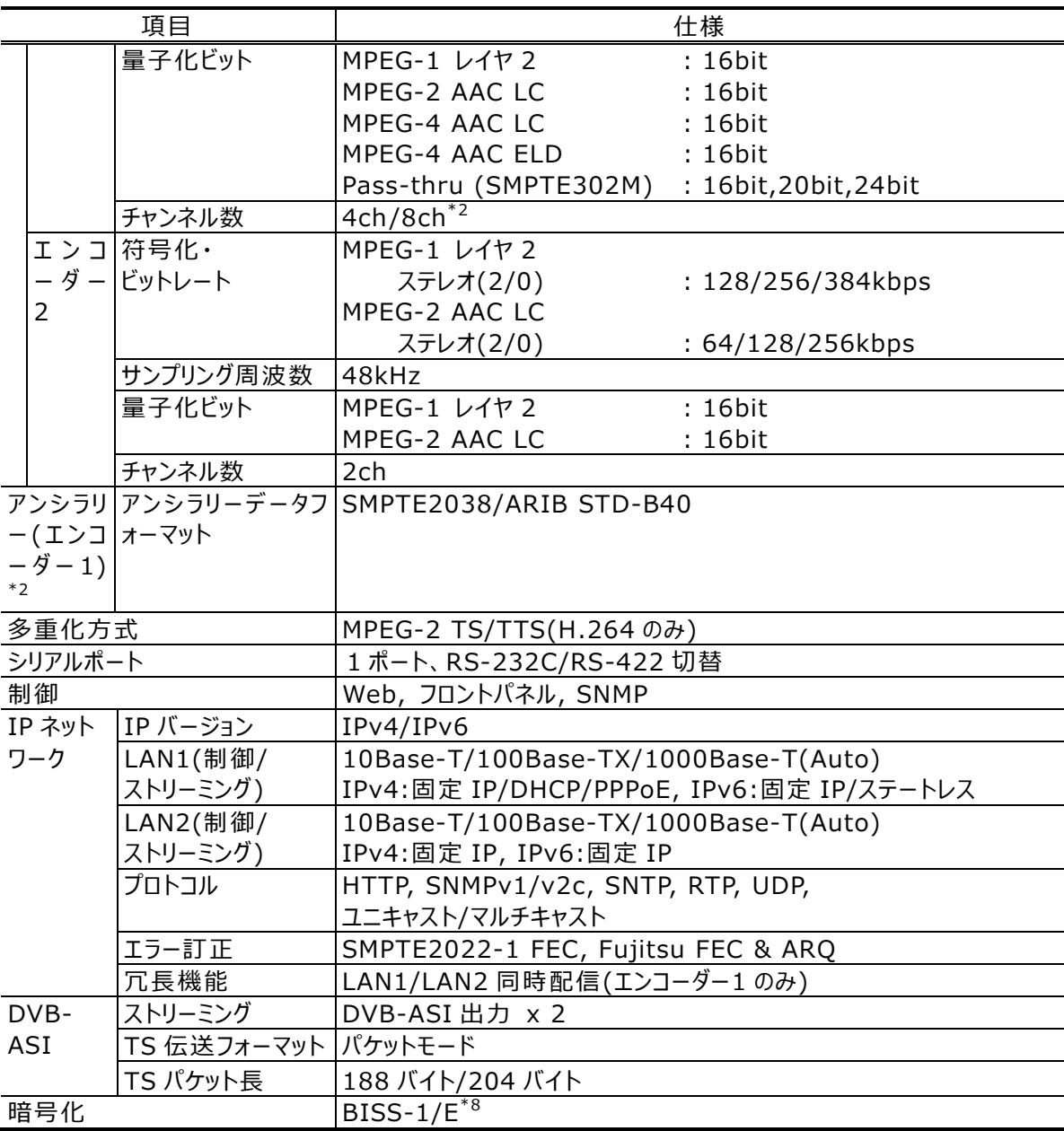

\*1: 「IP-HE950 4K エンコーダーオプション」が必要です。

- \*2︓ 「IP-HE950 素材伝送エンコーダーオプション」が必要です。
- \*3︓ 「Quad 3G-SDI 入力オプション」が必要です。
- \*4︓ 「SDI 出力オプション」が必要です。
- \*5: MPEG-2 AAC は ADTS のみサポートしています。
- \*6: MPEG-4 AAC は LOAS のみサポートしています。
- \*7︓音声符号化が Pass-thru (SMPTE302M)、かつ符号化ビットが 24bit の場合、音声のみ Path-through します。VUCP は Path-through しません。
- \*8︓ 「BISS スクランブラオプション」が必要です。 映像入力信号のフレームレートが映像入力設定と一致している場合のみスルー出力されます。 12G-SDI 信号は、4K エンコーダーオプションの有無に関係なくスルー出力されます。
	- ※ エンコーダー2 は映像入力が 1080i の場合のみ使用可能です。

**表 1-3 IP-HE950D の主な機能一覧**

|    | 項目                       | 仕様                                                                                                    |  |  |
|----|--------------------------|----------------------------------------------------------------------------------------------------|--|--|
| 映像 | 出力                       | 12G-SDI <sup>*9</sup> / 3G-SDI / HD-SDI / SD-SDI                                                       |  |  |
|    |                          | Quad 3G/HD-SDI (2 サンプルインターリーブ/スクエアディビジ                                                                 |  |  |
|    |                          | $\left(\frac{1}{2}\right)^{*11}$ HD(1080i) x 4ch <sup>*10,11</sup>                                     |  |  |
|    | SFP 追加出力 $\overline{12}$ | 12G-SDI <sup>*9</sup> / 3G-SDI / HD-SDI / SD-SDI                                                       |  |  |
|    | 符号化方式·                   | H.265                                                                                                  |  |  |
|    | プロファイル                   | Main 4:2:2 10 (4:2:2 10bit)*10                                                                         |  |  |
|    |                          | Main 10 (4:2:0 10bit)                                                                                  |  |  |
|    |                          | Main (4:2:0 8bit)                                                                                      |  |  |
|    |                          | H.264                                                                                                  |  |  |
|    |                          | High 422 (4:2:2 10bit)*10                                                                              |  |  |
|    |                          | High 422 (4:2:2 8bit)*10<br>High (4:2:0 8bit)<br>Main (4:2:0 8bit)                                     |  |  |
|    |                          |                                                                                                    |  |  |
|    |                          | MPEG-2                                                                                                 |  |  |
|    |                          | Main (4:2:0 8bit)                                                                                      |  |  |
|    | 解像度·                     | H.265                                                                                                  |  |  |
|    | ビットレート                   | : $\sim 68Mbps$                                                                                        |  |  |
|    |                          | 2160p x 3840 (50/59.94Hz) <sup>*9</sup><br>2160p x 3840 (29.97Hz) <sup>*9,11</sup><br>: $\sim 68$ Mbps |  |  |
|    |                          | 1080p x 1920 (50/59.94Hz) $\cdot \sim 68$ Mbps                                                         |  |  |
|    |                          | 1080i x 1920/1440 (50/59.94Hz) : ~ 68Mbps                                                              |  |  |
|    |                          | 720p x 1280 (50/59.94Hz) : ~ 68Mbps                                                                    |  |  |
|    |                          | 480i x 720 (59.94Hz)<br>: $\sim 68$ Mbps                                                               |  |  |
|    |                          | 576i x 720 (50Hz)<br>$: \sim 68$ Mbps                                                                  |  |  |
|    |                          | H.264                                                                                                  |  |  |
|    |                          | 1080p x 1920 (50/59.94Hz) : ~ 65Mbps                                                                   |  |  |
|    |                          | 1080i x 1920/1440 (50/59.94Hz) : ~ 65Mbps                                                              |  |  |
|    |                          | 720p x 1280 (50/59.94Hz) : ~ 65Mbps                                                                    |  |  |
|    |                          | 480i x 720 (59.94Hz)<br>: $\sim$ 65Mbps                                                                |  |  |
|    |                          | 576i x 720 (50Hz)<br>$: \sim 65Mbps$                                                                   |  |  |
|    |                          | MPEG-2                                                                                                 |  |  |
|    |                          | 1080i x 1920/1440 (50/59.94Hz) : ~ 58Mbps<br>720p x 1280 (50/59.94Hz)<br>$: \sim 58Mbps$               |  |  |
| 音声 | 出力                       | SDI エンベデッド、アナログ平衡                                                                                      |  |  |
|    | SFP 追加出力 <sup>*12</sup>  | SDI エンベデッド                                                                                             |  |  |
|    | 符号化・                     | MPEG-1 レイヤ2                                                                                            |  |  |
|    | ビットレート                   | ステレオ(2/0)<br>: 128/256/384kbps                                                                         |  |  |
|    |                          | MPEG-2 AAC LC*13                                                                                       |  |  |
|    |                          | デュアルモノラル(1/0+1/0)<br>: 64/128/256kbps                                                                  |  |  |
|    |                          | ステレオ(2/0)<br>: 64/128/256kbps                                                                          |  |  |
|    |                          | 4ch(2/2)<br>: 256/512kbps                                                                              |  |  |
|    |                          | 4ch(3/1)<br>: 256/512kbps                                                                              |  |  |
|    |                          | 5.1 <sub>ch</sub><br>: 512kbps                                                                         |  |  |
|    |                          | MPEG-4 AAC LC*14                                                                                       |  |  |
|    |                          | デュアルモノラル(1/0+1/0)<br>: 128/256kbps                                                                     |  |  |
|    |                          | ステレオ(2/0)<br>: 128/256kbps                                                                             |  |  |
|    |                          | 4ch(2/2)<br>: 256/512kbps                                                                              |  |  |
|    |                          | : 256/512kbps<br>4ch(3/1)                                                                              |  |  |
|    |                          | : 512kbps<br>5.1 <sub>ch</sub>                                                                         |  |  |

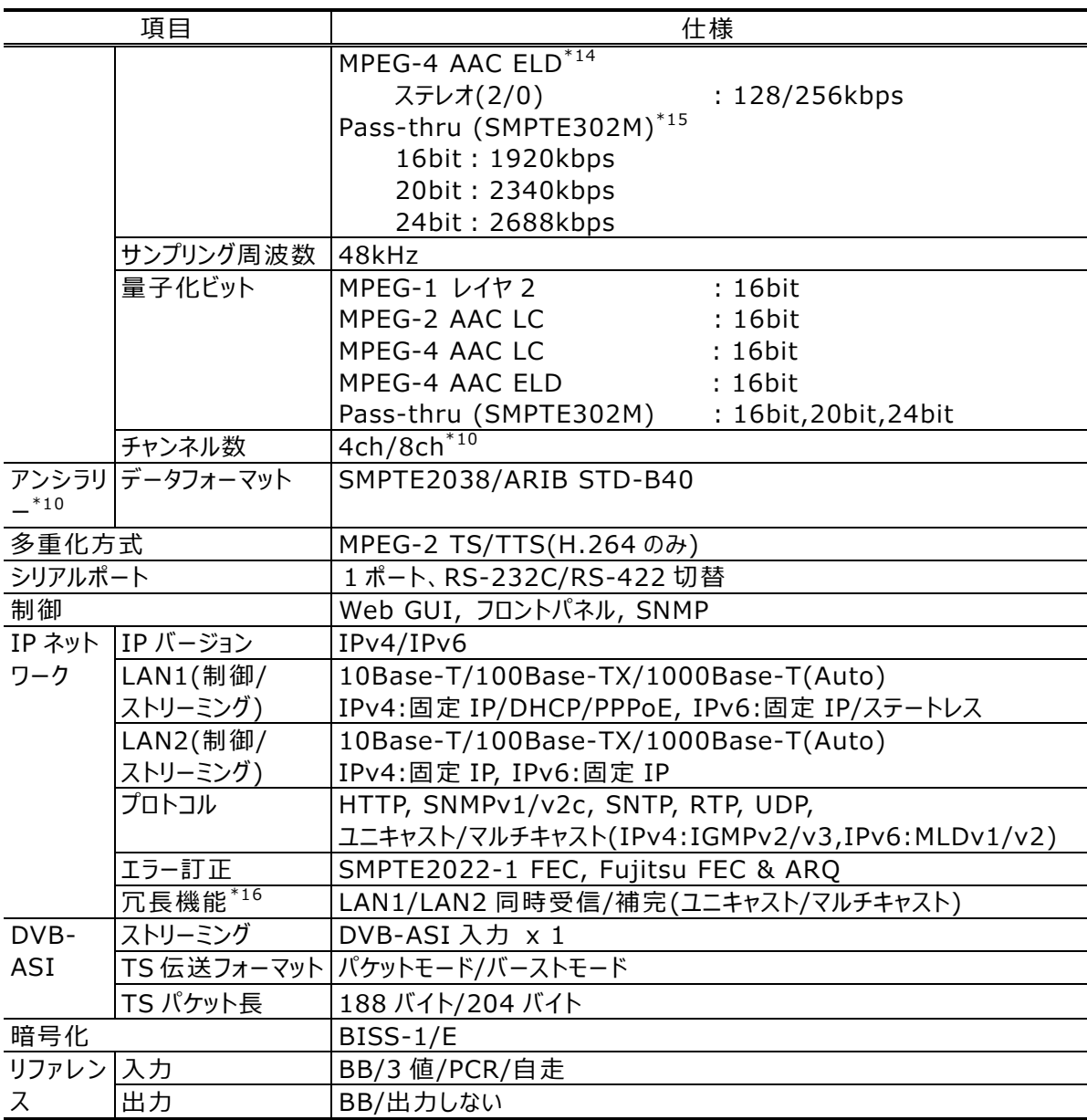

\*9︓ 「IP-HE950 4K デコーダーオプション」が必要です。

- \*10: 「IP-HE950 素材伝送デコーダーオプション」が必要です。
- \*11︓ 「Quad 3G-SDI 出力オプション」が必要です。
- \*12︓ 「SDI 出力オプション」が必要です。
- \*13: MPEG-2 AAC は ATDS のみサポートしています。
- \*14: MPEG-4 AAC は LOAS のみサポートしています。
- \*15︓音声符号化が Pass-thru (SMPTE302M)、かつ符号化ビットが 24bit の場合、音声のみ Path-through します。VUCP は Path-through しません。
- \*16︓ 「IP 冗長デコーダーオプション」が必要です。

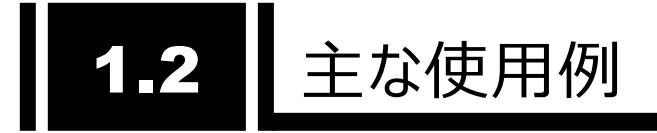

1.2.1 使用例

システム使用例を以下に示します。

基本的な構成は、ポイント・ツー・ポイント接続での映像伝送です。 エンコーダーにカメラを接続し、インターネットを介してデコーダーに伝送し、モニタに出力します。

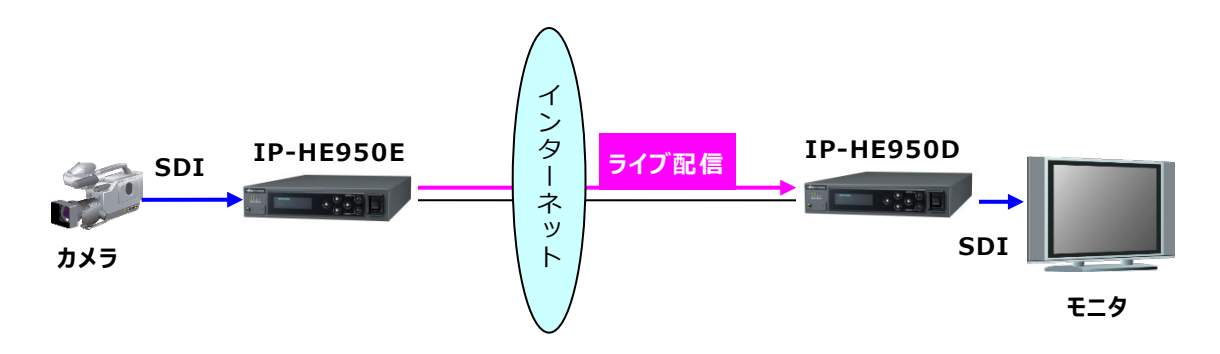

**図 1-1 システム構成例:放送素材伝送、ライブ中継**

本装置に標準搭載されている DVB-ASI インターフェースを用いて、SNG(Satellite News Gathering)や FPU(Field Pickup Unit)を介した映像伝送にも利用できます。

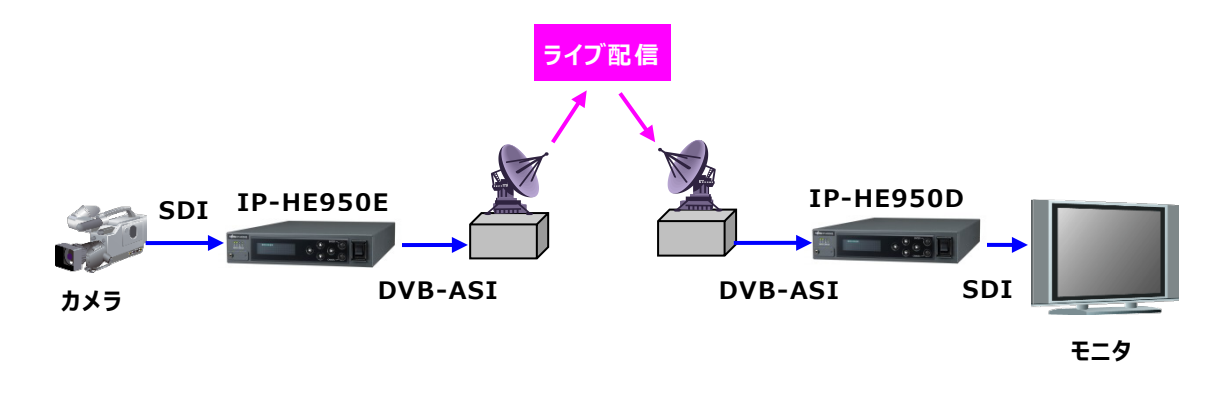

**図 1-2 システム構成例:SNG**

### 1.2.2 既存の IP シリーズとの接続

IP-HE950 V01L030 以降は映像符号化方式 H.264 に対応しています。既存の IP シリー ズデコーダーで IP-HE950E の H.264 ストリームを受信可能です。IP-HE950D は**表 1-3 IP-HE950D の主な機能一覧**に示す仕様の範囲内で既存 IP シリーズのストリームを受信可能 です。今後のエンハンスで対応する解像度などを拡大する予定です。

IP-HE950 のソフトウェアは、既存の IP シリーズと同様に富士通公開サイトから提供をしており ます。

#### 1.2.3 装置制御

IP-HE950 は PC などの Web ブラウザ、装置前面のフロントパネルから制御を行うことができます。 これらについては次章以降に説明します。また、SNMP の標準 MIB と拡張 MIB、拡張 TRAP に 対応しており、SNMP マネージャーから装置の監視および制御を行うことができます。拡張 TRAP は 以下の 5 種類をサポートします。

- 重度アラートの発生
- 重度アラートの復旧
- 軽度アラートの発生
- 軽度アラートの復旧
- 通知発生

MIB ファイルは、本体に内蔵しており、必要な場合は Web 画面からダウンロードしてください。

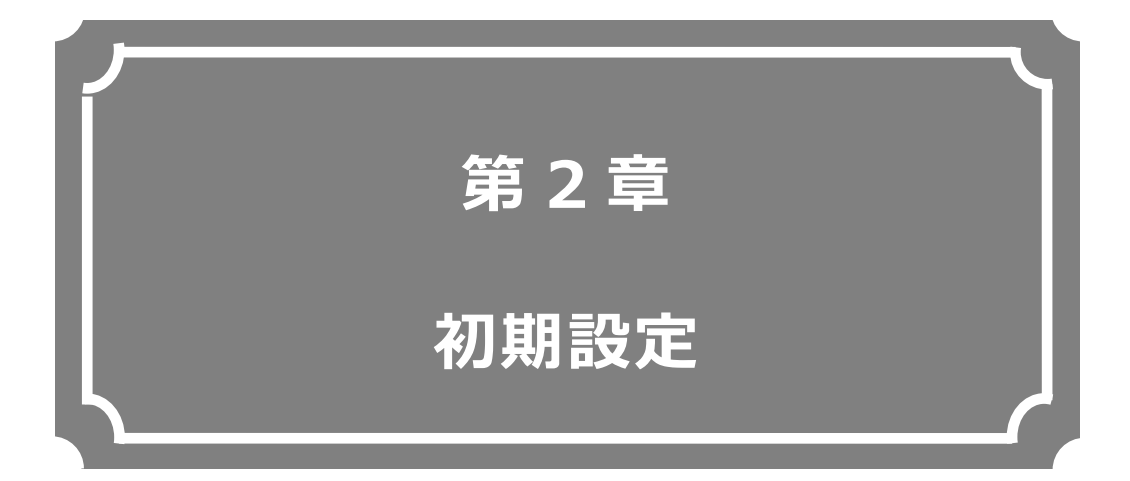

### 本装置の初期設定方法について説明します。

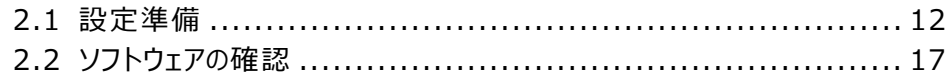

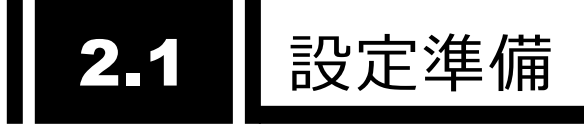

2.1.1 Web アクセス

本装置の設定は LAN1 または LAN2 ポート経由で行います。お客様のネットワークとは切り離し た状態で、HUB 経由または直接接続により PC と本装置の LAN ポートのいずれかを接続してくださ い。

本装置の電源をオンにし、RDY ランプが点灯するのを確認してください。Web ブラウザのアドレス バーに以下の IP アドレスを入力し、本装置の Web 画面にアクセスします。その際、Web ブラウザの プロキシと互換表示は OFF に設定しておいてください。

※ 工場出荷状態の本装置の IP アドレス

- LAN1︓ IP アドレス 10.0.0.1 サブネットマスク 255.0.0.0 LAN2︓ IP アドレス 192.168.255.253 サブネットマスク 255.255.255.252
- ※ Web ブラウザは Internet Explorer、Microsoft Edge、Chrome、Safari に対 応しています。 動作確認済みブラウザ : Internet Explorer 11.0、Microsoft Edge 104.0、 Chrome 85.0、Safari 14.0

上記の IP アドレスでアクセスできない場合、フロントパネルから IP アドレス確認および設定を行う こともできます。フロントパネルの操作については、「**第4章 フロントパネル操作**」をご覧ください。 「**5.1 故障かな︖と思ったら**」も併せて参照してください。

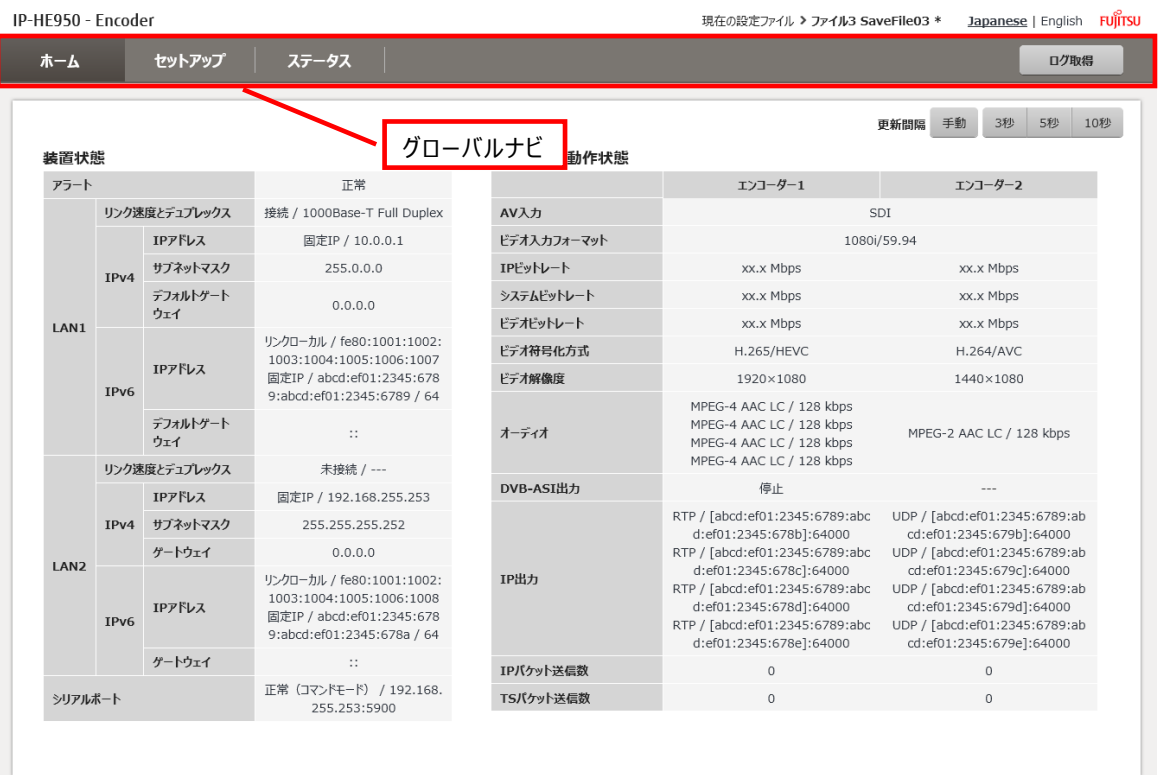

**図 2-1 IP-HE950 Web 画面(エンコーダーホーム画面例)**

注意

初期値の IP アドレスで本装置を動作させる場合、お客様のネットワークとは 切り離した状態にしてください。HUB 経由または直接接続により PC と接続して ください。お客様のネットワークに合わせた設定に本装置を設定したのち、ネット ワークに接続してください。初期値のまま接続するとお客様のネットワークに予想 できない障害を発生させる恐れがあります。

### 2.1.2 LAN 設定

グローバルナビの「セットアップ」の設定メニューの一覧から「ネットワークを設定する」をクリックし、以 下の画面を表示します。

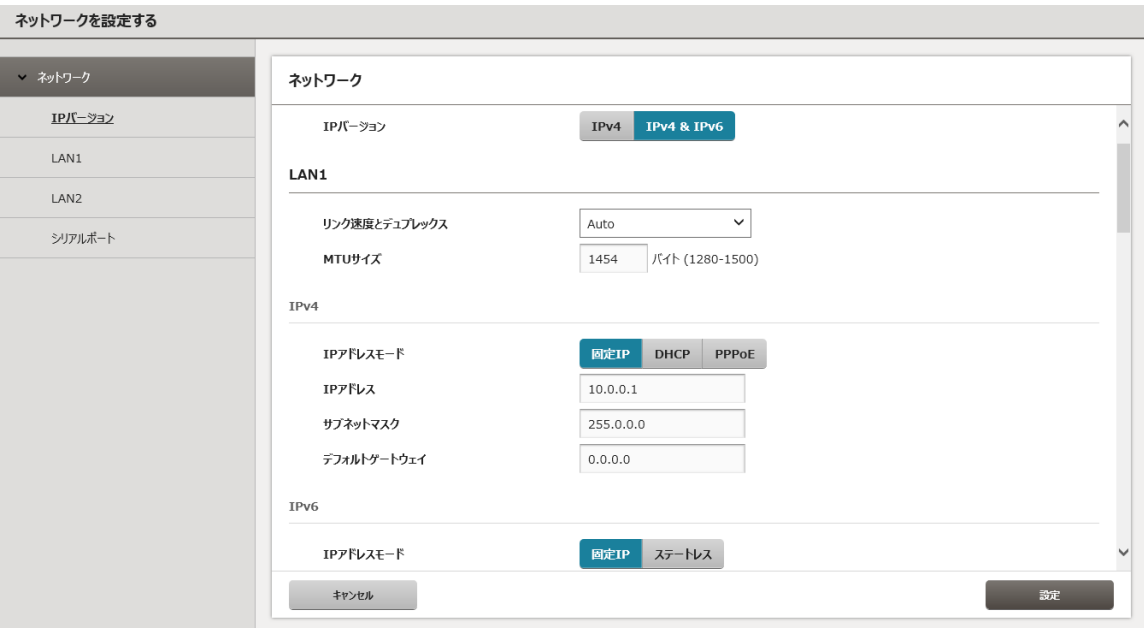

**図 2-2 ネットワークを設定する画面例**

LAN1 と LAN2 のいずれか一方または両方について**表 2-1 ネットワーク設定項目**の各項目を 設定します。ネットワークに接続するポートは必ず設定してください。項目の設定後、 **設定** ボタンをクリックします。

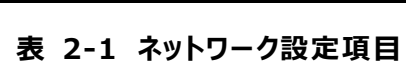

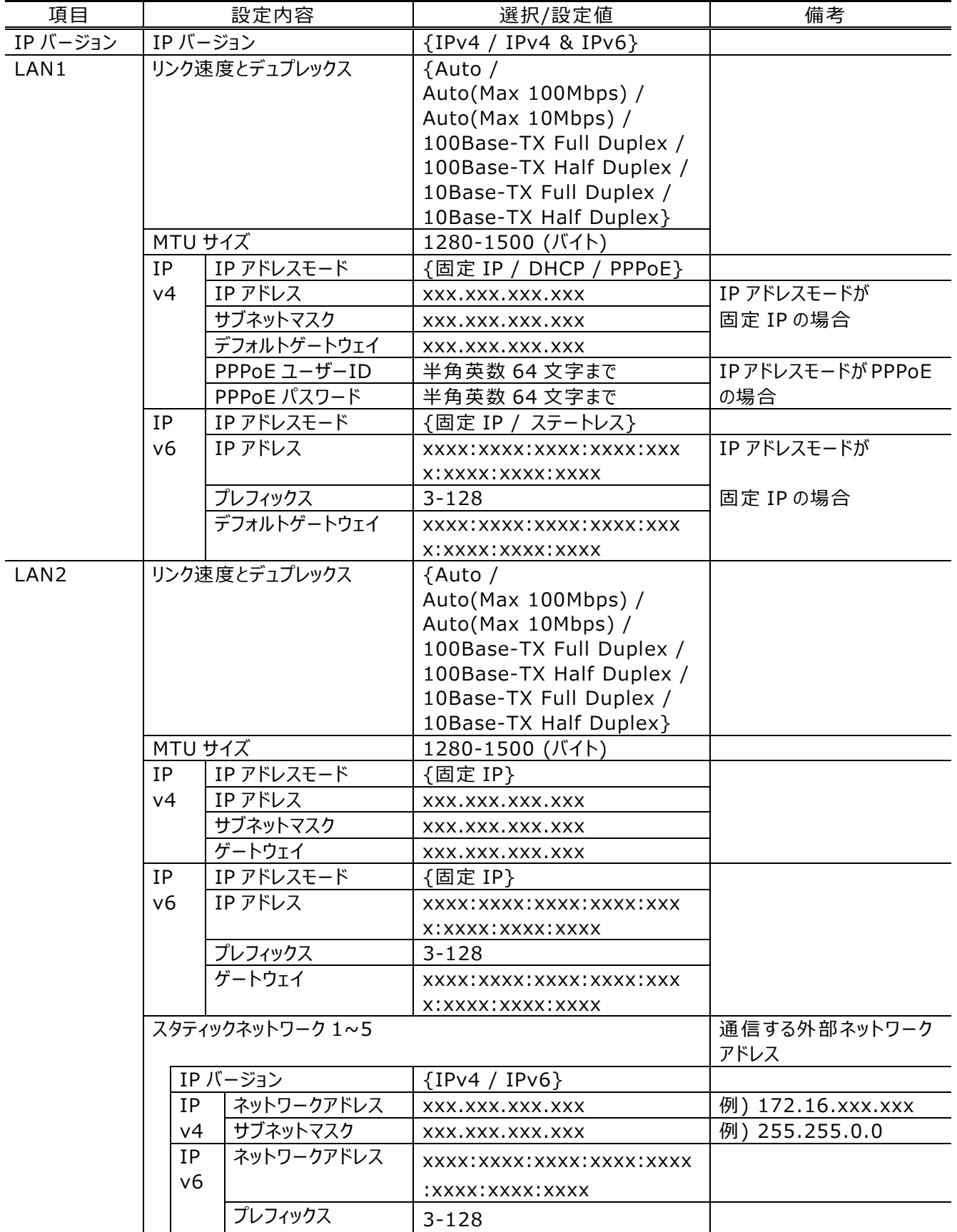

設定した IP アドレスを再度 Web ブラウザのアドレスに入力し、本装置の Web 画面にアクセスで きることを確認します。

### 2.1.3 時刻設定

グローバルナビの「セットアップ」の設定メニューの一覧から「装置をメンテナンスする」をクリックし、以 下の画面を表示します。

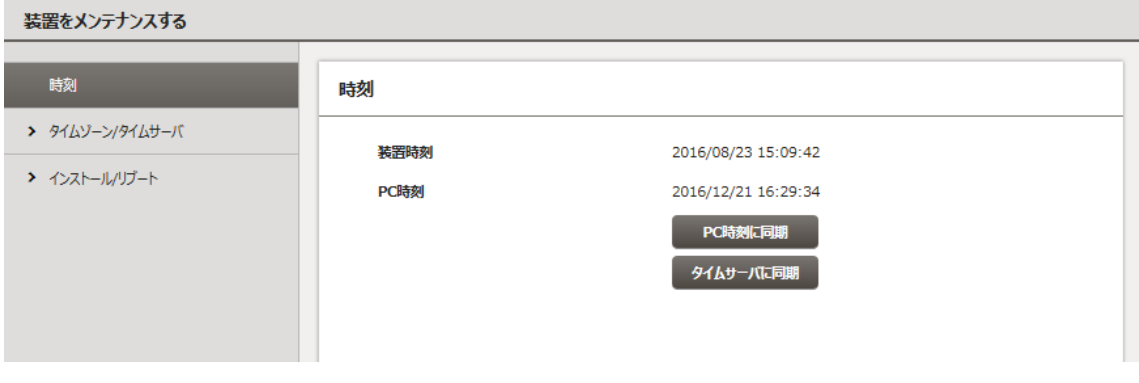

#### **図 2-3 装置をメンテナンスする画面例**

**PC 時刻に同期** ボタンをクリックすると PC の時刻に装置の時刻を設定します。

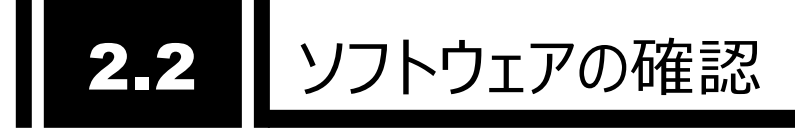

# 2.2.1 ソフトウェア版数とオプションの確認

本装置にインストールされているソフトウェアの版数およびオプションのインストール状態を確認しま す。

グローバルナビの「セットアップ」を選択後、「装置をメンテナンスする」>「インストール」を選択し、下 記画面を表示してソフトウェア版数とオプションソフトウェアのインストール状態を確認します。ソフトウェ アの版数は Web 画面の右下にも常時表示されています。

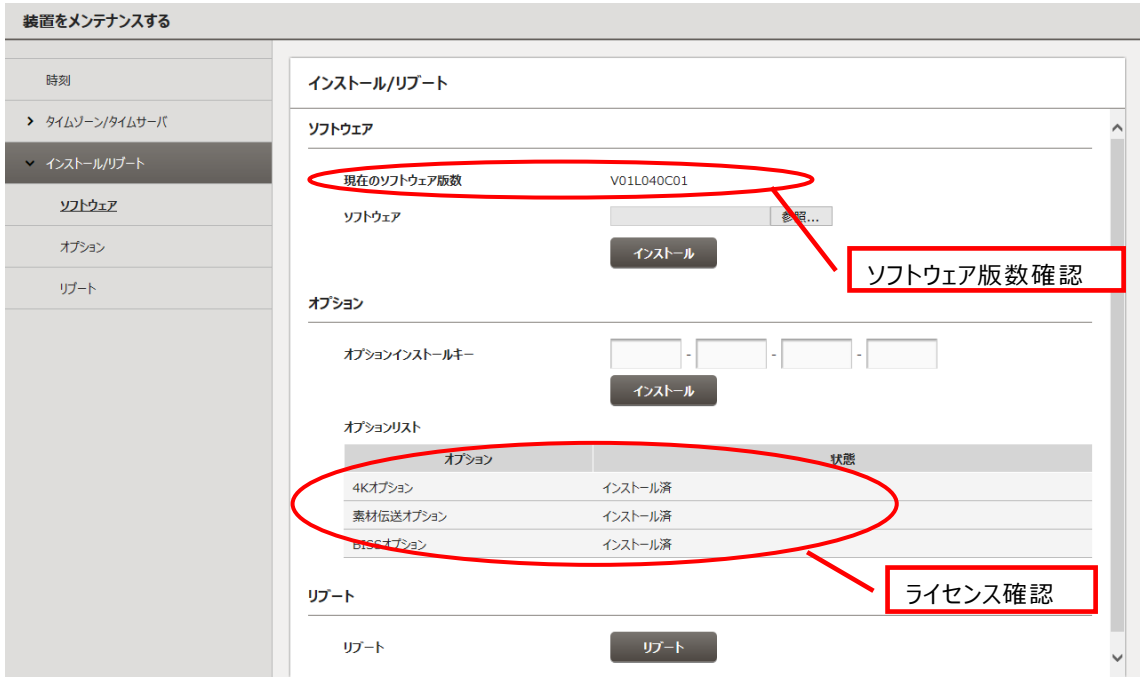

**図 2-4 インストール/リブート画面**

ソフトウェアが最新版であることを確認してください。最新ソフトウェアは富士通公開サイト に掲載しています。

IP シリーズのソフトウェア掲載ページ

http://www.fujitsu.com/jp/products/network/broadsight/download/i p/firm/

Copyright 2017-2022 FUJITSU LIMITED 本装置に添付されているライセンス証書のオプションがインストール済みであることを確認し

#### てください。

インストール未の場合は「**3.3.4 装置をメンテナンスする**」の「オプションのインストール」に したがってインストールを行ってください。

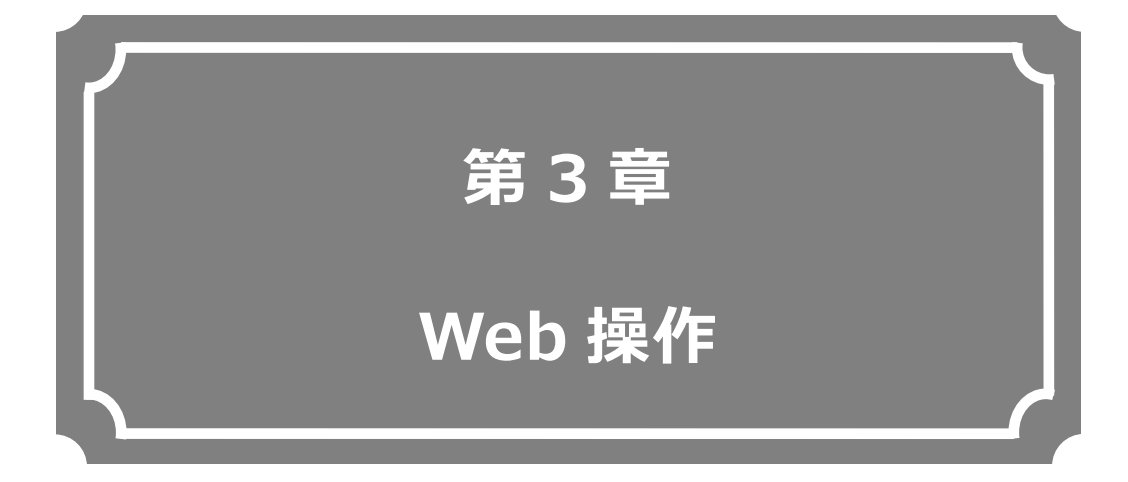

Web ブラウザからの各機能の操作方法について説明します。

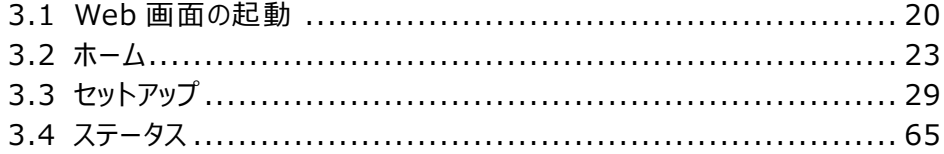

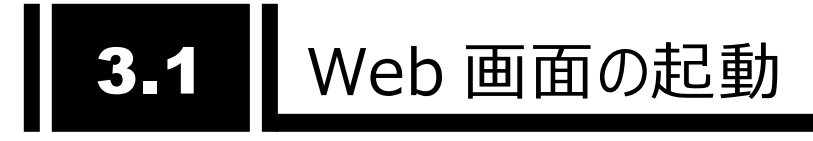

### 3.1.1 Web 画面表示

Web ブラウザより本装置の IP アドレスを入力して Web 画面(ホーム画面)を表示させます。

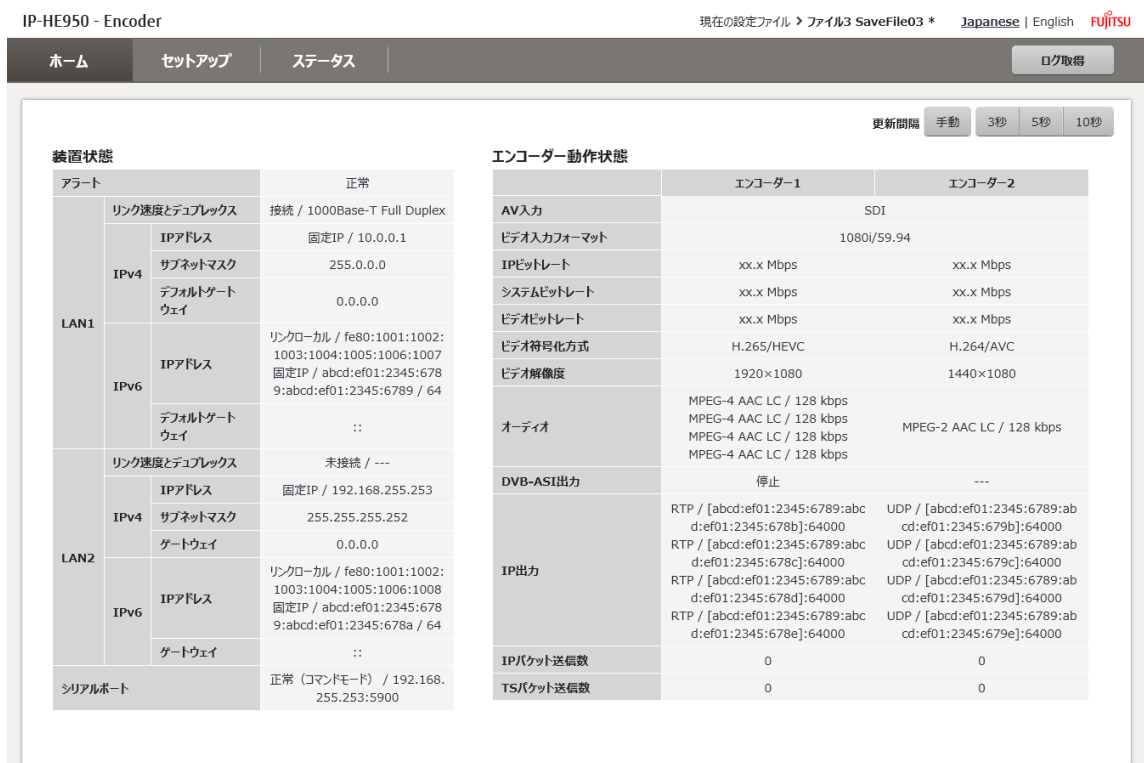

**図 3-1 IP-HE950 Web 画面(エンコーダーホーム画面例)**

ユーザー認証機能が有効に設定されている場合、ユーザー認証メッセージが表示されますので、ユーザ ー名とパスワードを入力してください。初期状態では、ユーザー認証機能は無効になっています。ユーザー 認証機能の設定は、「**3.3.2 装置を監視/管理する**」を参照してください。

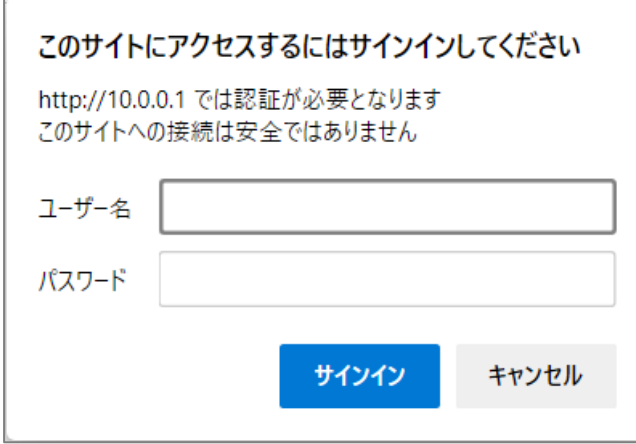

**図 3-2 ユーザー認証メッセージ**

※ 本装置の電源オンやリブート直後は、Web 画面にアクセスすることができません。しばらく時 間をおいてからアクセスしてください。

### 3.1.2 Web 画面の基本構成

IP-HE950 の Web 画面はホーム、セットアップ、ステータスの 3 機能を画面上部のグローバルナ ビから選択、表示する構成になっています。

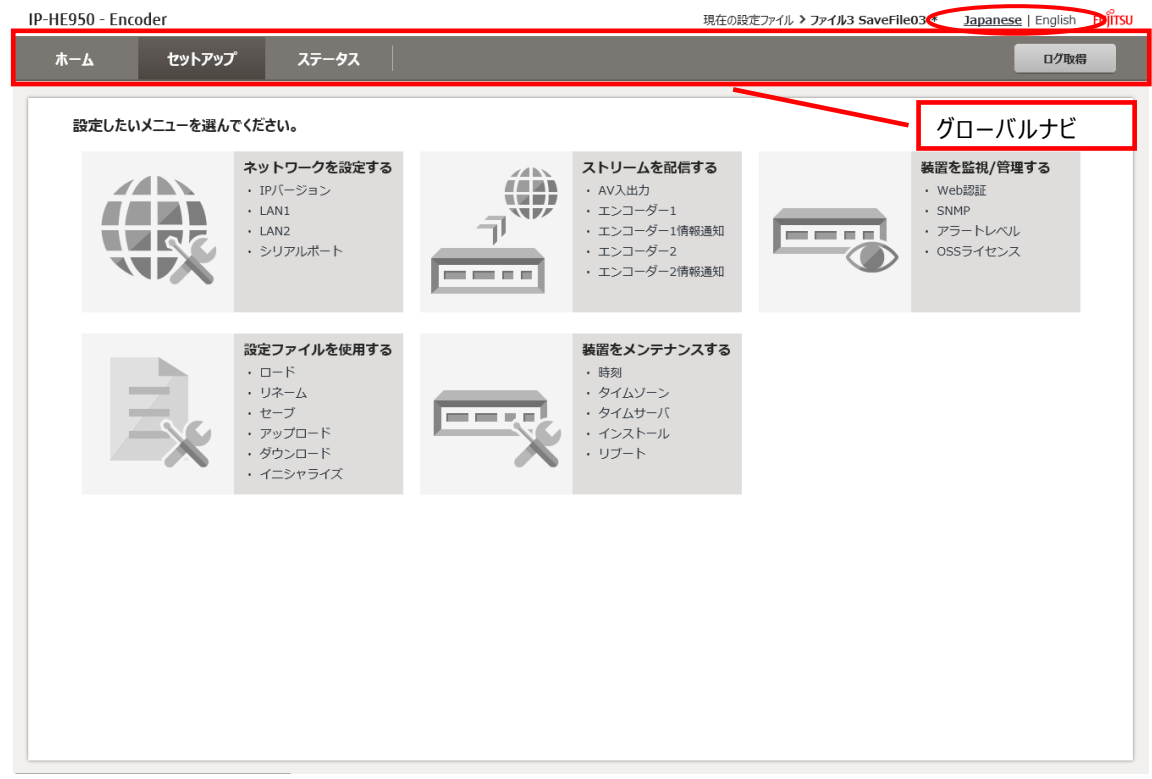

**図 3-3 IP-HE950 Web 画面構成(エンコーダーセットアップ画面例)**

各設定画面で項目を選択や設定値を入力した後、 **設 定** ボタンをクリックすると、設定内容 が反映されます。設定前に **キャンセル** ボタンをクリックすると、項目入力前の状態に戻ります。設定 内容が装置の動作範囲外の場合や、他の設定との兼ね合いで設定不可の状態である場合、項 目が赤字で表示されますので、設定内容を見直し再設定してください。

Web 画面の表示言語は日本語と英語を切り替えることができます。右上の「Japanese | English」をクリックして切り替えます。アクセスする Web ブラウザが日本語の場合には日本語画面か ら表示され、他の言語の場合は英語画面が表示されます。

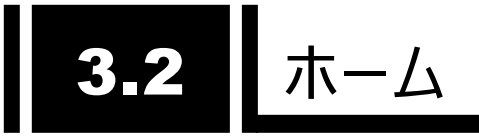

### 3.2.1 ホーム画面

本装置の Web 画面への初期アクセス時 、およびグローバルナビの「ホーム」をクリックすると、 IP-HE950 ホーム画面が表示されます。ネットワーク状態の他、IP-HE950E ではエンコード状態、 送信統計情報、IP-HE950D ではデコード状態、受信統計情報などの装置動作状態を確認で きます。

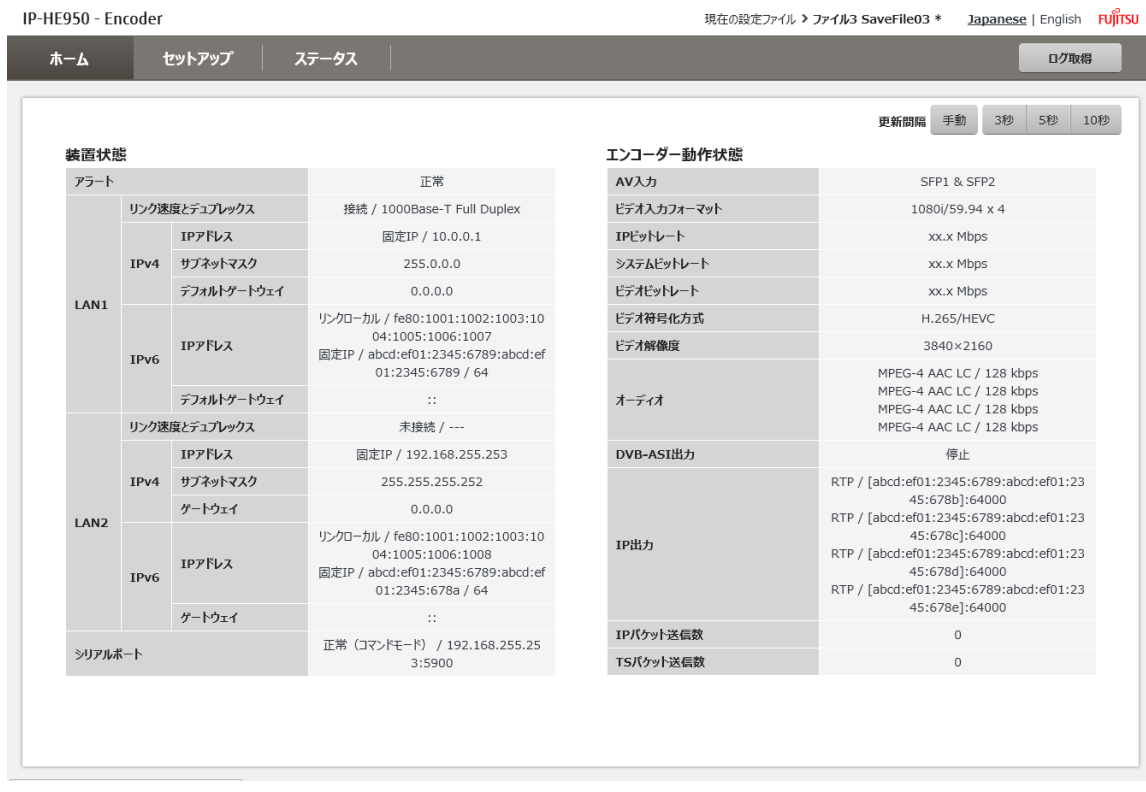

**図 3-4 IP-HE950 エンコーダーホーム画面(シングルエンコード)**

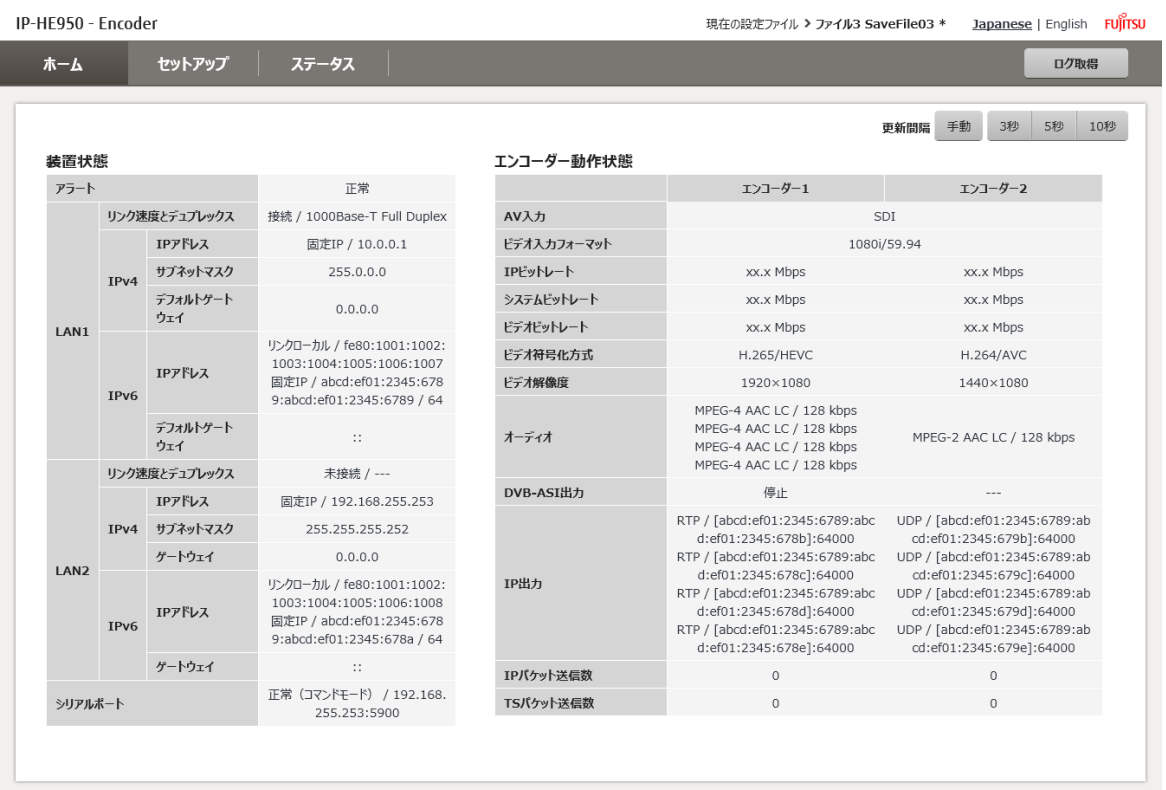

**図 3-5 IP-HE950 エンコーダーホーム画面(デュアルエンコード)**

右上の更新間隔を{3秒/5秒/10秒}から選択すると、指定時間周期で表示情報を自 動更新します。{手動}を選択すると、自動更新を停止します。

グローバルナビの右にある **ログ取得** ボタンをクリックすると、ログ情報をダウンロードできます。

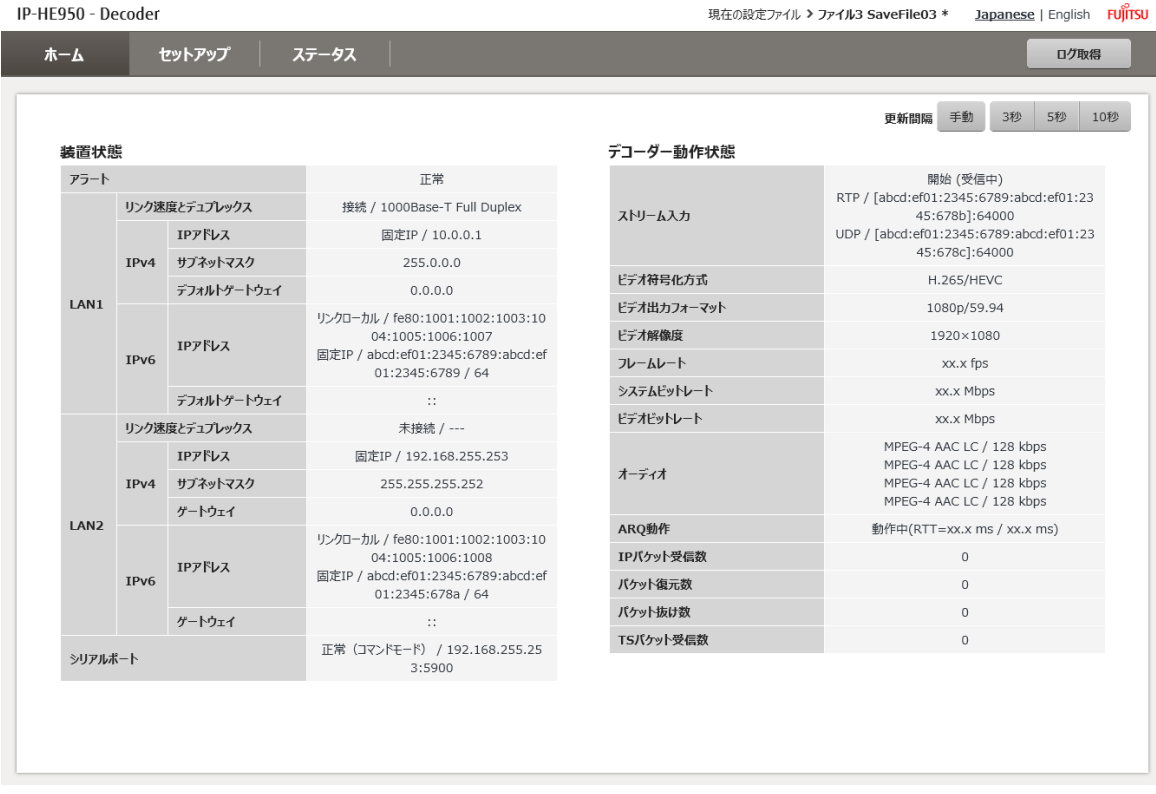

**図 3-6 IP-HE950 デコーダーホーム画面**

ホーム画面で表示する内容を**表 3-1 ホーム画面の表示項目一覧**に示します。

|      | 項目                                |                |                          | 表示内容                                     |
|------|-----------------------------------|----------------|--------------------------|------------------------------------------|
| 装置状態 | アラート                              |                |                          | {正常 / 発生}                                |
|      | LAN1                              |                | リンク速度とデュプレックス            | {接続 / 未接続 } /                            |
|      |                                   |                |                          | {1000Base-T Full Duplex /                |
|      |                                   |                |                          | 1000Base-T Half Duplex /                 |
|      |                                   |                |                          | 100Base-TX Full Duplex /                 |
|      |                                   |                |                          | 100Base-TX Half Duplex /                 |
|      |                                   |                |                          | 10Base-T Full Duplex /                   |
|      |                                   |                |                          | 10Base-T Half Duplex / --- }             |
|      |                                   | IP             | IP アドレス                  |                                          |
|      |                                   | V <sup>4</sup> | サブネットマスク                 | XXX.XXX.XXX.XXX                          |
|      |                                   |                | デフォルトゲートウェ               | XXX.XXX.XXX.XXX                          |
|      |                                   |                | ィ                        |                                          |
|      |                                   | IP             | IP アドレス                  | XXXX:XXXX:XXXX:XXXX:XXXX:XXXX:XXXX:XXXX  |
|      |                                   | V <sub>6</sub> | デフォルトゲートウェ               | xxxx:xxx:xxxx:xxx:xxx:xxxx:xxxx:xxxx:xxx |
|      |                                   |                |                          |                                          |
|      | リンク速度とデュプレックス<br>LAN <sub>2</sub> |                |                          | {接続 / 未接続 } /                            |
|      |                                   |                |                          | {1000Base-T Full Duplex /                |
|      |                                   |                |                          | 1000Base-T Half Duplex /                 |
|      |                                   |                | 100Base-TX Full Duplex / |                                          |
|      |                                   |                |                          | 100Base-TX Half Duplex /                 |
|      |                                   |                |                          | 10Base-T Full Duplex /                   |
|      |                                   |                |                          | 10Base-T Half Duplex / --- }             |
|      |                                   | IP             | IP アドレス                  | {固定 IP} / xxx.xxx.xxx.xxx                |
|      |                                   | V <sup>4</sup> | サブネットマスク                 | XXX.XXX.XXX.XXX                          |
|      |                                   |                | ゲートウェイ                   | XXX.XXX.XXX.XXX                          |
|      |                                   | IP             | IP アドレス                  | XXXX:XXXX:XXXX:XXXX:XXXX:XXXX:XXXX:XXXX  |
|      |                                   | V <sub>6</sub> | ゲートウェイ                   | XXXX:XXXX:XXXX:XXXX:XXXX:XXXX:XXXX:XXXX  |
|      | シリアルポート                           |                |                          | {正常 / 正常 (コマンドモード) /                     |
|      |                                   |                |                          | 正常 (エスケープモード) / 正常 (DSR OFF) / 異常 } /    |
|      |                                   |                |                          | シリアルポート接続先 IP アドレス:ポート番号                 |

**表 3-1 ホーム画面の表示項目一覧**

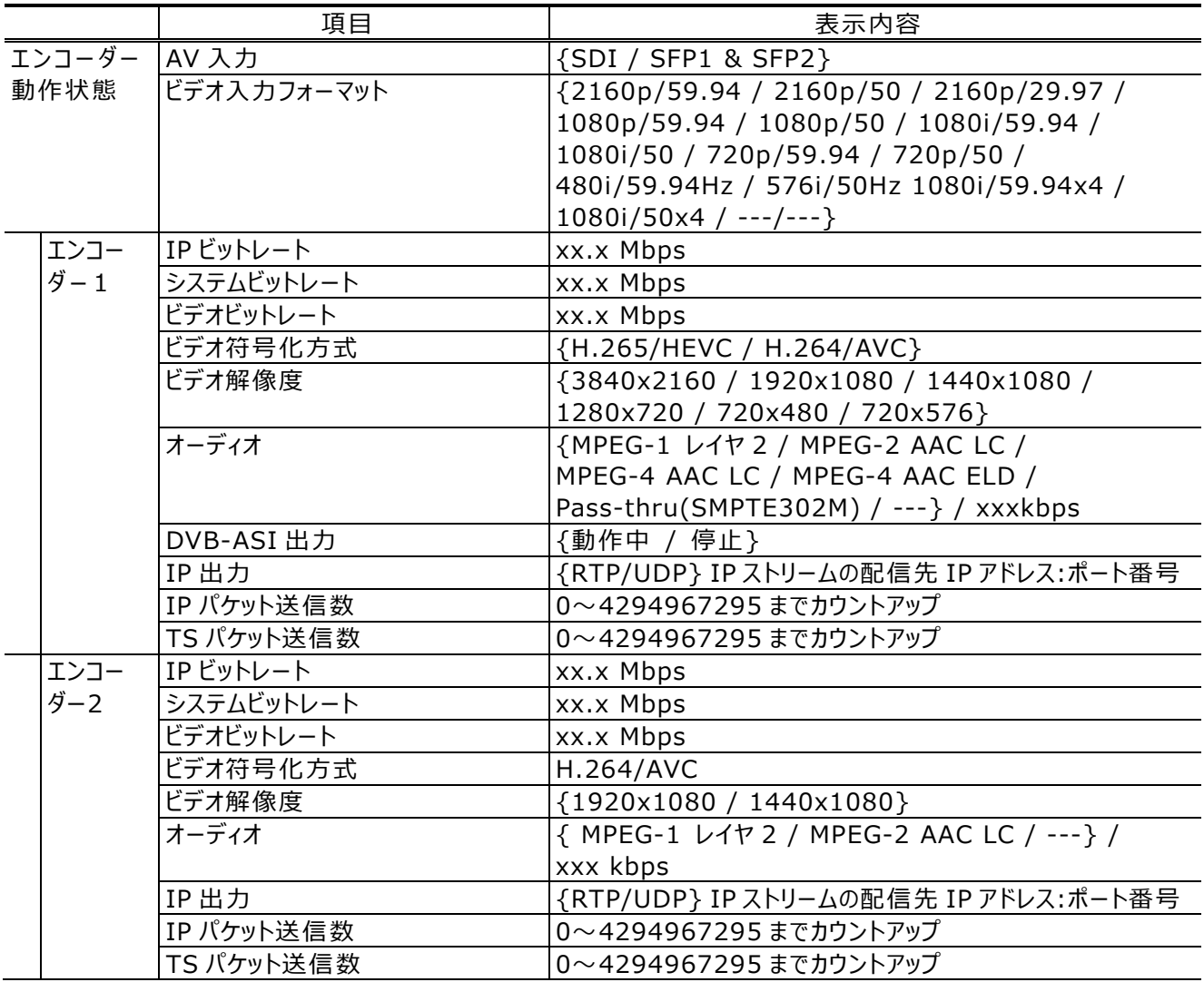

※ エンコーダー2 は動作モードが「デュアルエンコード」の場合に表示されます。

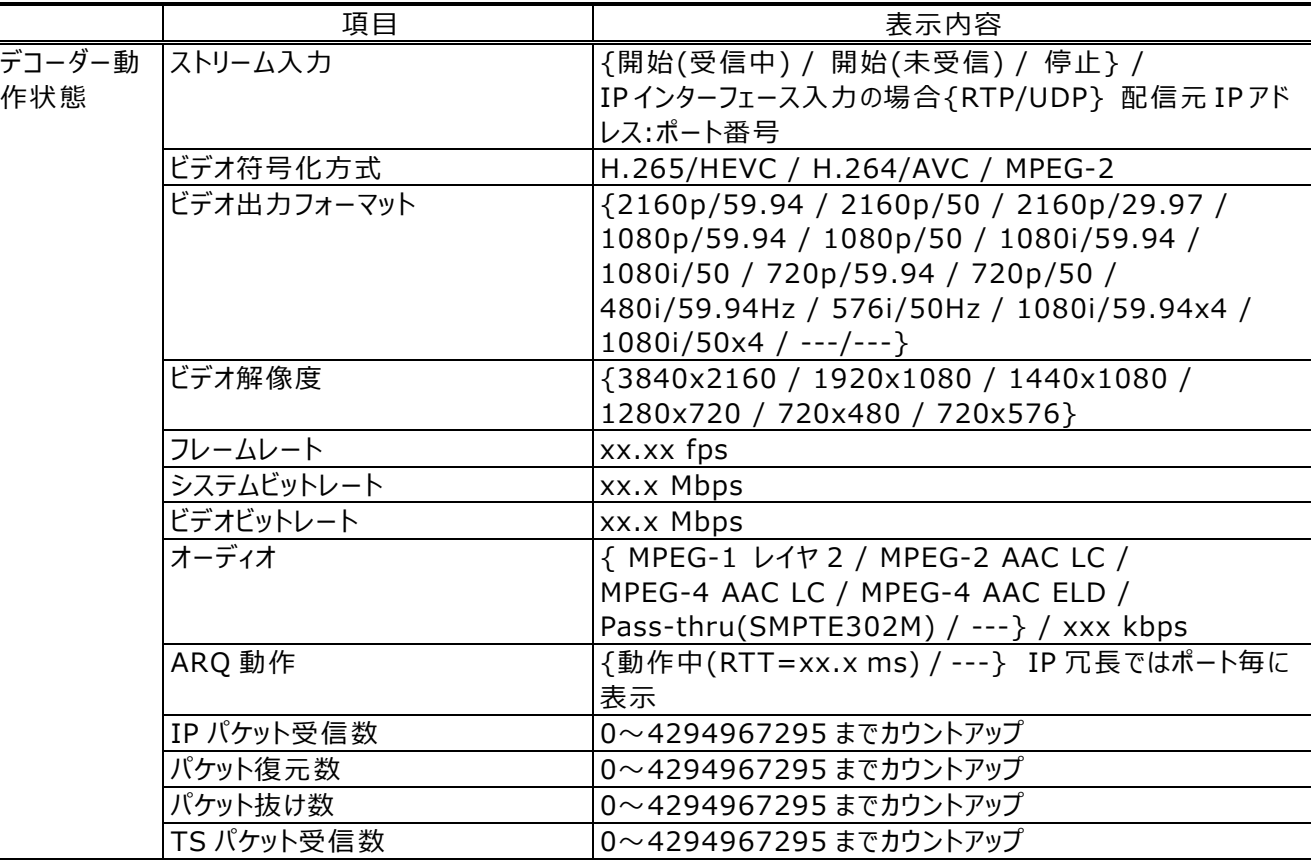
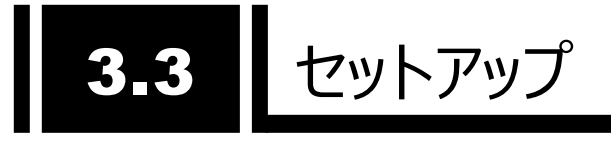

グローバルナビの「セットアップ」をクリックすると以下のように設定メニューの一覧画面が表示されま す。

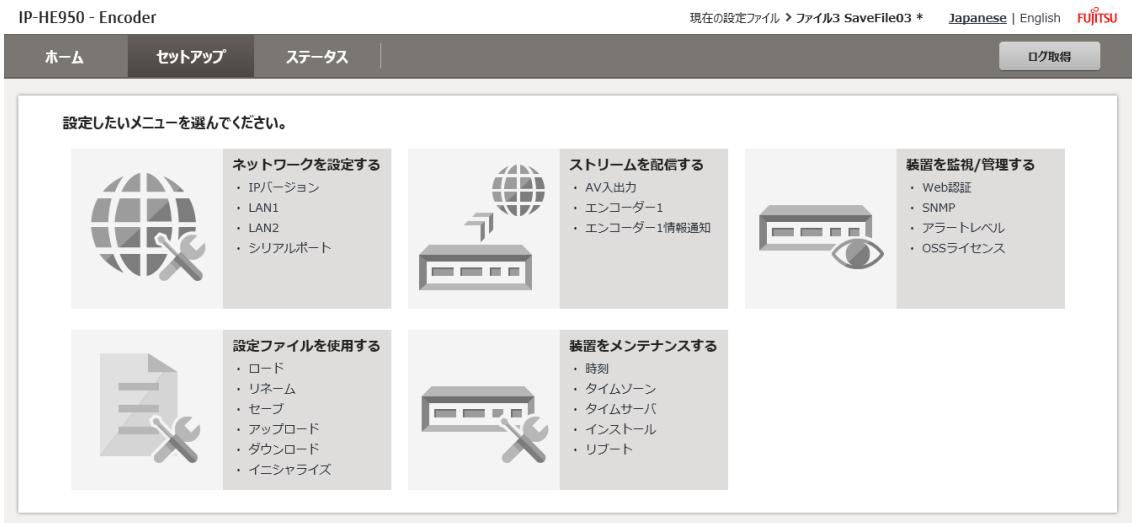

**図 3-7 エンコーダーセットアップ画面例**

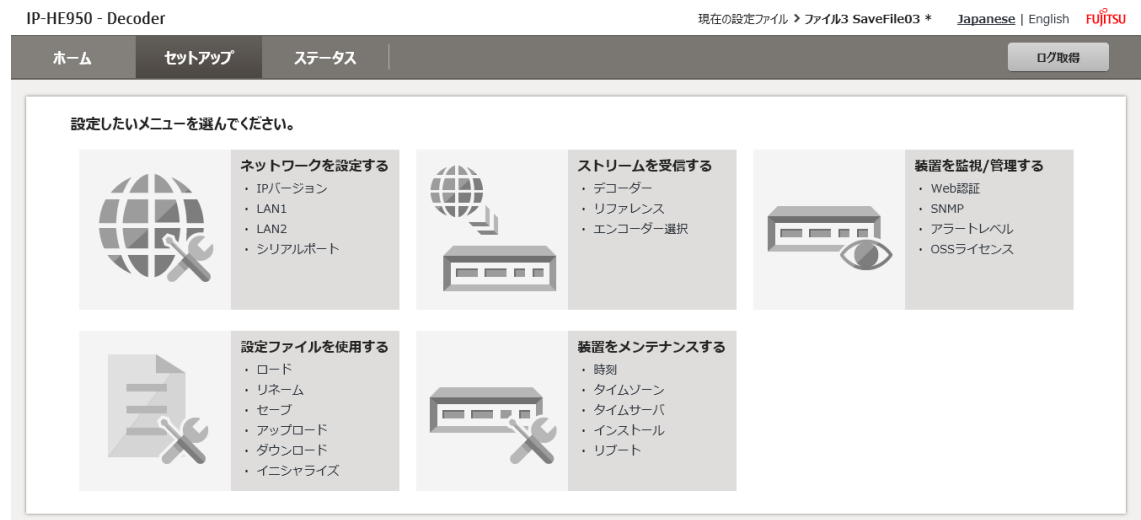

**図 3-8 デコーダーセットアップ画面例**

装置毎の設定メニューと項目を**表 3-2 設定メニュー**に示します。

| 装置        | メニュー        | 項目               |
|-----------|-------------|------------------|
| 共通        | ネットワークを設定する | IP バージョン         |
|           |             | LAN1             |
|           |             | LAN <sub>2</sub> |
|           |             | シリアルポート          |
|           | 装置を監視/管理する  | Web 認証           |
|           |             | <b>SNMP</b>      |
|           |             | アラートレベル          |
|           |             | OSS ライセンス        |
|           | 設定ファイルを使用する | $-I - E$         |
|           |             | リネーム             |
|           |             | セーブ              |
|           |             | アップロード           |
|           |             | ダウンロード           |
|           |             | イニシャライズ          |
|           | 装置をメンテナンスする | 時刻               |
|           |             | タイムゾーン           |
|           |             | タイムサーバ           |
|           |             | インストール           |
|           |             | リブート             |
| IP-HE950E | ストリームを配信する  | AV 入力            |
| (エンコーダー)  |             | エンコーダー1          |
|           |             | エンコーダー1 情報通知     |
|           |             | エンコーダー2*1        |
|           |             | エンコーダー2 情報通知*1   |
| IP-HE950D | ストリームを受信する  | デコーダー            |
| (デコーダー)   |             | リファレンス           |
|           |             | エンコーダー選択         |

**表 3-2 設定メニュー**

\*1︓動作モードが「デュアルエンコード」の場合に表示されます。

以降に各メニューの設定項目について記載します。

### 3.3.1 ネットワークを設定する

設定メニューの一覧から「ネットワークを設定する」をクリックすると以下の画面が表示されます。

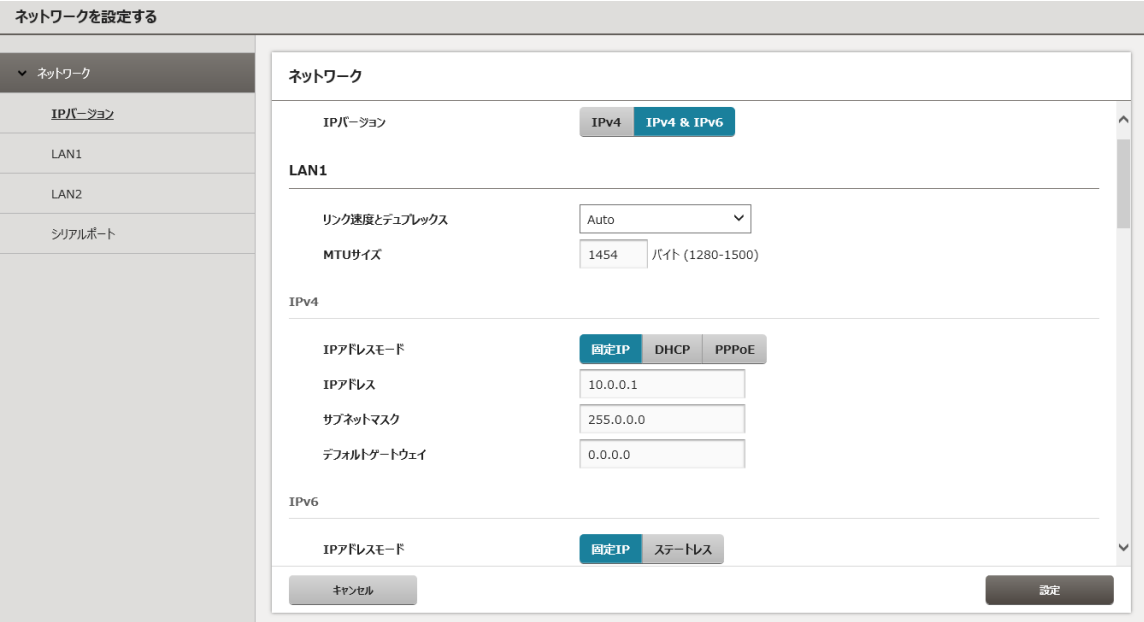

**図 3-9 ネットワークを設定する画面例**

各設定項目と設定内容について**表 3-3 ネットワーク設定項目**に示します。IP-HE950 は LAN1 と LAN2 の 2 つの LAN ポートを持ち、両方をストリーム配信ポート、制御ポートとして使用で きます。LAN2 を使う場合、通信先のネットワークをスタティックネットワークに設定する必要があります。 スタティックネットワークに設定されたネットワーク以外のアドレスは LAN1 からの通信となります。

IP-HE950 のシリアルポート(RS-232C/RS-422 D-sub9 ピンコネクタ)と接続した外部装置 とデータ通信を行うための情報を設定します。シリアルポートの動作モードには、設定したポート番号 で接続待ち受けする「サーバーモード」、指定した IP アドレス、ポート番号に接続する「クライアントモ ード」、外部装置からの AT コマンドにより指定された IP アドレスに接続する「クライアントモード(モデ ム)」があります。IP-HE950 がサポートする AT コマンドとレスポンスについて**表 3-4 サポートする AT コマンド**、**表 3-5 AT コマンドレスポンス**に示します。

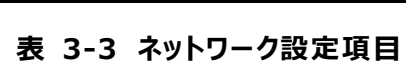

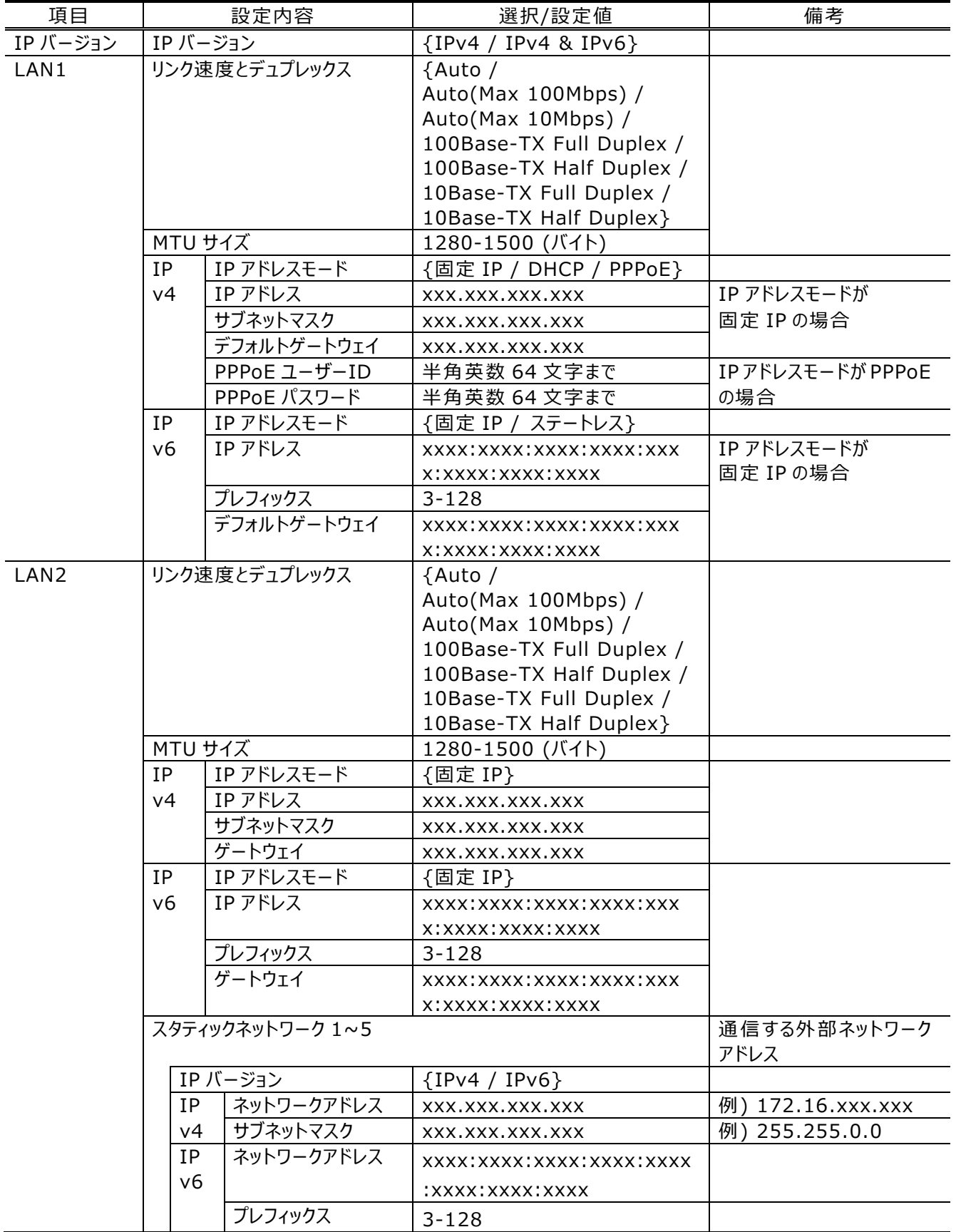

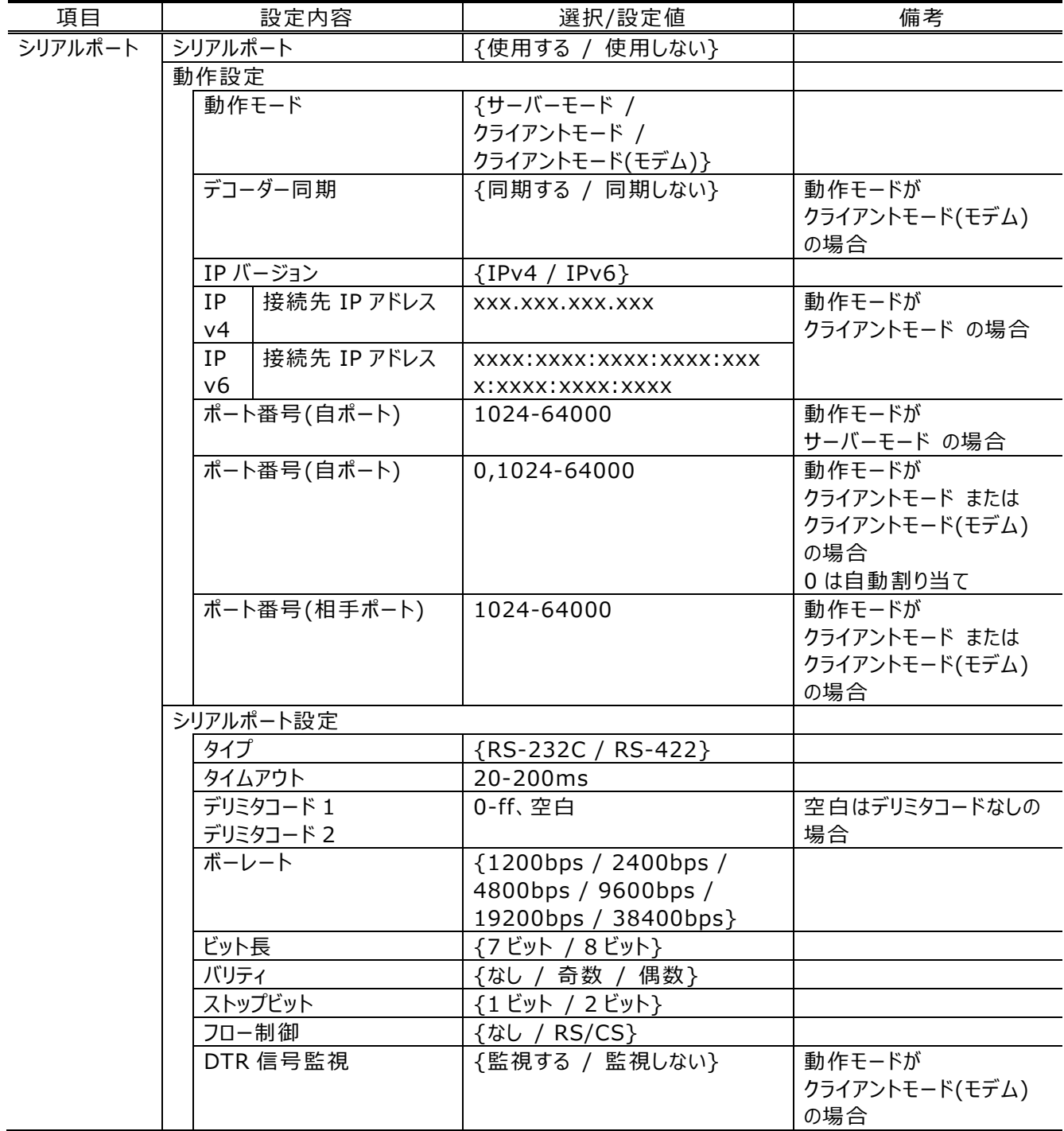

| コマンド  | 内容                                                                                                    | 備考                                                                                                    |
|-------|----------------------------------------------------------------------------------------------------|----------------------------------------------------------------------------------------------------|
| Dn    | シリアルポート接続する対向装置への接続<br>動作を行います。<br>nは接続する対向装置のIPv4アドレスを指<br>定します。<br>n が 0~9 以外の文字については無視しま<br>す。<br>例: ATD192.168.001.001<br>192.168.1.1 の装置にシリアルポート接続<br>を行います。<br>対向装置と接続すると"CONNECT"を応<br>答し、CD信号をONにします。<br>一定時間(約50秒)待っても対向装置と<br>接続できない場合は、"NO CARRIER"を<br>応答し、コマンドを終了します。 | 動作モードが クライアントモード(モデ<br>ム)の場合に有効なコマンドです。<br>IPv4 アドレスは、3桁+3桁+3桁<br>+3 桁の合計 12 桁で指定します。0<br>の省略はできません。<br>例:<br>ATD010-000-000-001 <cr><br/>ATD010.000.000.001<cr><br/>IPv4 アドレスは自装置以外の IPv4<br/>アドレスを指定します。それ以外<br/>は"ERROR"を応答します。<br/>デコーダー装置の場合、デコーダー同<br/>期を同期するに設定すると、指定し<br/>た装置にシリアルポート接続するととも<br/>に、stream の配信要求を行います。<br/>"CONNECT"が応答される前に外部<br/>装置(DTE)よりデータを受信すると、<br/>接続処理を中止して"NO<br/>CARRIER"を応答し、コマンドを終了<br/>します。</cr></cr> |
| Hn    | シリアルポート接続を切断し、CD信号を<br>OFF にします。<br>n=0のみ有効です。                                                                                                    | エスケープモードの場合に有効なコマン<br>ドです。                                                                                                    |
| On    | エスケープモードから通信中に移行します。<br>n=0のみ有効です。                                                                                                    | エスケープモードの場合に有効なコマン<br>ドです。                                                                                                    |
| $+++$ | 通信中にエスケープモードに移行します。                                                                                                    | 入力時は1秒以内に「+」を3回続け<br>て入力してください。<br>「+++」入力の前後1秒以内に他の<br>文字が入力されるとエスケープモードに<br>移行しません。<br>DTR 信号監視が 監視する の場<br>合、エスケープコードを無効にし、エスケ<br>ープモードに移行しません。                                                                                                    |

**表 3-4 サポートする AT コマンド**

AT コマンドは、"AT"で始まり、CR コード(または CR コード+LF コード)で終わります。

IP-HE950 で利用可能な AT コマンドのフォーマットは

AT+<コマンド>+<パラメータ>+<CR>です。

AT コマンドの<コマンド>+<パラメータ>は、最大 32 文字(ASCII)です。

AT コマンドは 1 行に 1 コマンドのみ指定可能です。

AT コマンドは大文字のみまたは小文字のみ許容します。(atD192.168.001.001 は不可)

| リザルトコード    | 内容                 | 備考                 |
|------------|--------------------|--------------------|
| OK         | コマンドが正常終了しました。     |                    |
| CONNECT    | 対向装置とシリアルポート接続しまし  | 通信速度は表示しません。(ATX0相 |
|            | た。                 | 当)                 |
| NO CARRIER | 回線切断しました。          |                    |
|            | キャリアが検出できなかった、または通 |                    |
|            | 信中にキャリアが喪失した。      |                    |
| ERROR      | コマンドがエラーしました。      |                    |
|            | 仕様外のコマンドを実行した。     |                    |

**表 3-5 AT コマンドレスポンス**

リザルトコードは文字を応答します。(ATV1 相当) IP-HE950 のリザルトコードのフォーマットは <CR>+<LF>+<リザルトコード>+<CR>+<LF> です。

## 3.3.2 装置を監視/管理する

設定メニューの一覧から「装置を監視/管理する」をクリックすると以下の画面が表示されます。

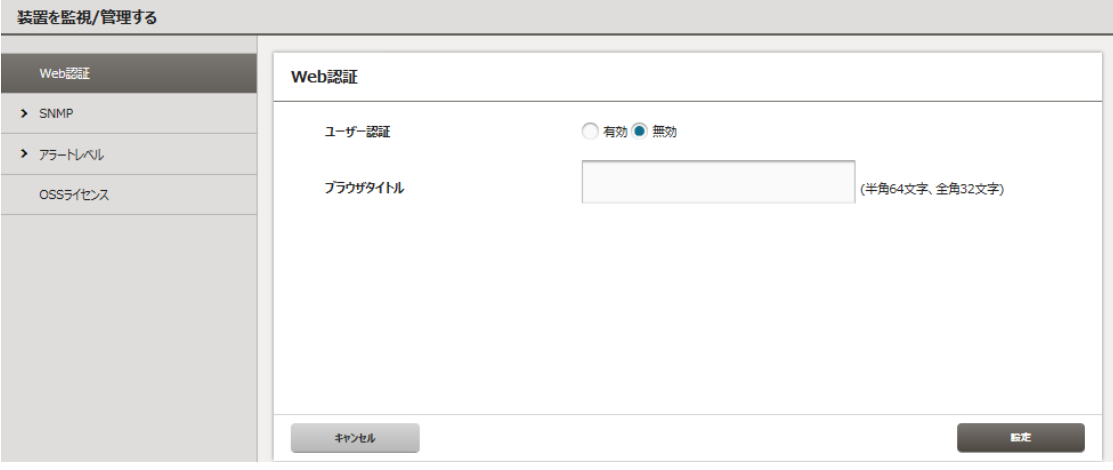

**図 3-10 装置を監視/管理する画面例**

各設定項目と設定内容について**表 3-6 装置を監視/管理する設定項目**に示します。

| 項目          | 設定内容             | 選択/設定値                     | 備考                             |
|-------------|------------------|----------------------------|--------------------------------|
| Web 認証      | ユーザー認証           | {有効 / 無効}                  | セキュリティを重要視する場<br>合は設定を有効にしてくださ |
|             |                  |                            | い                              |
|             | ユーザーID           | 半角英数 16 文字まで               | ユ-ザ-認証が有効の場合                   |
|             | パスワード            | 半角英数 16 文字まで               |                                |
|             | ブラウザタイトル         | 半角 64、全角 32 文字まで           |                                |
| <b>SNMP</b> | エージェント           |                            |                                |
|             | コミュニティ 1~5       | 半角英数 16 文字まで               |                                |
|             | トラップ送信先 1~5      |                            |                                |
|             | トラップ送信           | 送信しない}<br>{送信する /          |                                |
|             | SNMP バージョン       | {SNMPv1 / SNMPv2c}         | トラップ送信が送信する                    |
|             | IP バージョン         | $\{IPv4 / IPv6\}$          | の場合                            |
|             | IP アドレス          | IPv4: xxx.xxx.xxx.xxx      |                                |
|             |                  | IPv6:xxxx:xxxx:xxxx:xxxx:x |                                |
|             |                  | XXX:XXXX:XXXX:XXXX         |                                |
|             | コミュニティ           | 半角英数 16 文字まで               |                                |
| アラート        | 装置状態(E0000-EFFF) | 警告}<br>{オフ / 重度 /<br>軽度 /  | アラートコード一覧は                     |
| レベル         | AV/ストリーム入力       | {オフ / 重度 / 軽度 / 警告}        | 付録.1 アラート/ログ一覧                 |
|             | (I000-IFFF)      |                            | に示す                            |
|             | 回線状態(L000-LFFF)  | 警告}<br>{オフ<br>重度<br>軽度     |                                |
|             | 情報(0000-0FFF)    | 警告}<br>{オフ<br>通知           |                                |

**表 3-6 装置を監視/管理する設定項目**

アラートレベル毎の動作を**表 3-7 アラートレベルと動作**に示します。

| アラートレベル | ALM LED or        | ログ保持 | アラート発生 | <b>SNMP TRAP</b> |
|---------|-------------------|------|--------|------------------|
|         | <b>INDOWN LED</b> |      |        | 送信               |
| 重度      | 橙点灯               | する   | する     | する               |
| 軽度      | 橙点滅               | する   | する     | する               |
| 警告      | 点灯/点滅しない          | する   | する     | しない              |
| 通知      | 点灯/点滅しない          | する   | しない    | する               |
| オフ      | 点灯/点滅しない          | する   | しない    | しない              |

**表 3-7 アラートレベルと動作**

また、本画面で「SNMP」>「MIB」を選択し、MIB 定義ファイルの **ダウンロード** ボタンをクリック すると、MIB ファイルを PC にダウンロードできます。

本装置で使用している OSS のライセンス使用許諾書も同様に PC にダウンロードできます。

### 3.3.3 設定ファイルを使用する

設定メニューの一覧から「設定ファイルを使用する」をクリックすると以下の画面が表示されます。

| IP-HE950 - Encoder      |           |        |            | Fujitsu<br>現在の設定ファイル>ファイル3 SaveFile03 * Japanese   English |  |
|-------------------------|-----------|--------|------------|------------------------------------------------------------|--|
| セットアップ<br>ホーム           | ステータス     |        |            | ログ取得                                                       |  |
| 設定ファイルを使用する             |           |        |            |                                                            |  |
| $n - K$                 | ロード       |        |            |                                                            |  |
| リネーム                    | ファイル選択    |        |            |                                                            |  |
| セーブ                     |           | ファイル番号 |            | ファイル名称                                                     |  |
|                         | $\cap$    | ファイル1  | SaveFile01 |                                                            |  |
| > アップロード/ダウンロード/イニシャライズ | $\cap$    | ファイル2  | SaveFile02 |                                                            |  |
|                         | $\cap$    | ファイル3  | SaveFile03 |                                                            |  |
|                         | $\cap$    | ファイル4  | SaveFile04 |                                                            |  |
|                         | $\cap$    | ファイル5  | SaveFile05 |                                                            |  |
|                         | $\cap$    | ファイル6  | SaveFile06 |                                                            |  |
|                         | $\cap$    | ファイルフ  | SaveFile07 |                                                            |  |
|                         | $\cap$    | ファイル8  | SaveFile08 |                                                            |  |
|                         | $\cap$    | ファイル9  | SaveFile09 |                                                            |  |
|                         | $\bigcap$ | ファイル10 | SaveFile10 |                                                            |  |
|                         |           |        |            |                                                            |  |
|                         | キャンセル     |        |            | 選択                                                         |  |

**図 3-11 設定ファイルを使用する画面例**

装置に設定情報を設定ファイルとして 10 種類装置内部に保存できます。

「セーブ」メニューで現在動作している設定情報をファイル 1~10 の任意のファイルに保存し、「ロ ード」で設定ファイルの内容を現在の装置設定に読み込みます。設定ファイルは半角英数 16 文字 までの任意の名称で保存でき、「リネーム」も可能です。

現在動作中の設定ファイル番号とファイル名称は Web 画面の右上に表示されます。また、ロー ドおよびセーブ後に設定変更を行った場合、ファイル名称の後に「\*」を表示し、変更されたことを示 します。

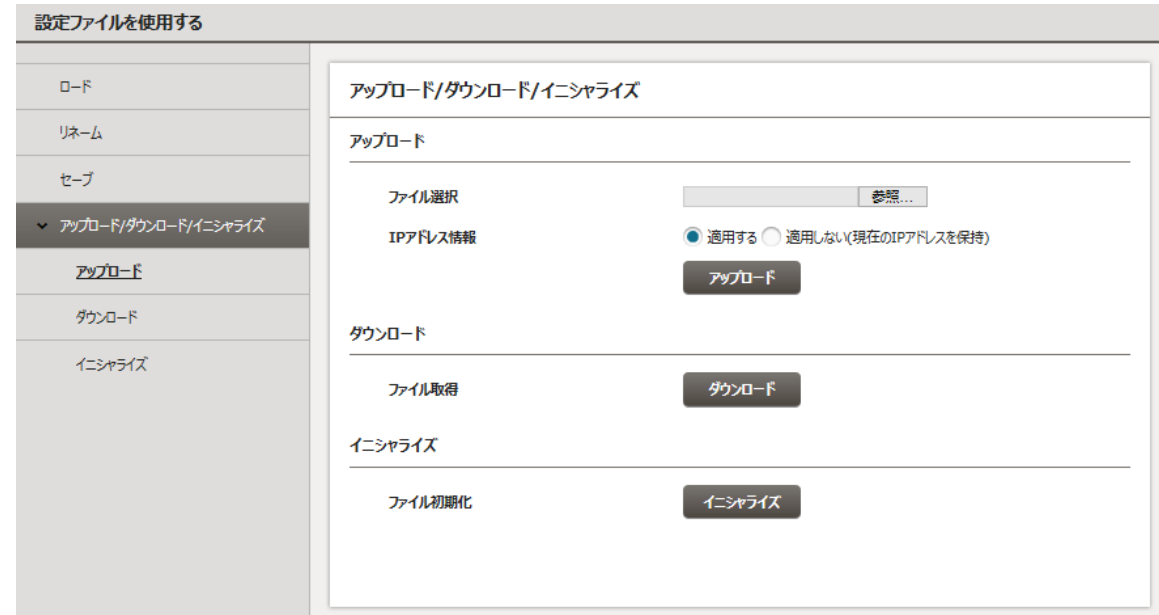

**図 3-12 設定ファイルのアップロード/ダウンロード/イニシャライズ画面例**

現在運用中の設定情報を PC にバックアップしたり、PC のファイルを読み込んで装置に設定したり することができます。

■ アップロード

PC 上のファイルを選択、 **アップロード** ボタンをクリックし、装置にファイルの内容を設定します。そ の際、装置の IP アドレスを更新するかどうかを選択できます。他の装置の IP アドレス以外の情報 をコピーする場合に便利です。

- ダウンロード **ダウンロード** ボタンをクリックし、設定内容を PC 上に保存します。
- イニシャライズ **イニシャライズ** ボタンをクリックすると設定情報が初期値に戻ります。

### 3.3.4 装置をメンテナンスする

設定メニューの一覧から「装置をメンテナンスする」をクリックすると以下の画面が表示されます。

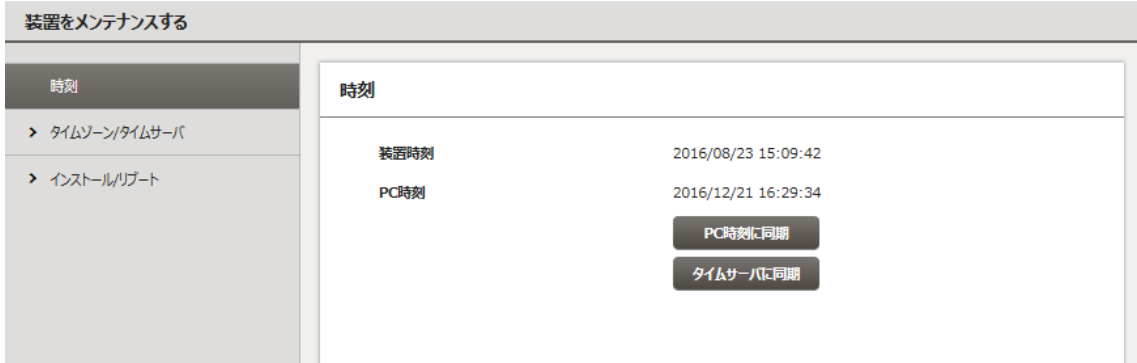

#### **図 3-13 装置をメンテナンスする画面例**

(1)時刻

**PC 時刻に同期** ボタンをクリックすると PC の時刻に装置の時刻を設定できます。装置の初期 立ち上げ時、または長期間電源をオフにしていた後で装置を立ち上げた際には、本操作により時刻 設定を行ってください。タイムサーバが設定されている状態で **タイムサーバに同期** ボタンをクリックす ると、タイムサーバに即時に同期します。

(2)タイムゾーン/タイムサーバ

タイムゾーンを UTC オフセットで設定します。日本は UTC+9 時間なので「+9 hours」を選択し てください。海外で使用する場合は、使用場所に合わせて設定してください。

タイムサーバに同期する場合、同期周期とタイムサーバの IP アドレスを設定します。同期周期は 1~65535 分の任意の時間が設定可能です。

- (3)インストール/リブート
	- ソフトウェアのインストール

IP-HE950 の最新ソフトウェアは富士通公開サイトから提供を予定しております。ソフトウェ アを PC にダウンロードし、下記の手順で装置にインストールできます。

「装置をメンテナンスする」画面から「インストール/リブート」を選択し、**図 3-14 ソフトウェ アのインストール画面**を表示します。ソフトウェアの参照ボタンをクリックし、アップデートするソフト ウェアのファイルを指定した後、 **インストール** ボタンをクリックするとインストールを開始します。 インストールが終了すると本装置が再起動されます。

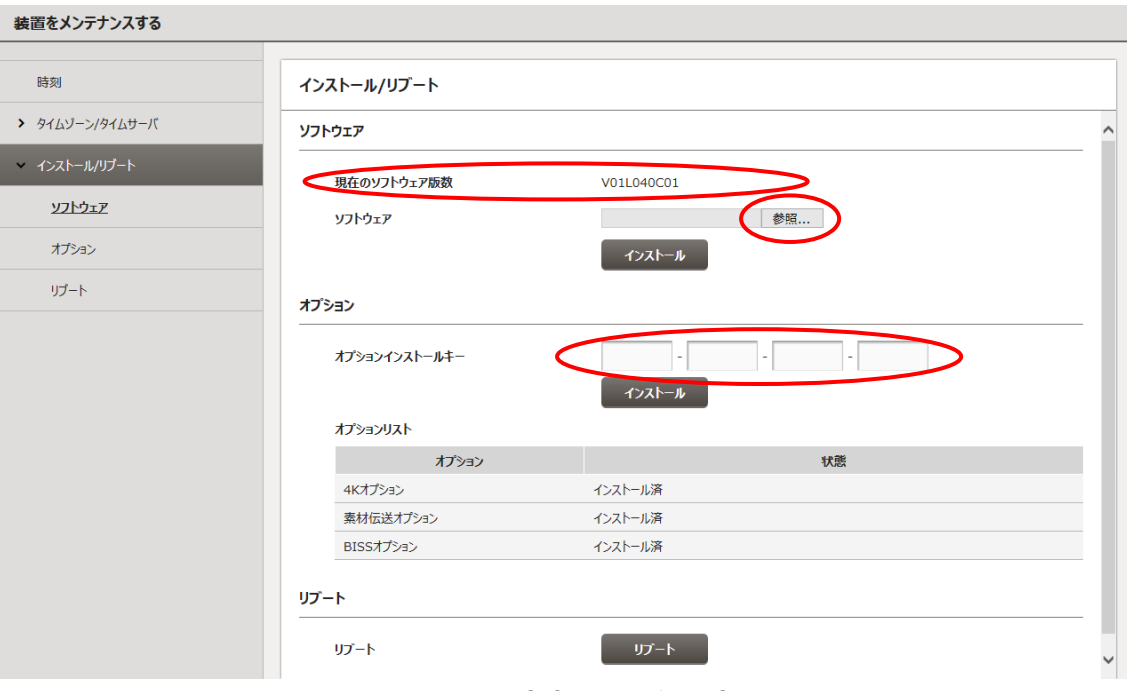

**図 3-14 ソフトウェアのインストール画面**

インストール完了後、Web ブラウザからソフトウェア版数を確認してください。

# $\underline{\Lambda}$ 注意

インストール中に、電源オフや前面スイッチの操作を行わないでください。本装 置が起動しなくなる恐れがあります。

インストール中に別の Web 画面をアクセスすると、進捗状態が分からなくなる 恐れがあります。

インストール時間は 15 分程度です。

#### ■ オプションのインストール

本体装置と別にソフトウェアライセンスを購入した場合、オプション機能を有効にする必要が あります。**図 3-14 ソフトウェアのインストール画面**のオプションインストールキーにライセンス 申請にて入手したキーコードを入力し、 **インストール** ボタンをクリックします。

オプションによってはソフトウェアを最新にする必要があります。ソフトウェア版数を確認し、必 要に応じて先にソフトウェアをインストールしてください。

ライセンス申請の方法は「**付録.3 オプションライセンス申請**」に記載します。

■ リブート

**リブート** ボタンをクリックすると装置を再起動します。

### 3.3.5 ストリームを配信する

IP-HE950E(Encoder)の設定メニューの一覧から「ストリームを配信する」をクリックすると以下 の画面が表示されます。

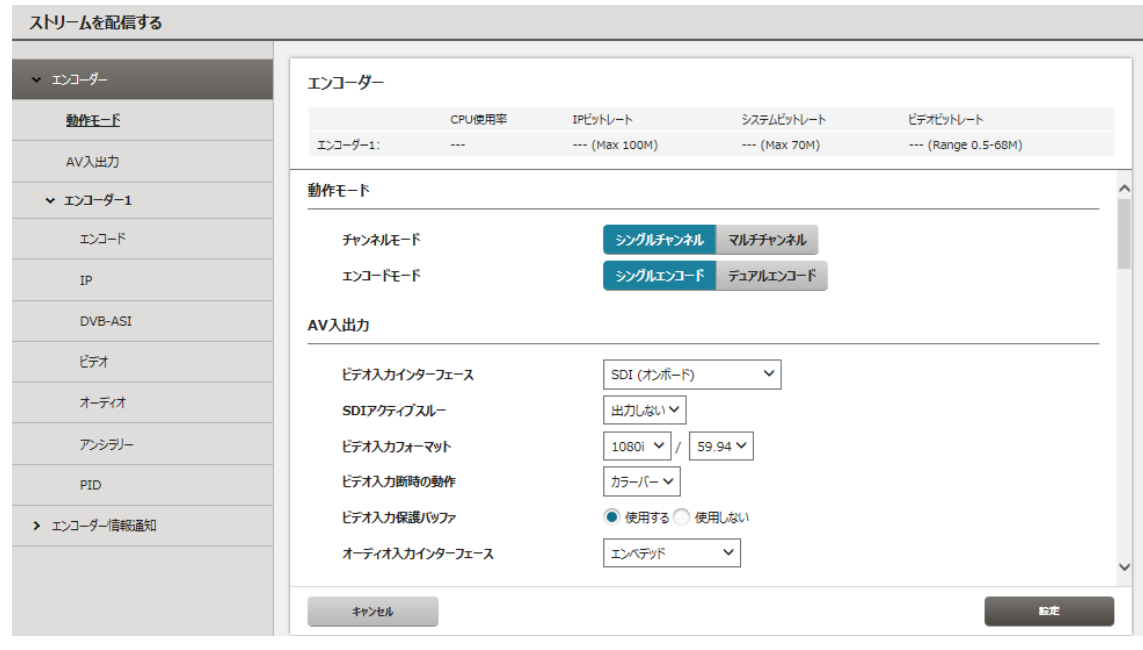

**図 3-15 ストリームを配信する画面例**

本画面でエンコーダーに設定されたストリーム配信レートを確認することができます。

(1)エンコーダーの設定

はじめに動作モードを選択します。「シングルチャンネル」は 1 つのビデオ入力をエンコードする一般 的な動作で、「マルチチャンネル」はビデオ(1080i のみ)を 4 チャンネルまで入力してエンコードする動 作モードを示します。「マルチチャンネル」では「シングルエンコード」のみ選択可能となります。「マルチ チャンネル」動作には「素材伝送エンコーダーオプション」が必要です。また、入力インターフェースは 「Quad 3G-SDI 入力オプション」(SFP)となります。「マルチチャンネル」は 4 チャンネルのビデオ (1080i)を 1 チャンネルのビデオ(2160p)としてエンコードします。そのため隣チャンネルのビデオ情報 が各ビデオ(1080i)の境界部分に色滲みとして見える場合があります。プロファイルを Main 4:2:2 10 に設定することで改善する場合があるので、「マルチチャンネル」使用時はプロファイルを Main 4:2:2 10 に設定してください。

「シングルチャンネル」かつ「シングルエンコード」ではエンコーダーは 1 つで、AV 入力などに制限はあ りません。「デュアルエンコード」に設定した場合、AV 入力は SDI 入力、1080i のみ選択可能とな り、エンコーダー1 とエンコーダー2 の両方が利用できます。エンコーダー1 は IP と DVB-ASI の両方 から配信可能ですが、エンコーダー2 は IP のみとなります。

アンシラリー伝送機能は「シングルチャンネル」でのみ動作します。DID/SDID 指定で任意のデー

タを伝送できますが、ビデオ出力フォーマット、オーディオデータや制御に関するパケットは装置の動作 状態に合わせてデコーダーが生成するため伝送できません。エンコーダーの設定画面で指定した場 合、デコーダーでエラーとなります。

ビデオやオーディオの入力やエンコードの設定項目と設定内容について**表 3-8 ストリーム配信 のエンコーダー(シングルチャンネル)設定項目**と**表 3-9 ストリーム配信のエンコーダー(マルチチ ャンネル)設定項目**に示します。

| 項目     | 設定内容             | 選択/設定値                                 | 備考                          |
|--------|------------------|----------------------------------------|-----------------------------|
| 動作モード  | エンコードモード         | {シングルエンコード /                           |                             |
|        |                  | デュアルエンコード}                             |                             |
| AV 入出力 | ビデオ入力インターフェース    | {SDI(オンボード) /                          |                             |
|        |                  | SFP1 & SFP2(Quad-link) <sup>*1</sup> } |                             |
|        | SDI アクティブスルー     | {出力しない / SFP1}                         | SFP1 は、ビデオ入力インタ             |
|        |                  |                                        | ーフェースが SDI(オンボー             |
|        |                  |                                        | ド)の場合、選択可能                  |
|        | SFP1             | 3G-SDI INx2                            | 3G-SDI INx2 はビデオ入           |
|        |                  | 12G-SDI OUT                            | カインターフェースが SFP1             |
|        |                  |                                        | & SFP2(Quad-link)の          |
|        |                  |                                        | 場合、選択可能                     |
|        |                  |                                        | 12G-SDI OUT は SDIア          |
|        |                  |                                        | クティブスルーが SFP1 の場            |
|        | SFP <sub>2</sub> | 3G-SDI INx2                            | 合、選択可能<br>3G-SDI INx2 はビデオ入 |
|        |                  |                                        | カインターフェースが SFP1             |
|        |                  |                                        | & SFP2(Quad-link)の          |
|        |                  |                                        | 場合、選択可能                     |
|        | ビデオ入力フォーマット      | $\sqrt{2160p/59.94^{*1}}$              | 2160p/29.97 はビデオ            |
|        |                  | $2160p/50^{*1}$ /                      | 入力インターフェースが                 |
|        |                  | $2160p/29.97^*$ <sup>1</sup> /         | <b>SFP1 &amp;</b>           |
|        |                  | 1080p/59.94 / 1080p/50 /               | SFP2(Quad-link)の場           |
|        |                  | 1080i/59.94 / 1080i/50 /               | 合、選択可能                      |
|        |                  | 720p/59.94 / 720p/50 /                 |                             |
|        |                  | 480i/59.94 / 576i/50}                  |                             |
|        | 4K 分割伝送方式        | {2 サンプルインターリーブ /                       | ビデオ入力フォーマットが                |
|        |                  | スクエアディビジョン} <sup>*1</sup>              | 2160pの場合、設定可<br>能           |
|        |                  |                                        | スクエアディビジョンはビデオ              |
|        |                  |                                        | 入力インターフェースが                 |
|        |                  |                                        | <b>SFP1 &amp;</b>           |
|        |                  |                                        | SFP2(Quad-link)の場           |
|        |                  |                                        | 合、選択可能                      |
|        | ビデオ入力断時の動作       | {カラーバー / グレー /                         | 装置内部の左記パターン                 |
|        |                  | ブラック}                                  | をエンコード                      |
|        | ビデオ入力保護バッファ      | {使用する / 使用しない}                         |                             |
|        | オーディオ入力インターフェース  | {エンベデッド /                              |                             |
|        |                  | エンベデッド & アナログ }                        |                             |

**表 3-8 ストリーム配信のエンコーダー(シングルチャンネル)設定項目**

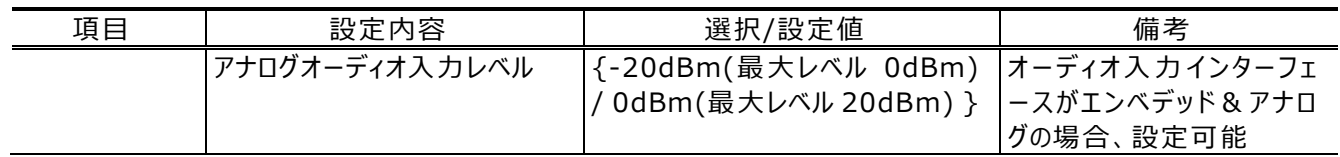

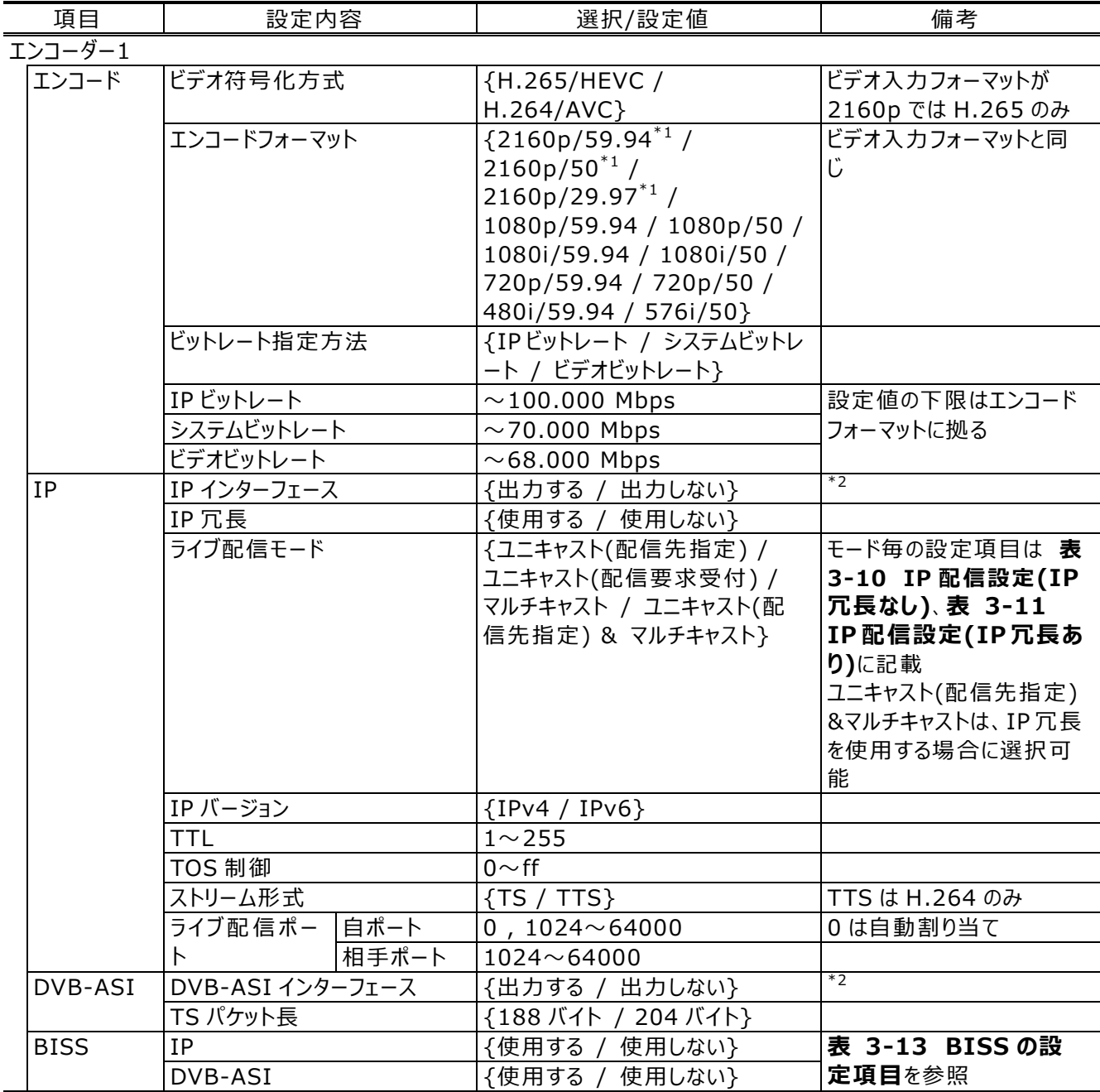

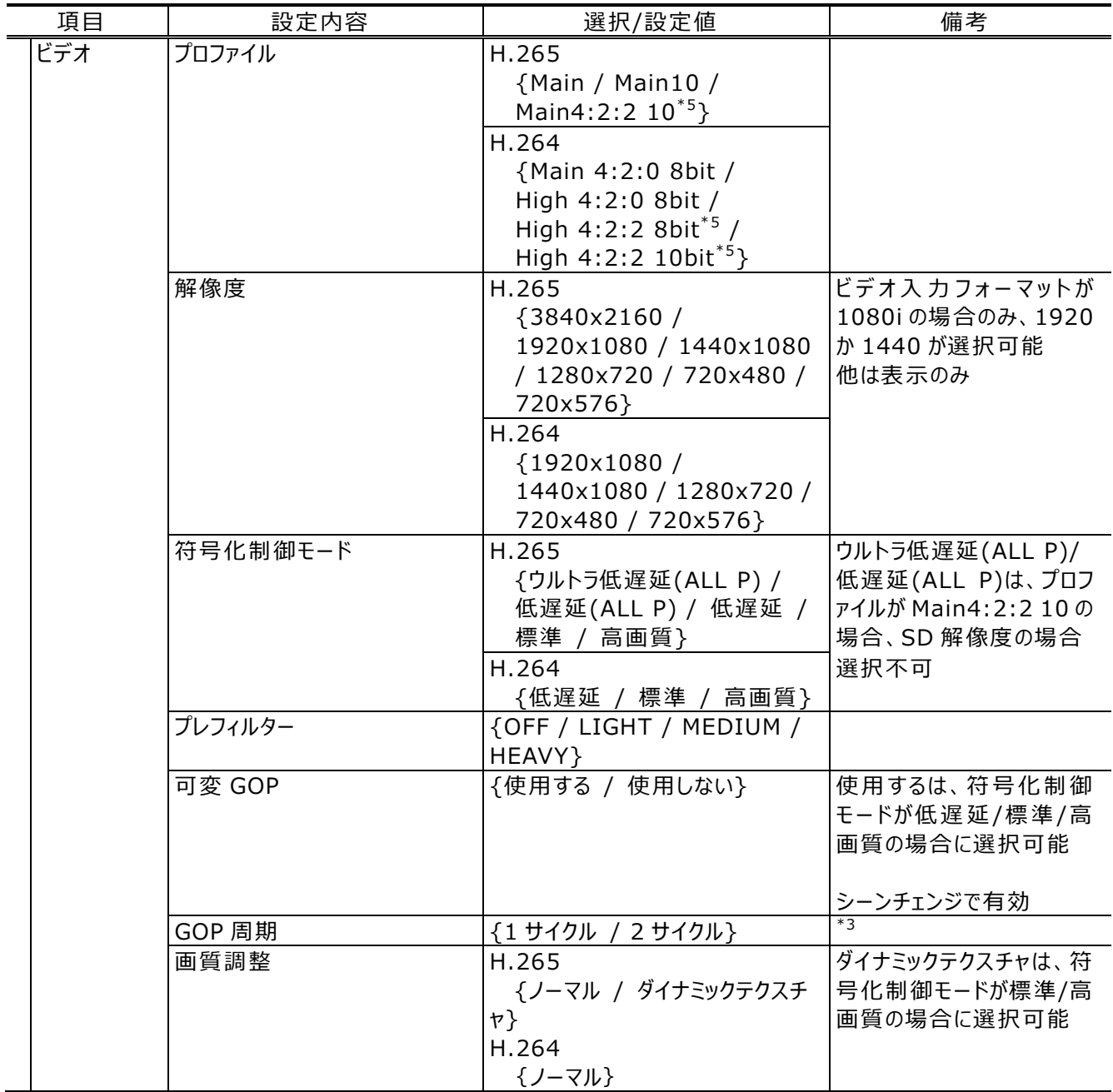

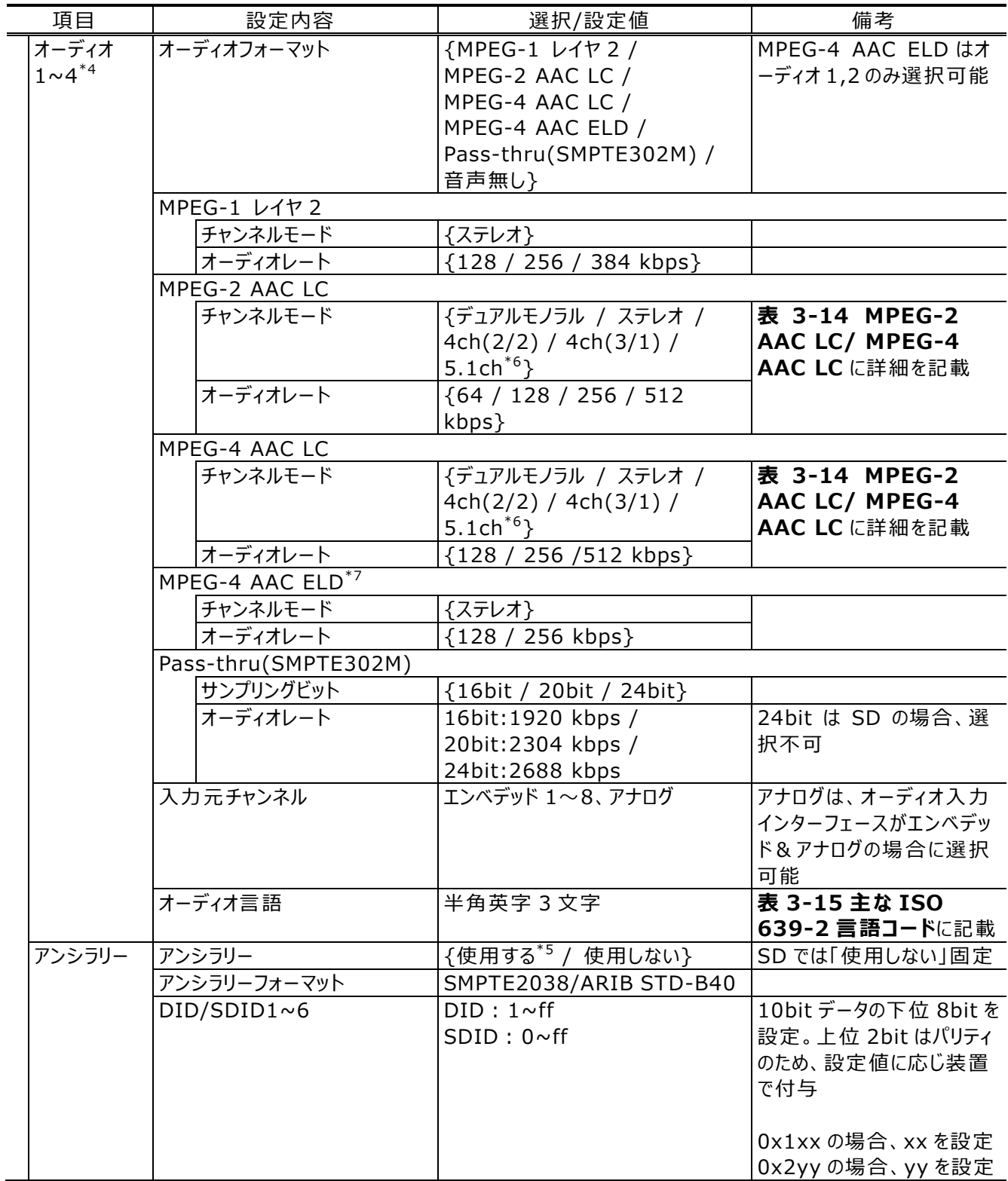

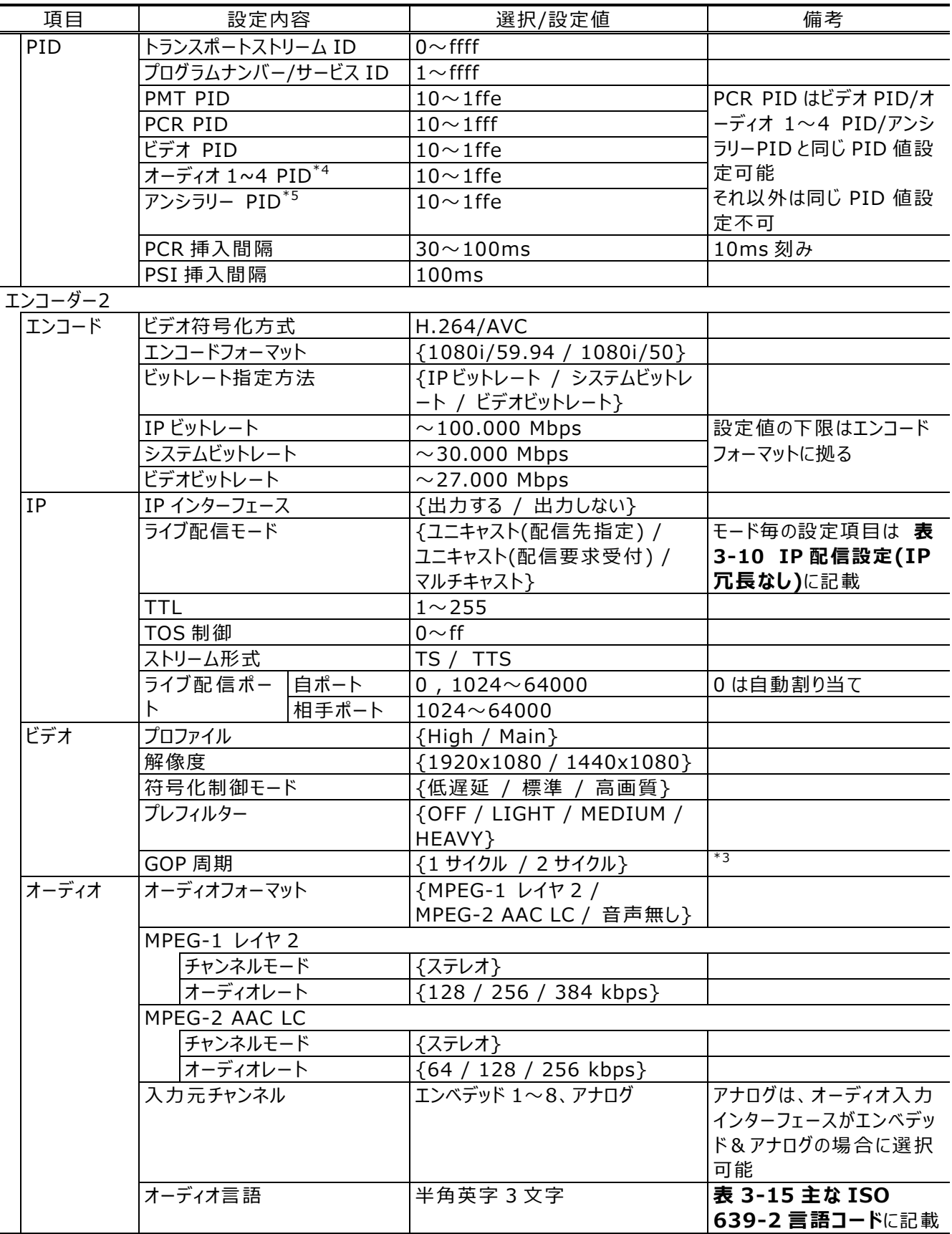

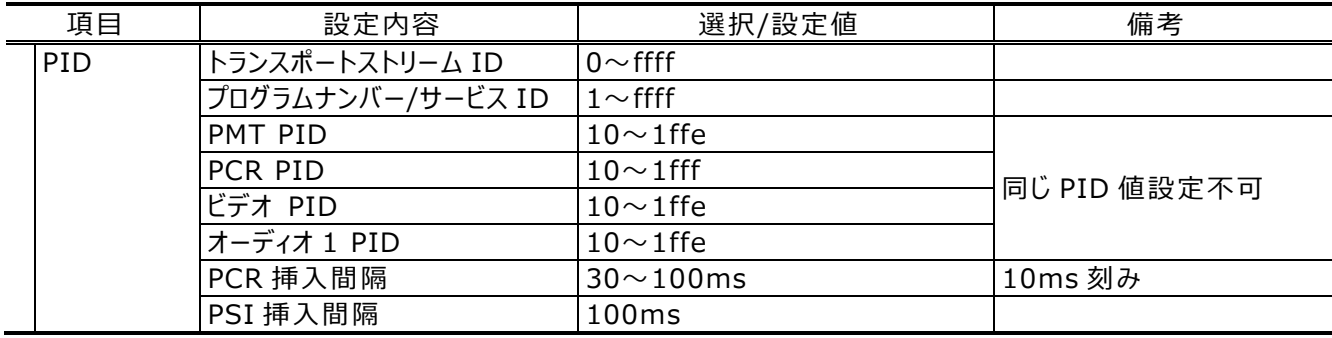

\*1:4K エンコーダーオプションインストール済みで選択可能です。

- \*2︓IP インターフェースと DVB-ASI は同時出力可能で、独立に設定可能です。
- \*3︓周期が長い方が符号化効率は上がりますが、受信側でストリームの引き込みが遅くなる場合があ ります。
- \*4: オーディオ 3,4 は素材伝送エンコーダーオプションインストール済み、かつ符号化制御モードが低遅 延/標準/高画質の場合、で選択可能です。
- \*5︓素材伝送エンコーダーオプションインストール済みで選択可能です。
- \*6︓ビデオの符号化制御モードが低遅延/標準/高画質の場合に選択可能です。
- \*7︓ビデオの符号化制御モードがウルトラ低遅延(ALL P)/低遅延(ALL P)/低遅延の場合に選択 可能です。

| 項目     | 設定内容             | 選択/設定値                             | 備考          |
|--------|------------------|------------------------------------|-------------|
| 動作モード  | エンコードモード         | {シングルエンコード}                        |             |
| AV 入出力 | ビデオ入力インターフェース    | {SFP1 &                            |             |
|        |                  | $SFP2$ (Quad-link) <sup>*5</sup> } |             |
|        | SDI アクティブスルー     | {出力しない}                            |             |
|        | SFP1             | 3G-SDI INx2                        |             |
|        | SFP <sub>2</sub> | 3G-SDI INx2                        |             |
|        | ビデオ入力フォーマット      | ${1080i/59.94 / 1080i/50}$         |             |
|        |                  | х4                                 |             |
|        | 4K 分割伝送方式        | {スクエアディビジョン}                       |             |
|        | ビデオ入力断時の動作       | {カラーバー / グレー /                     | 装置内部の左記パターン |
|        |                  | ブラックト                              | をエンコード      |
|        | ビデオ入力保護バッファ      | {使用する}                             |             |
|        | オーディオ入力インターフェース  | {エンベデッド}                           |             |

**表 3-9 ストリーム配信のエンコーダー(マルチチャンネル)設定項目**

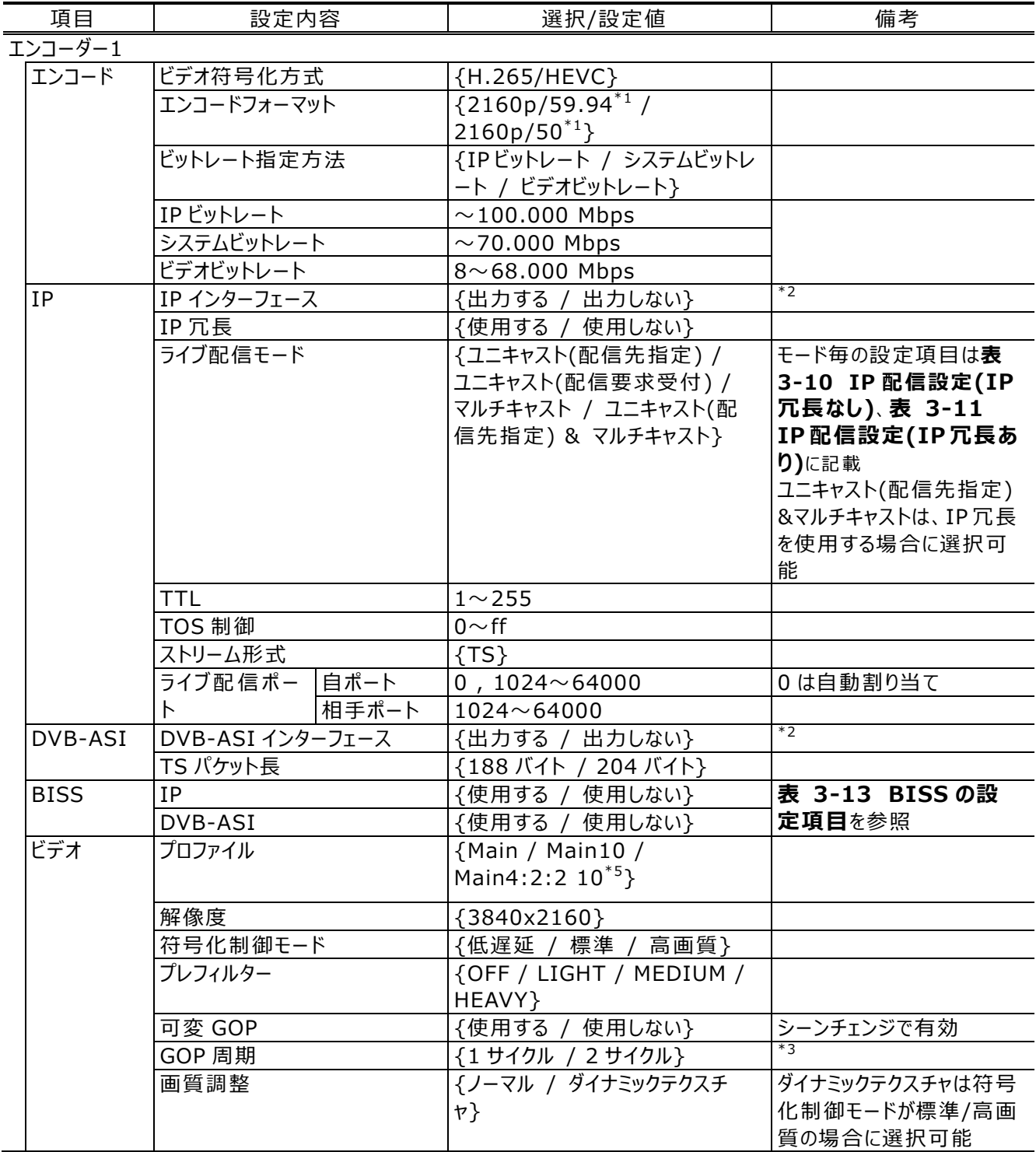

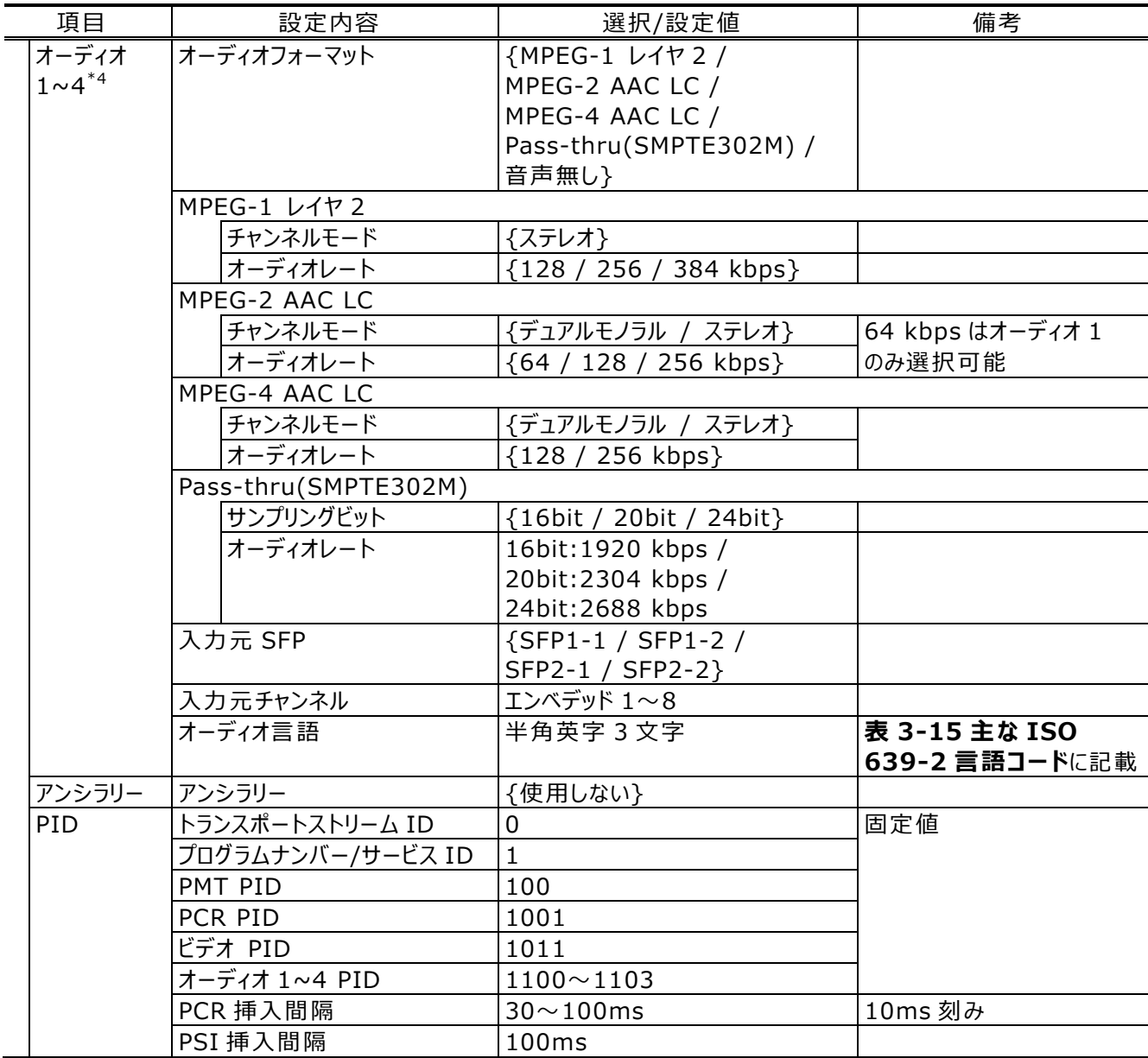

ライブ配信モードには「ユニキャスト(配信先指定)」、「ユニキャスト(配信要求受付)」「マルチキャ スト」があり、それぞれ以下のような動作をします。

「ユニキャスト(配信先指定)」は指定した各 IP アドレスにストリーム配信を行います。

「ユニキャスト(配信要求受付)」はデコーダーからの「配信要求」パケットを受信してストリームを 配信します。デコーダーが電源オフなどでネットワークから切り離された場合に、不要な IP パケットをネ ットワークに送出しないため、ネットワークに優しい方式です。富士通の IP シリーズ独自機能となりま す。

「マルチキャスト」はエンコーダーからのストリームは 1 本でネットワーク機能により複数のデコーダーで ストリームが受信可能となります。ネットワークがマルチキャストに対応していることが前提です。

IP 冗長機能は LAN1 と LAN2 の両ポートから同じストリームを配信します。デコーダー側で両ス トリームを受信してパケットロスなどを補完することを想定しています。ユニキャストの場合、LAN1 と LAN2 と異なる経路を通るように LAN2 のスタティックネットワークの設定を行う必要があります。マル チキャストの場合、異なる経路を通るようにライブ配信インターフェースの設定を行う必要があります。

IP ビットレートの上限はエンコーダー1 とエンコーダー2 のトータルで 100Mbps です。ユニキャストで 複数配信する場合はそれぞれのエンコードレート x 配信数のトータルが 100Mbps までの範囲となり ます。IP 冗長を行う場合は 2 ストリームの配信となるので、エラー訂正パケットも含め、1 ストリームあ たり 50Mbps が上限となります。

**表 3-10 IP 配信設定(IP 冗長なし)**と**表 3-11 IP 配信設定(IP 冗長あり)**にライブ配 信モードに対応する設定項目を記載します。選択できるエラー訂正機能もライブ配信モードに拠り ます。エラー訂正機能毎の設定項目を**表 3-12 エラー訂正機能毎の設定項目**に記載します。

| ライブ配信    | 設定内容                   | 選択/設定値                   | 備考                     |
|----------|------------------------|--------------------------|------------------------|
| ユニキャスト   | ライブ配信数                 | $1 \sim 4$               | 設定範囲は IP ビットレー<br>トに拠る |
| (配信先指定)  | ライブ配信先 IP アドレス $1\sim$ | IPv4: xxx.xxx.xxx.xxx    |                        |
|          | $\mathsf{N}$           | IPv6:xxxx:xxxx:xxxx:xxxx |                        |
|          |                        | :xxxx:xxxx:xxxx:xxx      |                        |
|          | ARP 動作                 | {定期更新あり / 定期更新な          |                        |
|          |                        | U                        |                        |
|          | エラー訂正                  | {動作しない / FEC /           |                        |
|          |                        | SMPTE2022 FEC(シングル) /    |                        |
|          |                        | SMPTE2022 FEC(デュアル)}     |                        |
|          | トランスポートプロトコル           | {RTP / UDP}              | エラー訂正する場合は             |
|          |                        |                          | <b>RTP</b>             |
| ユニキャスト   | ライブ配信数                 | $1 \sim 4$               | 設定範囲は IP ビットレー         |
|          |                        |                          | トに拠る                   |
| (配信要求受付) | ARP 動作                 | {定期更新あり}                 |                        |
|          | エラー訂正                  | {動作しない / FEC / ARQ /     |                        |
|          |                        | FEC & ARQ }              |                        |
|          | トランスポートプロトコル           | <b>RTP</b>               |                        |
|          | 配信要求ポート/自ポート           | $1024\neg 64000$         |                        |
| マルチキャスト  | ライブ配信数                 |                          |                        |
|          | マルチキャストアドレス 1          | IPv4: xxx.xxx.xxx.xxx    |                        |
|          |                        | IPv6:xxxx:xxxx:xxxx:xxxx |                        |
|          |                        | :xxxx:xxxx:xxxx:xxxx     |                        |
|          | ライブ配信インターフェース          | ${LAN1 / LAN2}$          |                        |
|          | ARP 動作                 | {定期更新あり}                 |                        |
|          | エラー訂正                  | {動作しない / FEC /           |                        |
|          |                        | SMPTE2022 FEC(シングル) /    |                        |
|          |                        | SMPTE2022 FEC(デュアル)}     |                        |
|          | トランスポートプロトコル           | {RTP / UDP}              | エラー訂正する場合は             |
|          |                        |                          | <b>RTP</b>             |

**表 3-10 IP 配信設定(IP 冗長なし)**

| ユニキャスト<br>ライブ配信数<br>$\overline{2}$<br>ライブ配信先 IP アドレス 1-2<br>(配信先指定)<br>IPv4: xxx.xxx.xxx.xxx<br>IPv6:xxxx:xxxx:xxxx:xxxx<br>:xxxx:xxxx:xxxx:xxxx<br>ARP 動作<br>{定期更新あり / 定期更新な<br>い<br>エラー訂正<br>{動作しない / FEC /<br>SMPTE2022 FEC(シングル) / | ライブ配信 | 設定内容 | 選択/設定値               | 備考 |
|----------------------------------------------------------------------------------------------------|-------|------|----------------------|----|
|                                                                                                    |       |      |                      |    |
|                                                                                                    |       |      |                      |    |
|                                                                                                    |       |      |                      |    |
|                                                                                                    |       |      |                      |    |
|                                                                                                    |       |      |                      |    |
|                                                                                                    |       |      |                      |    |
|                                                                                                    |       |      |                      |    |
|                                                                                                    |       |      |                      |    |
|                                                                                                    |       |      | SMPTE2022 FEC(デュアル)} |    |
| トランスポートプロトコル<br>${RTP}$                                                                                                    |       |      |                      |    |
| ユニキャスト<br>ライブ配信数<br>$\mathcal{P}$                                                                                                    |       |      |                      |    |
| ライブ配信先 IP アドレス 1-2<br>(配信要求受付)<br>IPv4: xxx.xxx.xxx.xxx                                                                                                    |       |      |                      |    |
| IPv6:xxxx:xxxx:xxxx:xxxx                                                                                                    |       |      |                      |    |
| :xxxx:xxxx:xxxx:xxxx                                                                                                    |       |      |                      |    |
| ARP 動作<br>{定期更新あり}                                                                                                    |       |      |                      |    |
| エラー訂正<br>{動作しない / FEC / ARQ /                                                                                                    |       |      |                      |    |
| FEC & ARQ}                                                                                                    |       |      |                      |    |
| トランスポートプロトコル<br><b>RTP</b>                                                                                                    |       |      |                      |    |
| 配信要求ポート/自ポート<br>$1024\neg 64000$                                                                                                    |       |      |                      |    |
| ライブ配信数<br>$\overline{2}$<br>マルチキャスト                                                                                                    |       |      |                      |    |
| マルチキャストアドレス 1-2<br>IPv4: xxx.xxx.xxx.xxx                                                                                                    |       |      |                      |    |
| IPv6:xxxx:xxxx:xxxx:xxxx                                                                                                    |       |      |                      |    |
| :xxxx:xxxx:xxxx:xxxx                                                                                                    |       |      |                      |    |
| ライブ配信インターフェース<br>{LAN1 / LAN2}                                                                                                    |       |      |                      |    |
| ARP 動作<br>{定期更新あり}                                                                                                    |       |      |                      |    |
| エラー訂正<br>{動作しない /                                                                                                    |       |      |                      |    |
| SMPTE2022 FEC(シングル) /                                                                                                    |       |      |                      |    |
| SMPTE2022 FEC(デュアル)}                                                                                                    |       |      |                      |    |
| トランスポートプロトコル<br><b>RTP</b>                                                                                                    |       |      |                      |    |
| $\overline{2}$<br>ユニキャスト<br>ライブ配信数                                                                                                    |       |      |                      |    |
| ライブ配信先 IP アドレス 1<br>(配信先指定)&<br>IPv4: xxx.xxx.xxx.xxx                                                                                                    |       |      |                      |    |
| マルチキャスト<br>IPv6:xxxx:xxxx:xxxx:xxxx                                                                                                    |       |      |                      |    |
| :xxxx:xxxx:xxxx:xxxx                                                                                                    |       |      |                      |    |
| マルチキャストアドレス 1<br>IPv4: xxx.xxx.xxx.xxx<br>IPv6:xxxx:xxxx:xxxx:xxxx                                                                                                    |       |      |                      |    |
| :xxxx:xxxx:xxxx:xxxx                                                                                                    |       |      |                      |    |
| ライブ配信インターフェース<br>${LAN1 / LAN2}$                                                                                                    |       |      |                      |    |
| ARP 動作<br>{定期更新あり / 定期更新な                                                                                                    |       |      |                      |    |
| い                                                                                                    |       |      |                      |    |
| エラー訂正<br>{動作しない /                                                                                                    |       |      |                      |    |
| SMPTE2022 FEC(シングル) /                                                                                                    |       |      |                      |    |
| SMPTE2022 FEC(デュアル)}                                                                                                    |       |      |                      |    |
| トランスポートプロトコル<br><b>RTP</b>                                                                                                    |       |      |                      |    |

**表 3-11 IP 配信設定(IP 冗長あり)**

エラー訂正機能の内、FEC と ARQ および FEC&ARQ は富士通 IP シリーズ独自の機能です。

特に FEC&ARQ はエラー訂正機能のための帯域増加が少なく、強力なエラー訂正を実現します。 ただし、ARQ は双方向通信可能なネットワーク環境が必要です。途中の経路で片方向通信とな るような場合は、他のエラー訂正機能を選択してください。

| エラー訂正      | 設定内容                                         | 選択/設定値                           | 備考           |
|------------|----------------------------------------------|----------------------------------|--------------|
| <b>FEC</b> | FEC パケット挿入間隔                                 | $4 \sim 24$                      |              |
| <b>ARQ</b> | ARQ 制御ポート                                    | ライブ配信相手ポート+1                     | 表示のみ         |
| SMPTE2022  | SMPTE2022 FEC マトリック                          | $[4 \sim 20] \times [4 \sim 20]$ | マトリックスの乗算合計が |
|            |                                              |                                  | 100 以内       |
| FEC(シングル)  | SMPTE2022 FEC 配信ポー                           | ライブ配信相手ポート+2                     | 表示のみ         |
|            |                                              |                                  |              |
| SMPTE2022  | SMPTE2022 FEC $\nabla$ NJy   [4~20] x [4~20] |                                  | マトリックスの乗算合計が |
|            |                                              |                                  | 100 以内       |
| FEC(デュアル)  | SMPTE2022 FEC 配信ポー                           | ライブ配信相手ポート+2                     | 表示のみ         |
|            |                                              | ライブ配信相手ポート+4                     |              |

**表 3-12 エラー訂正機能毎の設定項目**

エンコーダー1 のストリームは BISS による暗号化を行うことができます。IP と DVB-ASI それぞれ 独立に設定が可能です。ただし、Mode E の Injected ID は IP と DVB-ASI で共通です。

**表 3-13 BISS の設定項目**

| BISS $E - F$ | 設定内容                   | 設定値          | 備考            |
|--------------|------------------------|--------------|---------------|
| Mode 1       | Session word           | 16 進数 12 桁固定 |               |
| Mode E       | Encrypted session word | 16 進数 16 桁固定 |               |
|              | Injected ID            | 16 進数 14 桁固定 | IP、DVB-ASIで共通 |

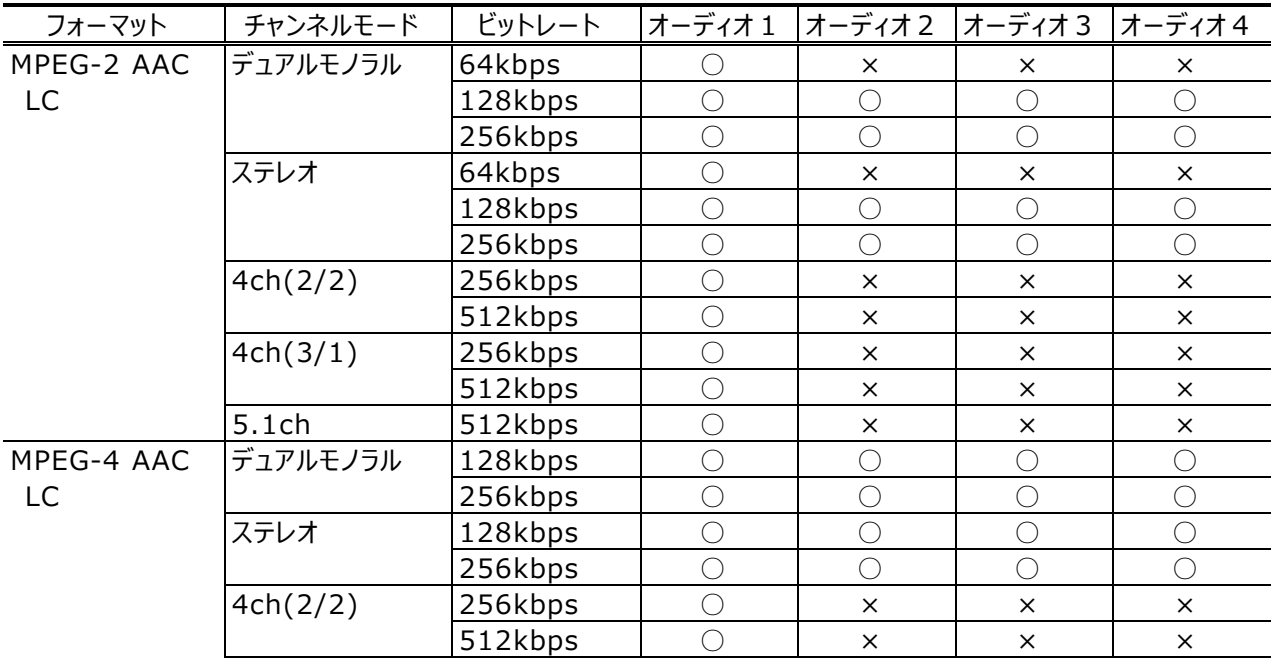

**表 3-14 MPEG-2 AAC LC/ MPEG-4 AAC LC**

| フォーマット | チャンネルモード | ビットレート  | $-5771$ | オーディオ2 | ┃オーディオ 3 | オーディオ4 |
|--------|----------|---------|---------|--------|----------|--------|
|        | 4ch(3/1) | 256kbps |         |        |          |        |
|        |          | 512kbps |         |        |          |        |
|        | 5.1ch    | 512kbps |         |        |          |        |

**表 3-15 主な ISO 639-2 言語コード**

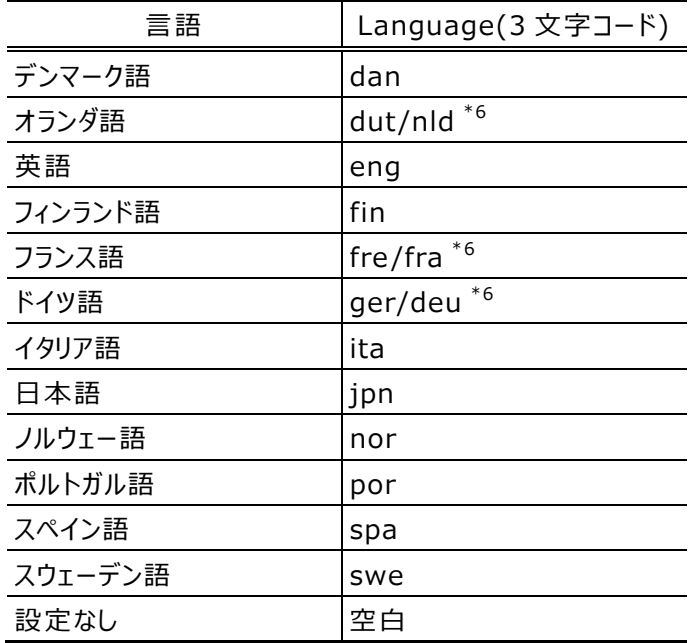

\*6︓1 つの言語に対して、2 つのコードが割り振られています。

(2)エンコーダー情報通知機能

エンコーダーの IP アドレスをデコーダーなどの受信端末に通知する機能です。エンコーダーの IP アド レスが固定 IP アドレスではない場合でも、IP アドレスをデコーダーに通知することで、デコーダーのエン コーダー選択機能により受信したいエンコーダーを選択できます。この場合、デコーダー側は固定 IP アドレスである必要があります。本機能は富士通 IP シリーズの独自機能です。

ストリーム配信で「IP 冗長」を使用する場合、本機能は動作しません。

| 項目       | 設定内容        |             | 選択/設定値                   | 備考       |
|----------|-------------|-------------|--------------------------|----------|
| エンコーダー情報 | エンコーダー名     |             | 半角 16 文字、全角 8 文字まで       |          |
|          | 自ポート        |             | $1024\neg 64000$         | 0は自動割り当て |
| 通知先      | IP バージョン    |             | $\{IPv4 / IPv6\}$        |          |
|          |             | 通知先 IP アドレス | IPv4: xxx.xxx.xxx.xxx    |          |
|          | $1 \sim 10$ |             | IPv6:xxxx:xxxx:xxxx:xxxx |          |
|          |             |             | :xxxx:xxxx:xxxx:xxx      |          |
|          |             | 通知先ポート      | $1024\n$                 |          |

**表 3-16 エンコーダー情報通知の設定項目**

# 3.3.6 ストリームを受信する

IP-HE950D(Decoder)の設定メニューの一覧から「ストリームを受信する」をクリックすると以下 の画面が表示されます。

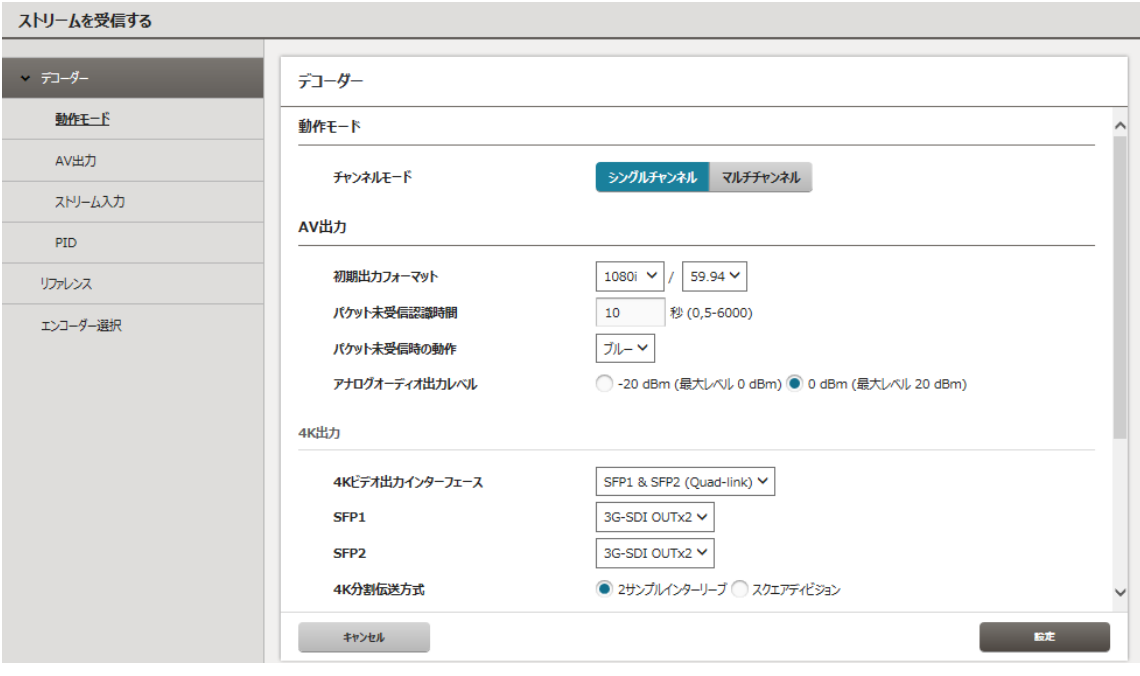

**図 3-16 ストリームを受信する画面例**

#### (1)デコーダーの設定

はじめに動作モードを選択します。「シングルチャンネル」は 1 つの受信ストリームをデコードして 1 つ のビデオ出力とする一般的な動作で、「マルチチャンネル」は 1 つの受信ストリームを 4 つのビデオとし て出力する動作モードを示します。「マルチチャンネル」はビデオフォーマット 2160p のストリームを受 信し、1080i x 4 チャンネル出力します。「マルチチャンネル」動作には「素材伝送デコーダーオプショ ン」が必要です。また、出力インフェースは Quad 3G-SDI オプション(SFP)となります。なお、マルチ チャンネルは IP-HE950E と IP-HE950D で動作モードを合わせて対向して使用することを想定し ています。

ビデオやオーディオの出力やデコードの設定項目と設定内容について、**表 3-17 ストリーム受 信のデコーダー(シングルチャンネル)設定項目**と**表 3-18 ストリーム受信のデコーダー(マルチチ ャンネル)設定項目**に示します。なお、アナログオーディオの出力チャンネルの設定はありませんが、常 時、オーディオ 1 の音声が出力されます。

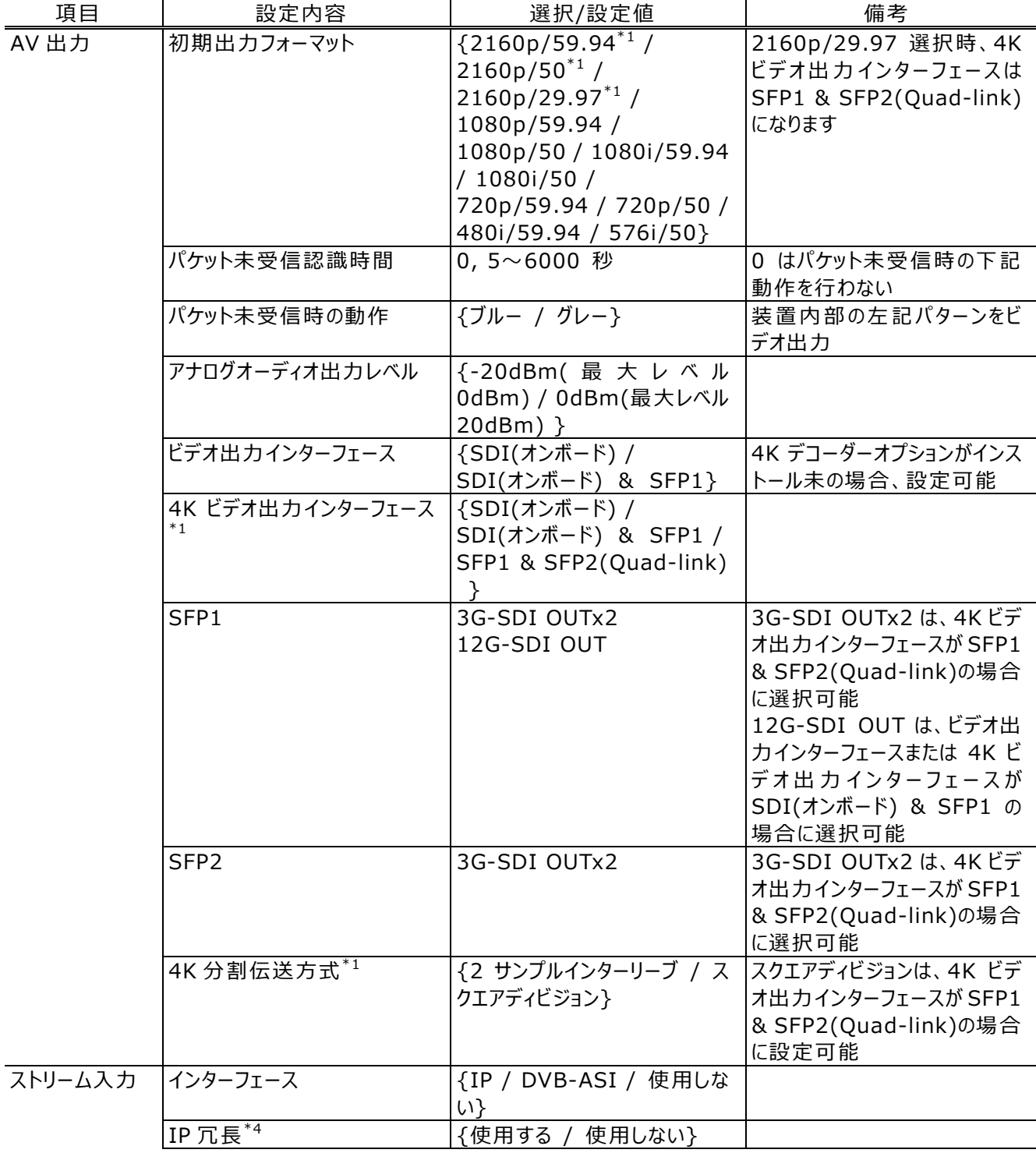

# **表 3-17 ストリーム受信のデコーダー(シングルチャンネル)設定項目**

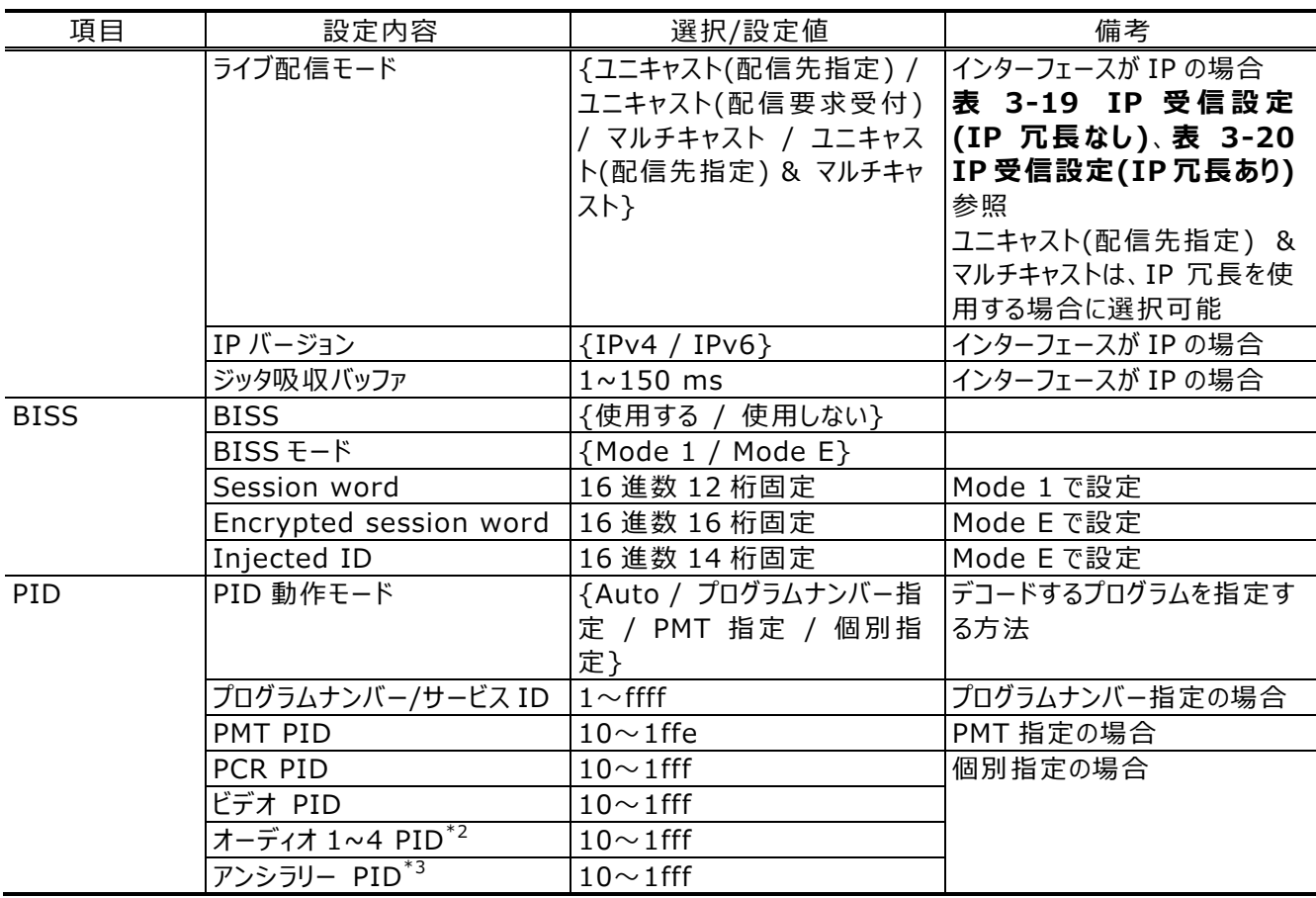

\*1:4K デコーダーオプションインストール済みで選択可能です。

\*2︓オーディオ 3,4 は素材伝送デコーダーオプションインストール済みで選択可能です。

\*3︓素材伝送デコーダーオプションインストール済みで選択可能です。

\*4: IP 冗長デコーダーオプションインストール済みで選択可能です。

**表 3-18 ストリーム受信のデコーダー(マルチチャンネル)設定項目**

| 項目    | 設定内容                    | 選択/設定値             | 備考             |
|-------|-------------------------|--------------------|----------------|
| AV 出力 | 初期出カフォーマット              | {1080i/59.94 /     |                |
|       |                         | 1080i/50} x 4      |                |
|       | パケット未受信認識時間             | $0,5 \sim 6000$ 秒  | 0 はパケット未受信時の下記 |
|       |                         |                    | 動作を行わない        |
|       | パケット未受信時の動作             | {ブルー / グレー}        | 装置内部の左記パターンをビ  |
|       |                         |                    | デオ出力           |
|       | アナログオーディオ出力レベル          | {-20dBm(最大レベル      |                |
|       |                         | 0dBm) / 0dBm(最大レベル |                |
|       |                         | $20dBm$ ) }        |                |
|       | 4K ビデオ出力インターフェース        | $ \$ SFP1&         |                |
|       | $*_{1}$                 | SFP2(Quad-link)}   |                |
|       | SFP1                    | 3G-SDI OUTx2       |                |
|       | SFP <sub>2</sub>        | 3G-SDI OUTx2       |                |
|       | 4K 分割伝送方式 <sup>*1</sup> | {スクエアディビジョン}       |                |
|       | 出力先 SFP                 | {SFP1-1 / SFP1-2 / |                |
|       |                         | SFP2-1 / SFP2-2}   |                |

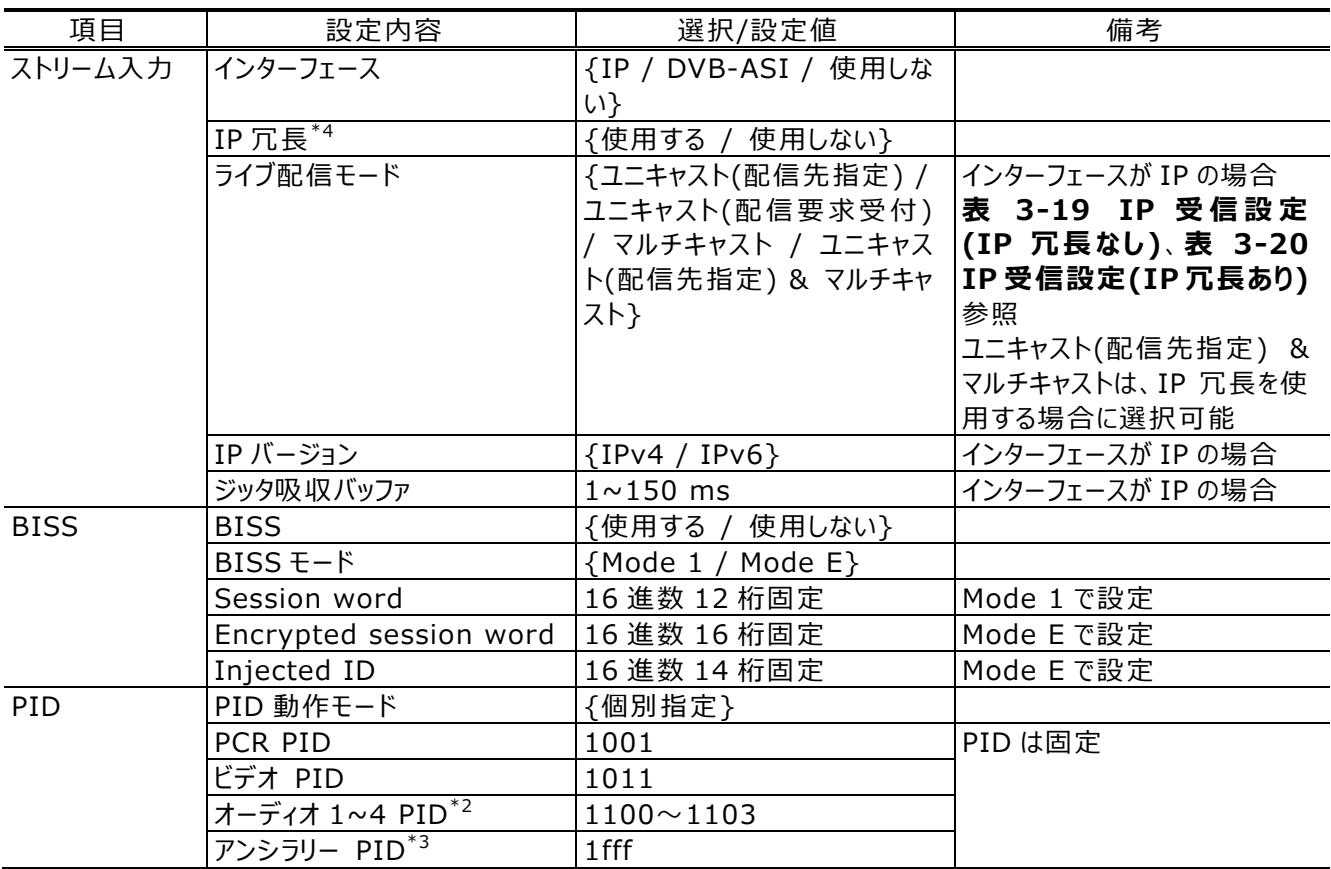

IP 冗長機能は LAN1 と LAN2 の両ポートからストリームを受信してパケットロスなどを補完します。 LAN1 と LAN2 と異なる経路を通るようにライブ配信元 IP アドレス、および LAN2 のスタティックネッ トワークの設定を行う必要があります。

| 設定内容              | 選択/設定値                 | 備考            |  |  |
|-------------------|------------------------|---------------|--|--|
| SMPTE2022 FEC     | {受信する / 受信しない}         |               |  |  |
| ライブ配信ポート(自ポート)    | $1024\neg 64000$       |               |  |  |
| SMPTE2022 FEC ポート | ライブ配信ポート+2、+4          | 表示のみ          |  |  |
| (自ポート)            |                        |               |  |  |
| エンコーダー情報通知ポート     | $1024\neg 64000$       |               |  |  |
| (自ポート)            |                        |               |  |  |
| ライブ配信元 IP アドレス 1  | IPv4:xxx.xxx.xxx.xxx   |               |  |  |
|                   | IPv6:xxxx:xxxx:xxxx:xx |               |  |  |
|                   | XX:XXXX:XXXX:XXXX:XXXX |               |  |  |
| ユニキャスト配信要求周期      | 3~30 秒                 |               |  |  |
| ARQ 動作            | {動作する / 動作しない}         |               |  |  |
| ARQ バッファリング時間     | $40 \sim 2000$ ms      |               |  |  |
| ライブ配信ポート(自ポート)    | $1024\neg 64000$       | 各ポート番号は重ならない様 |  |  |
| 配信要求ポー自ポート        | 0, $1024 \sim 64000$   | に設定、0は自動割り当て  |  |  |
|                   |                        |               |  |  |

**表 3-19 IP 受信設定(IP 冗長なし)**

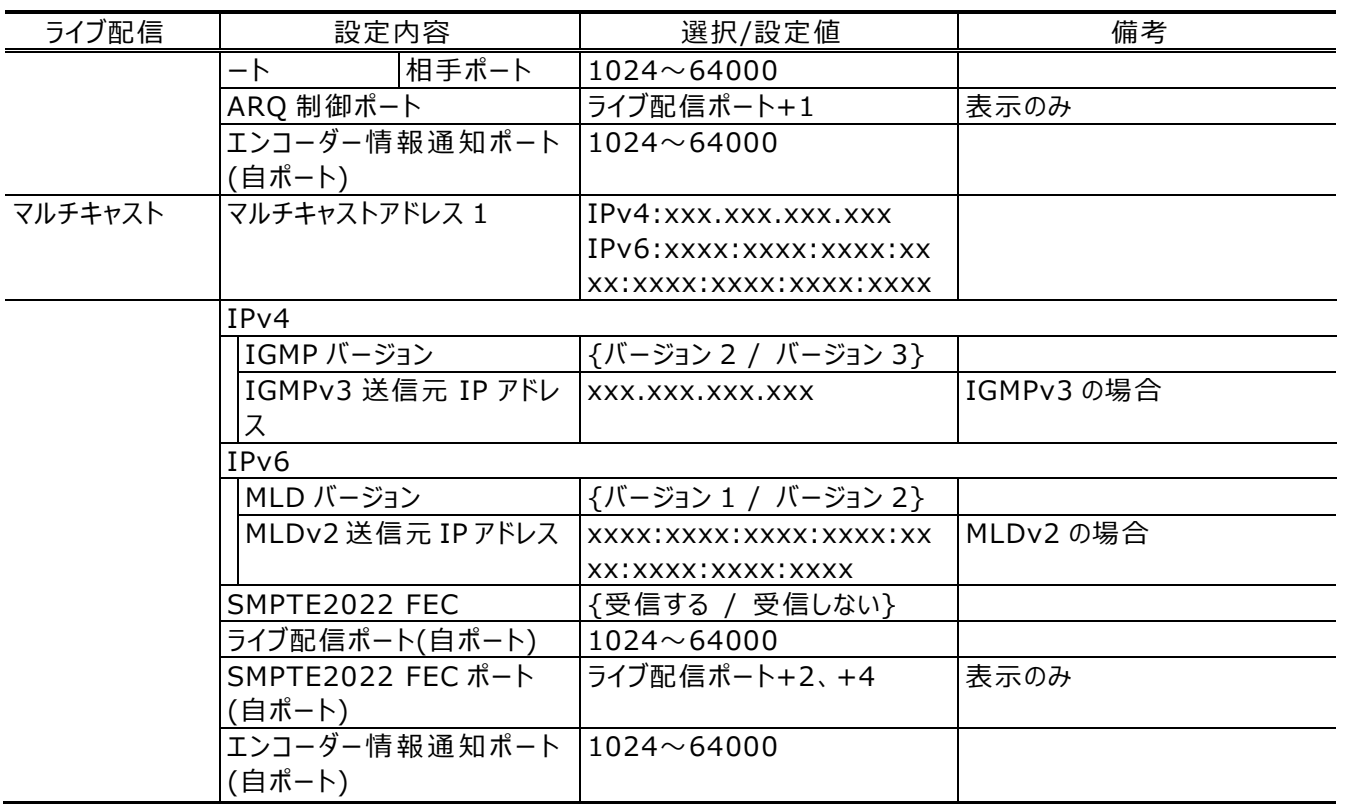

### **表 3-20 IP 受信設定(IP 冗長あり)**

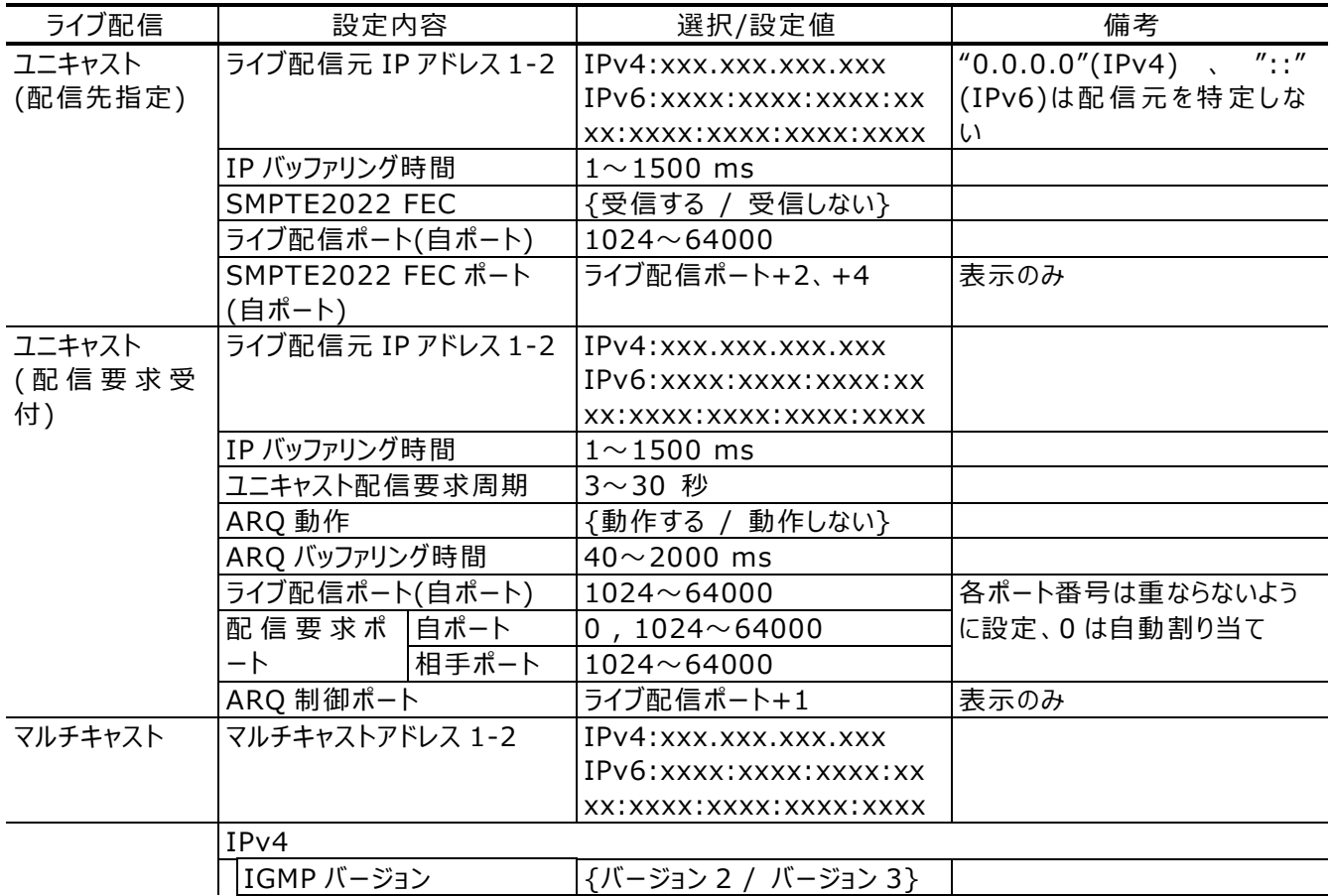

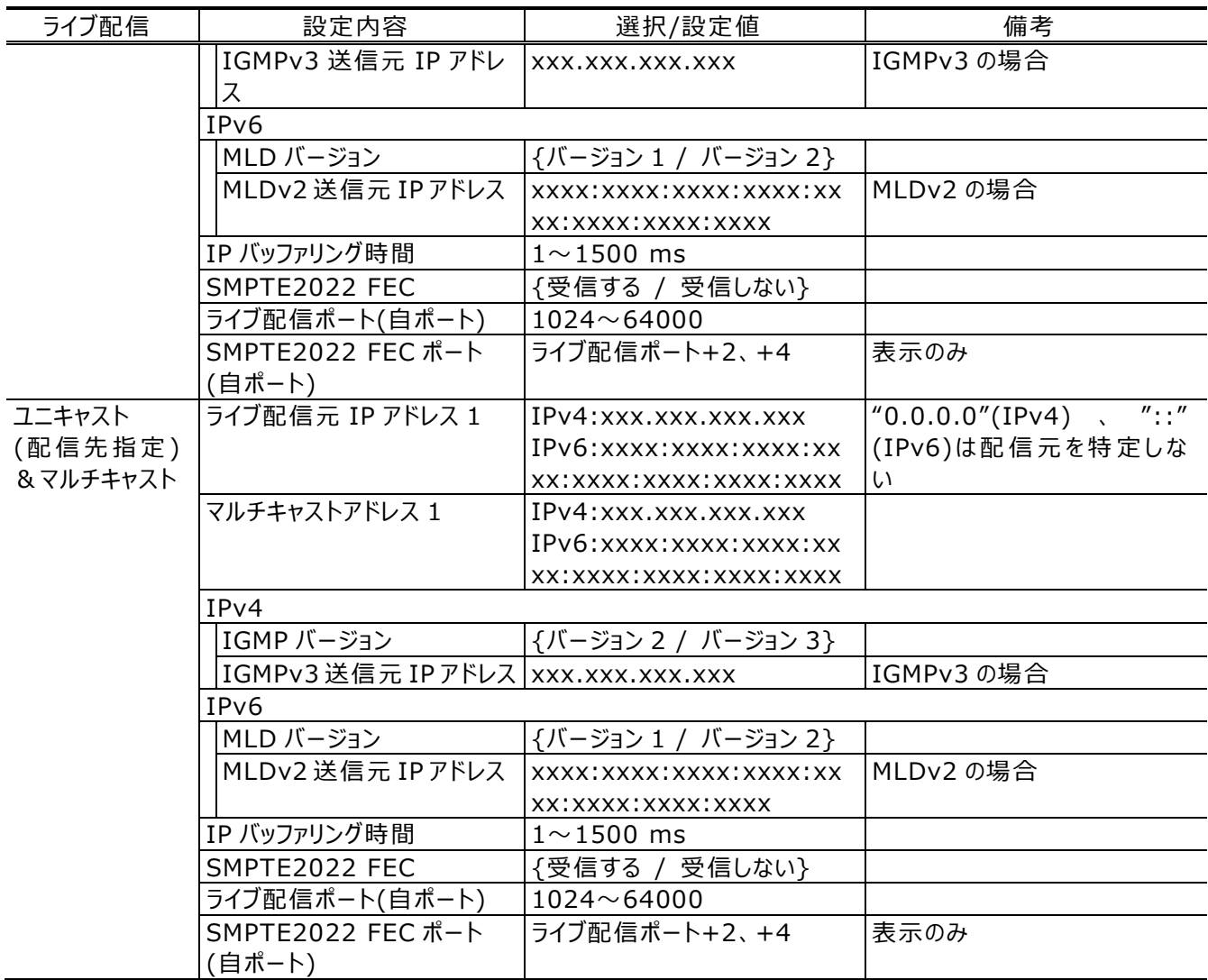

(2)リファレンス設定

リファレンス(ビデオ出力の基準)を以下から選択します。

• PCR

受信するストリームの PCR を基準にビデオ信号を出力します。装置単独でテレビモニタなど へ接続する場合の推奨設定です。

• 自走

装置の内部クロックを基準にビデオ信号を出力します。ストリーム配信経路に無線区間が あるなど、ストリームが安定しない場合に設定します。

• BB

外部から BB 信号を入力し、その信号に同期してビデオ信号を出力します。複数装置のビ デオ出力を同期させる場合に設定します。

• 3 値

外部から 3 値同期信号を入力し、その信号に同期してビデオ信号を出力します。複数装 置のビデオ出力を同期させる場合に設定します。

リファレンスが BB または 3 値の場合、「-500000~500000ns」の範囲で位相調整の設定が 可能です。

リファレンスが PCR の場合は BB 信号を出力することが可能です。複数のデコーダーをカスケードに 接続し、同期してビデオを出力できます

リファレンスが BB の場合は、入力信号をそのままスルーアウトすることも可能です。

#### (3) エンコーダー選択機能

エンコーダーの情報通知機能で通知先に設定されたデコーダーにエンコーダーのリストが表示され ます。受信するエンコーダーを選択すると、IP インターフェースから選択したエンコーダーのストリームを 受信します。

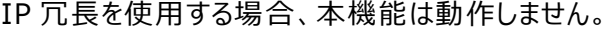

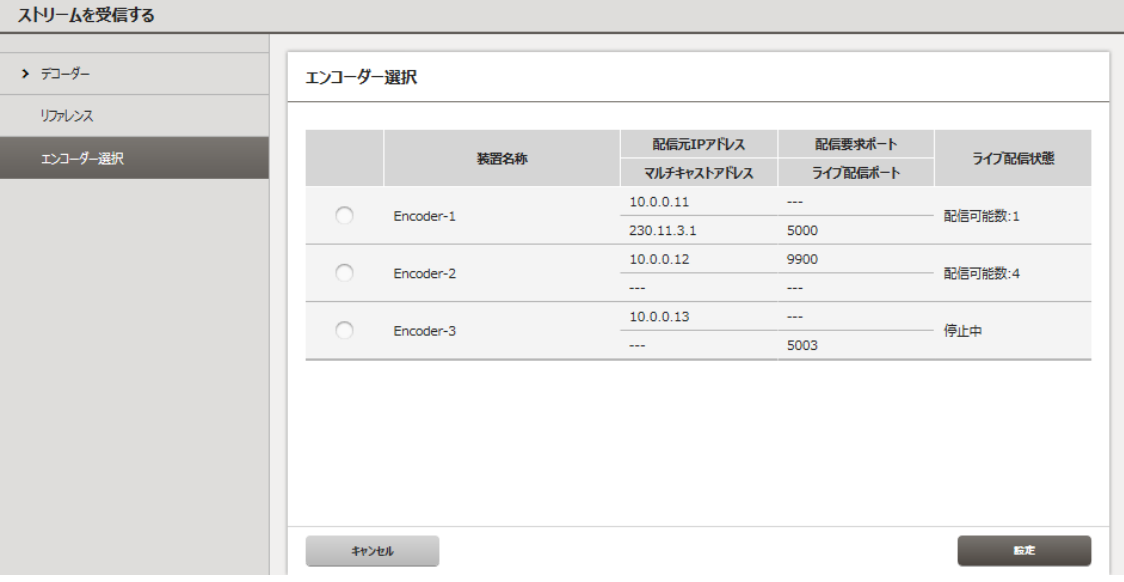

**図 3-17 エンコーダー選択画面例**
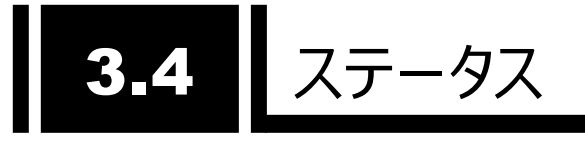

グローバルナビの「ステータス」をクリックすると以下のように IP-HE950E(Encoder)、 IP-HE950D(Decoder)それぞれの動作状態を示すステータス画面が表示されます。 ホーム画面より詳細な装置の動作状態を確認できます。

IP-HE950 - Encoder 現在の設定ファイル > ファイル3 SaveFile03 \* Japanese | English FUJITSU ホーム セットアップ ステータス ログ取得 ▼<br>動作状態 更新間隔 手動 3秒 5秒 10秒 動作状態 装置状態 装置状態 ネットワーク アラート 正常 タイムサーバ動作 正常 エンコーダー 装置温度  $36^\circ$ C  $\blacktriangleright$  -  $\negthinspace\overline{\negthinspace\tau}$  -  $\blacktriangleright$ SFP1 3G-SDI INx2 SFP<sub>2</sub> 3G-SDI INx2  $\Box f$ シリアル番号 00001 統計 ソフトウェア版数 V01L040C01 ネットワーク  $LAN1$ リンク速度とデュプレックス 接続 / 1000Base-T Full Duplex **IPv4** IP $\overline{P}$ F $\overline{V}$ 固定IP / 10.0.0.1 サブネットマスク 255.0.0.0 デフォルトゲートウェイ  $0.0.0.0$ **IPv6**  $IP7$ FLZ リンクローカル / fe80:1001:1002:1003:1004:1005:1006:1007 固定IP / abcd:ef01:2345:6789:abcd:ef01:2345:6789 / 64 デフォルトゲートウェイ  $\sim$  11 MACアドレス B0.99.28.48.C4.0A リンク速度とデュプレックス 未接続 / --- $LAN2$ **IPv4** IP $\overline{P}$ FL $\lambda$ 固定IP / 192.168.255.253 サブネットマスク 255.255.255.252 ゲートウェイ  $0.0.0.0$ **IPv6** IP $\overline{P}$ FL $\lambda$ リンクローカル / fe80:1001:1002:1003:1004:1005:1006:1008

**図 3-18 エンコーダーステータス画面例**

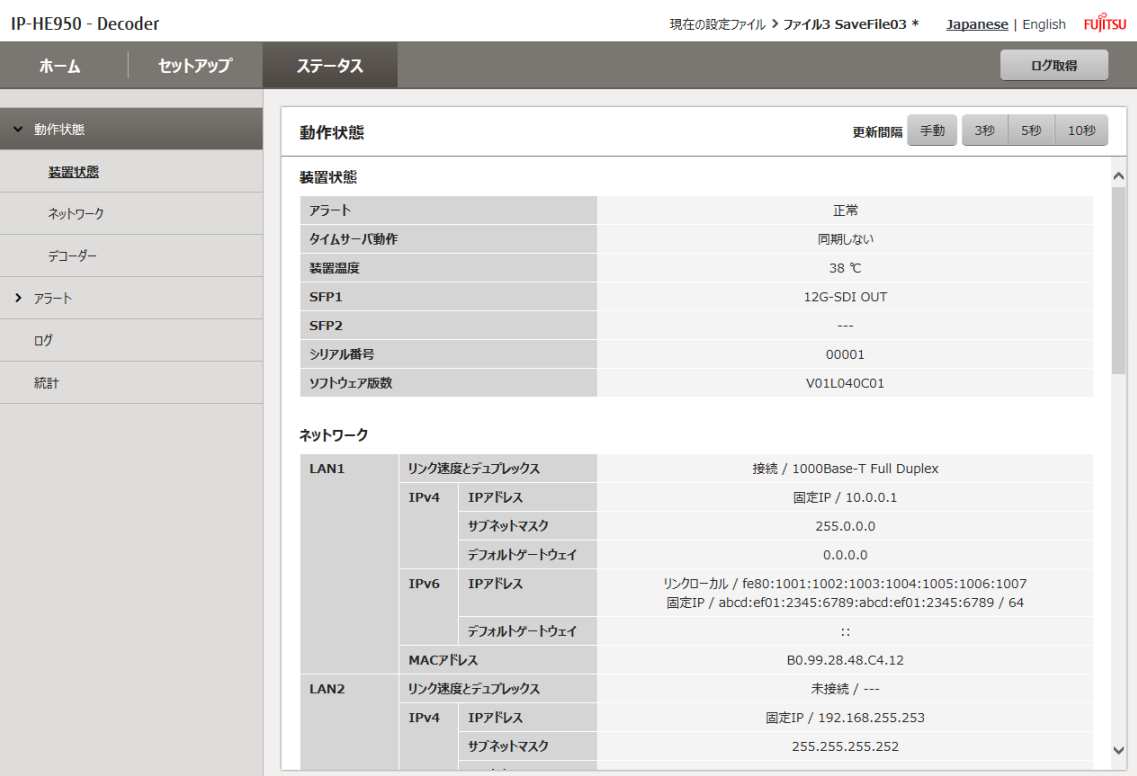

**図 3-19 デコーダーステータス画面例**

右上の更新間隔を {3 秒/5 秒/10 秒}から選択すると、指定時間周期で表示情報を自 動更新します。{手動}を選択すると、自動更新を停止します。

## 3.4.1 動作状態

(1)装置状態

IP-HE950E、IP-HE950D 共通で以下の項目を表示します。

|      | 項目               | 表示内容                               |  |
|------|------------------|------------------------------------|--|
| 装置状態 | アラート             | {正常<br>発生 }                        |  |
|      | タイムサーバ動作         | {正常<br>│ 同期しない / 異常 / ---}         |  |
|      | 装置温度             | xx °C                              |  |
|      | SFP <sub>1</sub> | {3G-SDI INx2 / 3G-SDI OUTx2 /      |  |
|      |                  | 12G-SDI OUT / --- }                |  |
|      | SFP <sub>2</sub> | {3G-SDI INx2 / 3G-SDI OUTx2 / ---} |  |
|      | シリアル番号           | <b>XXXXX</b>                       |  |
|      | ソフトウェア版数         | VxxLxxxCxx                         |  |

**表 3-21 装置状態の表示項目一覧**

(2)ネットワーク

IP-HE950E、IP-HE950D 共通で以下の項目を表示します。

| 項目                                |               |                                    | 表示内容                                                                                                    |  |
|-----------------------------------|---------------|------------------------------------|----------------------------------------------------------------------------------------------------|--|
| LAN1                              | リンク速度とデュプレックス |                                    | {接続 / 未接続}/<br>{1000Base-T Full Duplex /<br>1000Base-T Half Duplex /<br>100Base-TX Full Duplex /<br>100Base-TX Half Duplex /<br>10Base-T Full Duplex /<br>10Base-T Half Duplex / --- } |  |
|                                   | IPv4          | IP アドレス<br>サブネットマスク<br>デフォルトゲートウェイ | {固定 IP / DHCP / PPPoE} / xxx.xxx.xxx.xxx<br>XXX.XXX.XXX.XXX<br>XXX.XXX.XXX.XXX                                                                                                    |  |
|                                   | IPv6          | IP アドレス<br>デフォルトゲートウェイ             | リンクローカル /<br>xxxx:xxx:xxxx:xxx:xxx:xxxx:xxxx:xxxx:xxx<br>{固定 IP / ステートレス} /<br>xxxx:xxxx:xxxx:xxxx:xxxx:xxxx:xxxx:xxxx                                                                 |  |
|                                   | MAC アドレス      |                                    | xxxx:xxx:xxxx:xxx:xxx:xxxx:xxxx:xxxx:xxx<br>XX.XX.XX.XX.XX.XX                                                                                                    |  |
| リンク速度とデュプレックス<br>LAN <sub>2</sub> |               |                                    | {接続 / 未接続}/<br>{1000Base-T Full Duplex /<br>1000Base-T Half Duplex /<br>100Base-TX Full Duplex /<br>100Base-TX Half Duplex /<br>10Base-T Full Duplex /<br>10Base-T Half Duplex / --- } |  |
|                                   | IPv4          | IP アドレス                            | {固定 IP} / xxx.xxx.xxx.xxx                                                                                                    |  |
|                                   |               | サブネットマスク                           | XXX.XXX.XXX.XXX                                                                                                    |  |
|                                   |               | ゲートウェイ                             | XXX.XXX.XXX.XXX                                                                                                    |  |

**表 3-22 ネットワークの表示項目一覧**

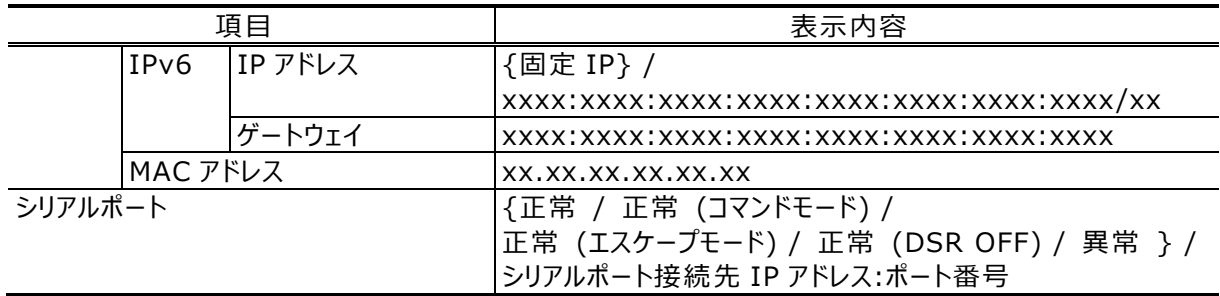

(3)エンコーダー

IP-HE950E では、以下のエンコーダーの状態を表示します。エンコードモードがシングルエンコー ドの場合はエンコーダー1 のみ、デュアルエンコードの場合にはエンコーダー1 とエンコーダー2 の両方の 状態を表示します。

| 項目                                       |        | 表示内容                                            |  |  |  |
|------------------------------------------|--------|-------------------------------------------------|--|--|--|
| AV 入力                                    |        | {SDI / SFP1 & SFP2}                             |  |  |  |
| ビデオ入力フォーマット                              |        | {2160p/59.94 / 2160p/50 / 2160p/29.97 /         |  |  |  |
|                                          |        | 1080p/59.94 / 1080p/50 / 1080i/59.94 /          |  |  |  |
|                                          |        | 1080i/50 / 720p/59.94 / 720p/50 / 480i/59.94 /  |  |  |  |
|                                          |        | 576i/50 / 1080i/59.94x4 / 1080i/50x4 / ---/---} |  |  |  |
| IP ビットレート                                |        | $xx.x$ Mbps / ---                               |  |  |  |
| システムビットレート                               |        | $xx.x$ Mbps $/ - -$                             |  |  |  |
| ビデオ                                      | 符号化方式  | {H.265/HEVC / H.264/AVC / ---}                  |  |  |  |
|                                          | プロファイル | <b>H.265/HEVC</b>                               |  |  |  |
|                                          |        | {Main / Main10 / Main4:2:2 10 / --- }           |  |  |  |
|                                          |        | H.264/AVC                                       |  |  |  |
|                                          |        | {Main 4:2:0 8bit / High 4:2:0 8bit /            |  |  |  |
|                                          |        | High 4:2:2 8bit / High 4:2:2 10bit}             |  |  |  |
|                                          | 解像度    | {3840x2160 / 1920x1080 / 1440x1080/             |  |  |  |
|                                          |        | 1280x720 / 720 x 480 / 720x576 / ---}           |  |  |  |
|                                          | ビットレート | $xx.x$ Mbps / ---                               |  |  |  |
| オーディオ 1~4                                | 符号化方式  | {MPEG-1 レイヤ 2 / MPEG-2 AAC LC /                 |  |  |  |
|                                          |        | MPEG-4 AAC LC / MPEG-4 AAC ELD /                |  |  |  |
|                                          |        | Pass-thru(SMPTE302M) / --- }                    |  |  |  |
|                                          | ビットレート | $xxx kbps / --$                                 |  |  |  |
|                                          | 言語     | $XXX / ---$                                     |  |  |  |
| DVB-ASI 出力                               |        | {動作中 / 停止}                                      |  |  |  |
| IP出力                                     |        | {動作中 / 停止}                                      |  |  |  |
| IP 配信アドレス 1~4                            |        | {RTP / UDP} IP ストリームの配信先 IP アドレス:ポート番号          |  |  |  |
| トランスポートストリーム ID                          |        | $0 \sim$ ffff / ---                             |  |  |  |
| プログラムナンバー/サービス ID                        |        | $1 \sim$ ffff / ---                             |  |  |  |
| PMT PID                                  |        | $10 \sim 1$ ffe /<br>$- - -$                    |  |  |  |
| PCR PID                                  |        | $10 \sim 1$ fff / ---                           |  |  |  |
| ビデオ PID                                  |        | $10 \sim 1$ ffe / ---                           |  |  |  |
| $\pi$ - $\vec{r}$ + $\pi$ 1 $\sim$ 4 PID |        | $10 \sim 1$ ffe<br>$  -$                        |  |  |  |
| アンシラリー PID                               |        | $10 \sim 1$ ffe / ---                           |  |  |  |

**表 3-23 エンコーダー1 の状態表示項目一覧**

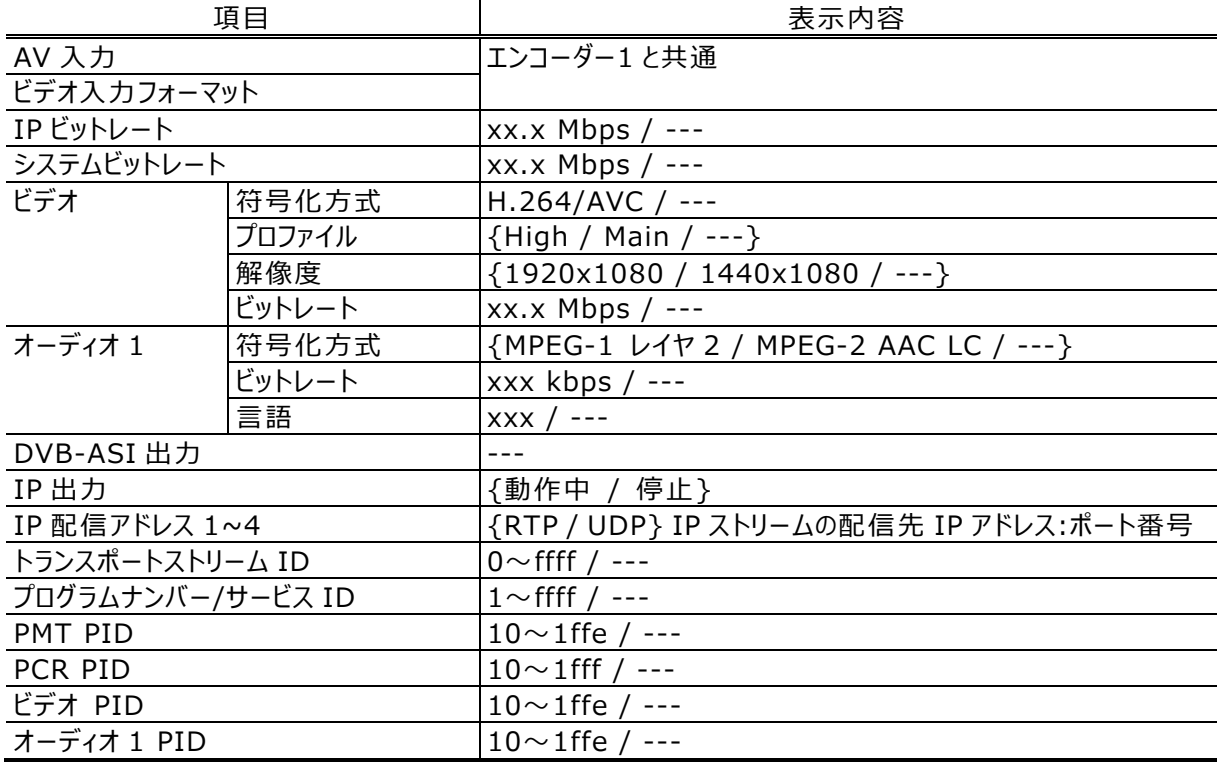

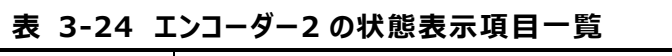

(4)デコーダー

IP-HE950D では、以下のデコーダーの状態を表示します。

| 項目                                                    |          | 表示内容                                            |  |
|-------------------------------------------------------|----------|-------------------------------------------------|--|
| ストリーム入力                                               |          | {開始(受信中) / 開始(未受信) / 停止 } /                     |  |
|                                                       |          | IP インターフェース入力の場合{RTP / UDP} 配信元 IP ア            |  |
|                                                       |          | ドレス:ポート番号                                       |  |
| システムビットレート                                            |          | $\{xx.x Mbps / --- \}$                          |  |
| ビデオ<br>符号化方式                                          |          | {H.265/HEVC / H.264/AVC / MPEG-2}               |  |
|                                                       | 出力フォーマット | $\{2160p/59.94 / 2160p/50 / 2160p/29.97 /$      |  |
|                                                       |          | 1080p/59.94 / 1080p/50 / 1080i/59.94 /          |  |
|                                                       |          | 1080i/50 / 720p/59.94 / 720p/50 / 480i/59.94 /  |  |
|                                                       |          | 576i/50 / 1080i/59.94x4 / 1080i/50x4 / ---/---} |  |
| 解像度                                                   |          | {3840x2160 / 1920x1080 / 1440x1080 /            |  |
|                                                       |          | 1280x720 / 720x480 / 720x576 / ---}             |  |
|                                                       | フレームレート  | $\{xx.xx fps / --\}$                            |  |
|                                                       | ビットレート   | $\{xx.x Mbps / --- \}$                          |  |
| $\vec{A}$ – $\vec{r}$ + $\vec{A}$ 1 $\sim$ 4<br>符号化方式 |          | {MPEG-1 レイヤ2 / MPEG-2 AAC LC <sup>*1</sup> /    |  |
|                                                       |          | MPEG-4 AAC LC / MPEG-4 AAC ELD /                |  |
|                                                       |          | Pass-thru(SMPTE302M) / --- }                    |  |

**表 3-25 デコーダーの状態表示項目一覧**

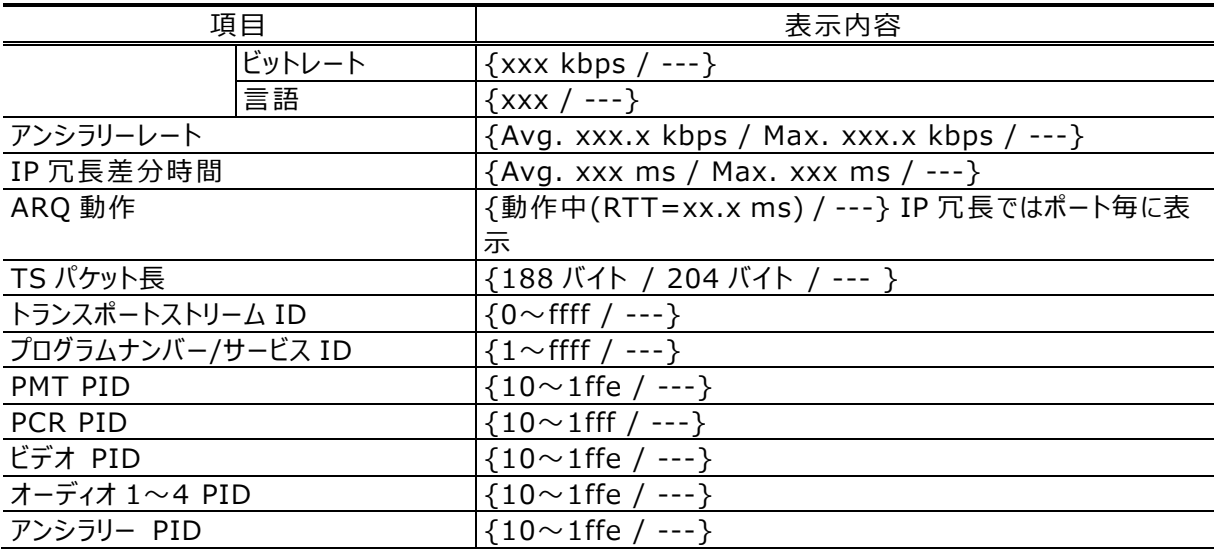

\*1: MPEG-4 AAC ADTS を受信した場合、MPEG-2 AAC としてデコードします。

3.4.2 アラート

装置で現在発生しているアラート情報を「重度」「軽度」「警告」のレベル毎に分けて表示します。 表示するコードと内容については「**付録.1 アラート/ログ一覧**」を参照してください。

3.4.3 ログ

装置で発生したアラート情報を発生時刻情報と共に 250 件まで保存しています。アラート内容 については「**付録.1 アラート/ログ一覧**」を参照してください。

**全消去** ボタンをクリックするとログ情報をクリアします。

### 3.4.4 統計

ストリームの送受信に関する統計情報を表示します。表示対象と表示単位を選択し、

**表示** ボタンをクリックして、対象データを表示します。選択した表示対象毎に表示する項目を示 します。

**表 3-26 IP-HE950E の統計情報の表示項目一覧**

| 表示対象             | 項目            |
|------------------|---------------|
| エンコーダー1(IP)      | IP パケット送信数    |
|                  | FEC パケット送信数   |
|                  | ARQ 再送要求受信数   |
|                  | ARQ 再送数       |
|                  | アンシラリー入力数     |
|                  | アンシラリー入力エラー数  |
|                  | アンシラリー伝送容量超過数 |
| エンコーダー1(DVB-ASI) | TS パケット送信数    |
|                  | アンシラリー入力数     |
|                  | アンシラリー入力エラー数  |
|                  | アンシラリー伝送容量超過数 |
| エンコーダー2(IP)      | IP パケット送信数    |
|                  | FEC パケット送信数   |
|                  | ARQ 再送要求受信数   |
|                  | ARQ 再送数       |
| シリアルポート          | シリアルポート受信バイト数 |
|                  | シリアルポート送信バイト数 |
|                  | LAN ポート受信バイト数 |
|                  | LAN ポート送信バイト数 |
|                  |               |

**表 3-27 IP-HE950D の統計情報の表示項目一覧**

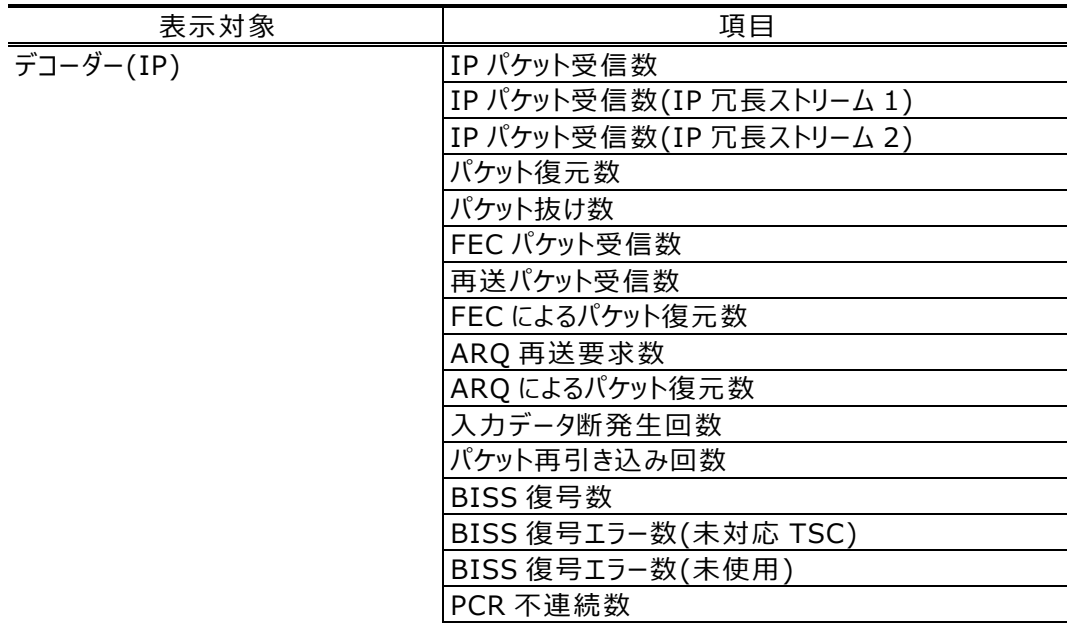

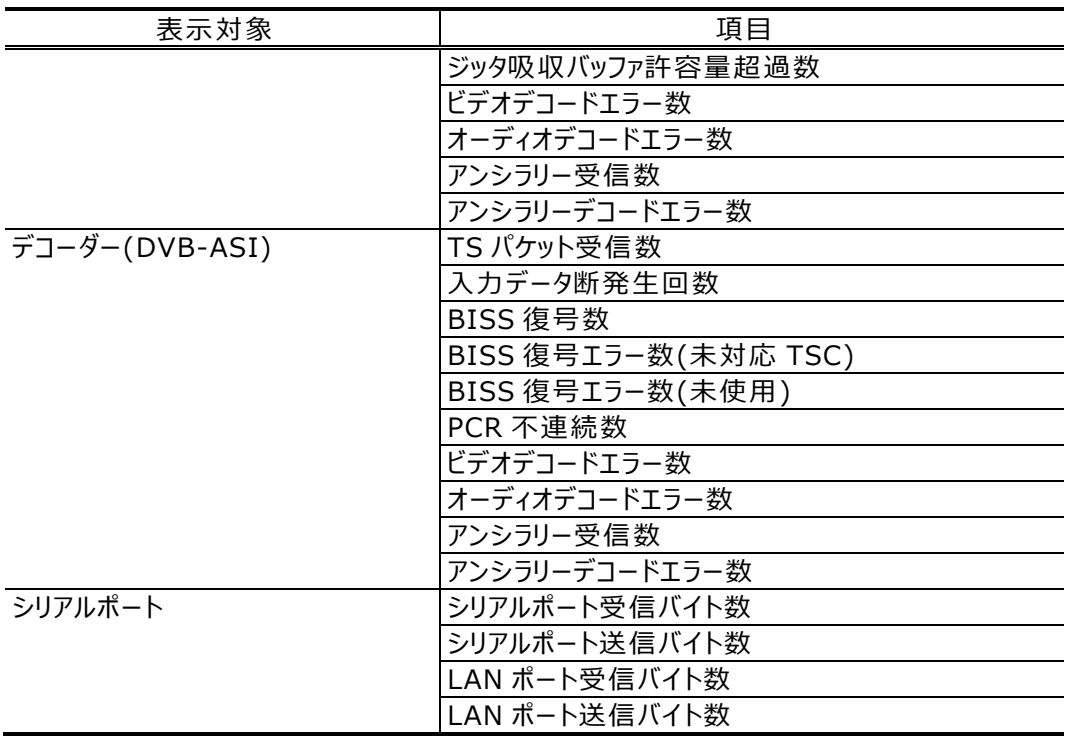

表示単位は「すべて」「1 時間」「1 日」「1 週間」「1 ヶ月 」から選択します。 **消去** ボタンをクリックするとすべての情報をクリアします。

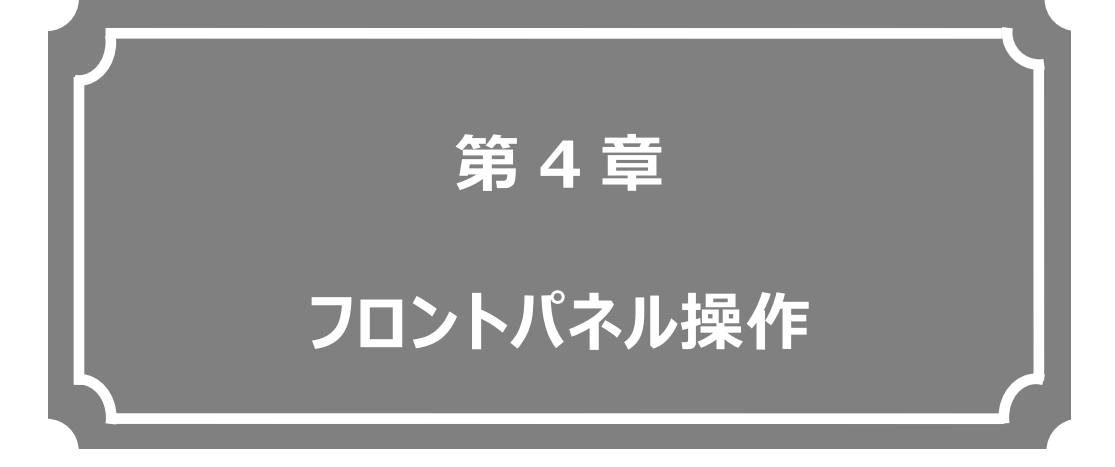

### フロントパネルからの設定・操作について説明します。

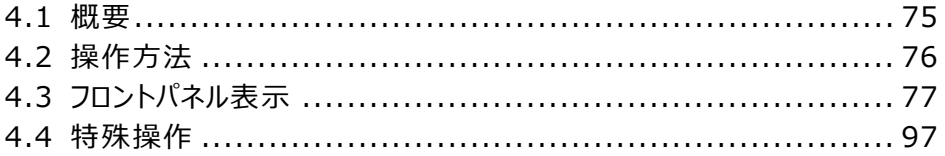

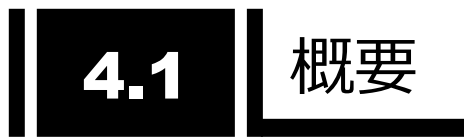

## 4.1.1 フロントパネルについて

装置のフロントパネルには表示部(VFD)と操作キーがあり、Web 画面で操作する機能の一部を提供しま す。

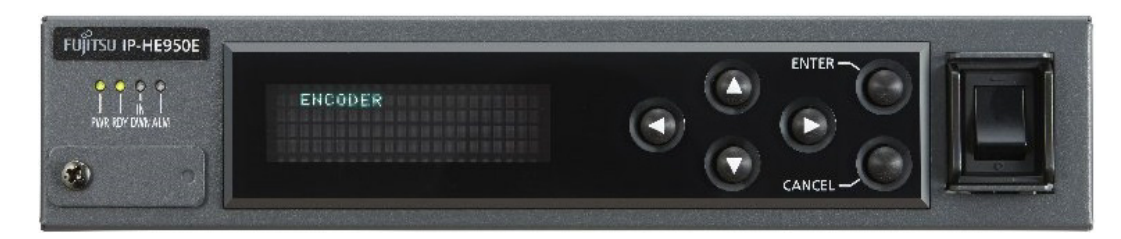

**図 4-1 IP-HE950 装置 前面**

フロントパネルの表示は、22 文字 x 4 行です。1 行の文字数が決まっているため、省略した表現で表示す る場合があります(例: ENCODER1  $\rightarrow$  ENC1)。

60 秒間無操作で、TOP 画面へ遷移し、フロントパネルの輝度を落とします(100%→25%)。

キー操作については、「**4.2.1 操作キーの説明**」を参照してください。フロントパネルに表示される内容は、 「**4.3.1 画面種別**」を参照してください。

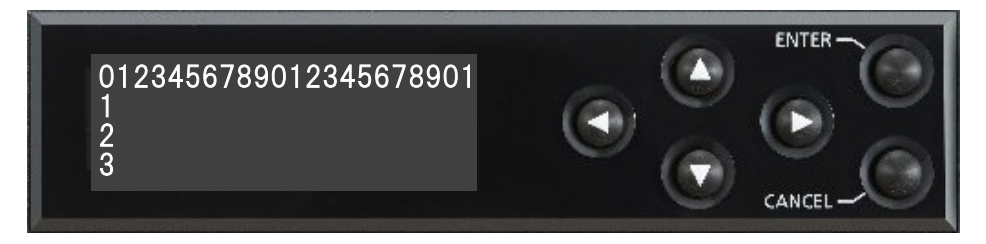

**図 4-2 フロントパネルの表示と操作キー**

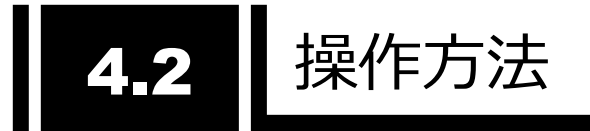

4.2.1 操作キーの説明

各キーの説明を**表 4-1 操作キー説明**に示します。

| 操作キー                           |  | 説明                              |  |  |
|--------------------------------|--|---------------------------------|--|--|
| <b>ENTER</b>                   |  | TOP 画面から、Menu 画面へ遷移します。         |  |  |
|                                |  | 項目画面から、設定画面へ遷移します。              |  |  |
|                                |  | 設定画面から、処理中画面へ遷移します。             |  |  |
| <b>CANCEL</b>                  |  | 1つ上の階層画面へ遷移します。                 |  |  |
| カーソルキー                         |  |                                 |  |  |
| $\pm$ (Up)<br>$\blacktriangle$ |  | Menu画面および項目画面から、1つ上の階層画面へ遷移します。 |  |  |
|                                |  | 設定画面で、任意の値を選択します。               |  |  |
| F(Down)                        |  | Menu 画面で、1つ下の階層画面へ遷移します。        |  |  |
|                                |  | 設定画面で、任意の値を選択します。               |  |  |
| 左(Left)<br>K                   |  | Menu 画面で、同じ階層の Menu 画面へ遷移します。   |  |  |
|                                |  | 設定画面(値入力)で、任意の位置にカーソルを移動します。    |  |  |
| 右(Right)                       |  | Menu 画面で、同じ階層の Menu 画面へ遷移します。   |  |  |
|                                |  | 設定画面(値入力)で、任意の位置にカーソルを移動します。    |  |  |

**表 4-1 操作キー説明**

カーソルキーの長押しで連続遷移が可能です。

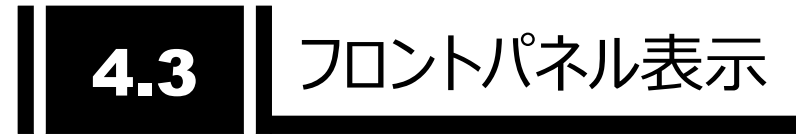

## 4.3.1 画面種別

フロントパネルに表示される画面種別について、**表 4-2 画面種別**に示します。

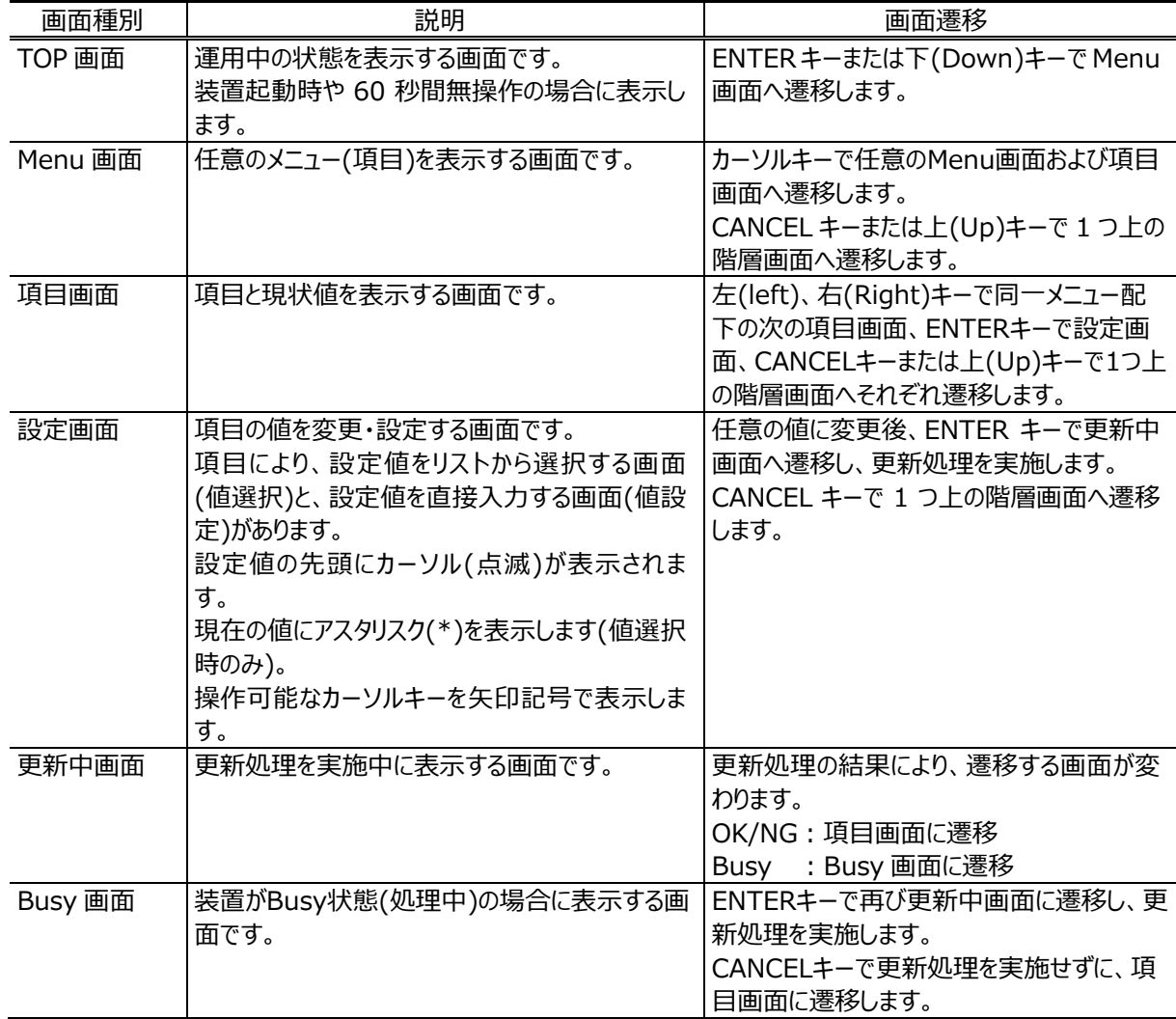

#### **表 4-2 画面種別**

### 4.3.2 画面遷移

各画面の関係を以下に示します。

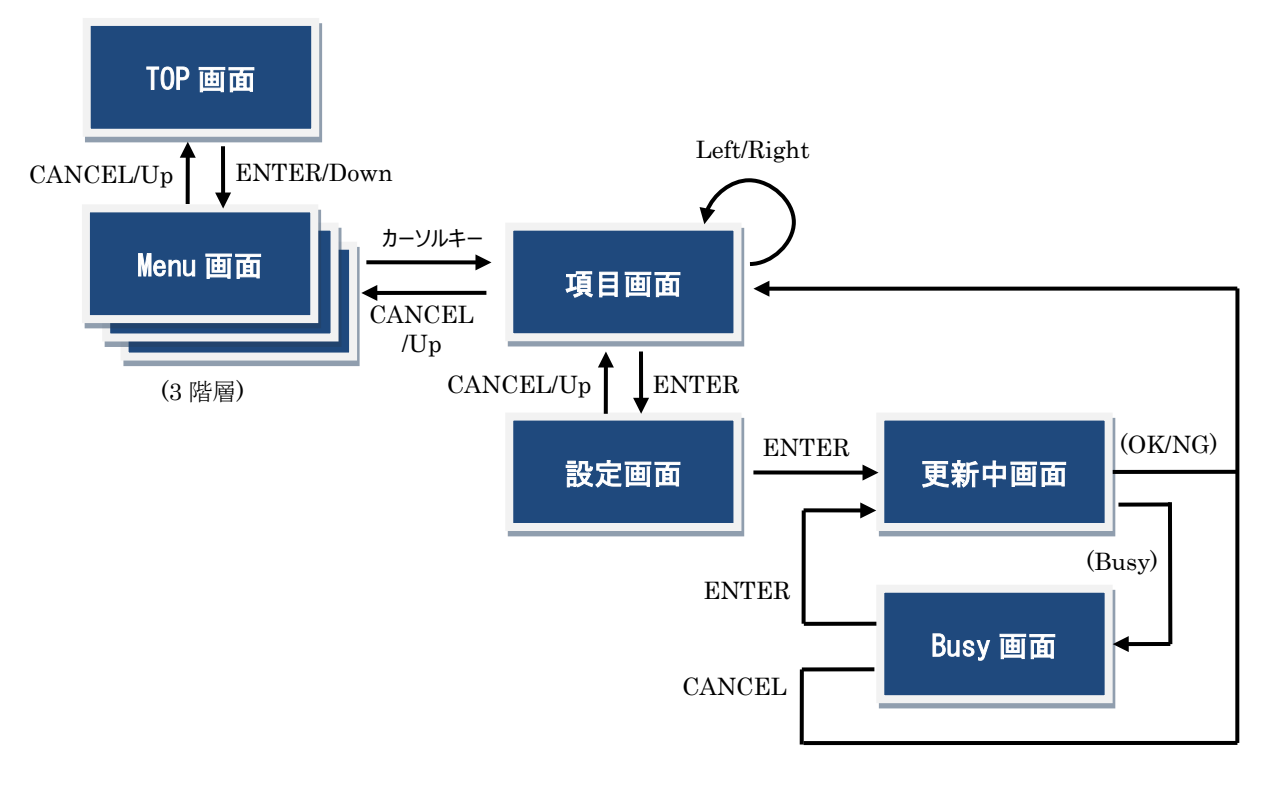

**図 4-3 フロントパネル画面遷移**

### 4.3.3 画面構成

フロントパネルは 1 行目にメニュー階層、2行目に項目名、3 行目に設定値を表示します。

現在の設定値にアスタリスク(\*)を表示します(選択項目の場合)、操作可能なカーソルキーを矢印記 号で表示します。

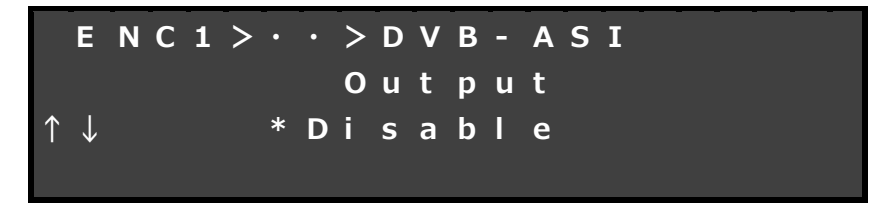

**図 4-4 フロントパネル画面構成**

### 4.3.4 画面メニュー

フロントパネルに表示される主な内容を示します。

ここでは Menu 階層 2 までについて記載します。詳細な内容については、**表 4-3 操作項目一覧**を参照してください。また、フロントパネルから実施できる特 殊操作(シャットダウン、装置リブート)については、「**4.4 特殊操作**」を参照してください。

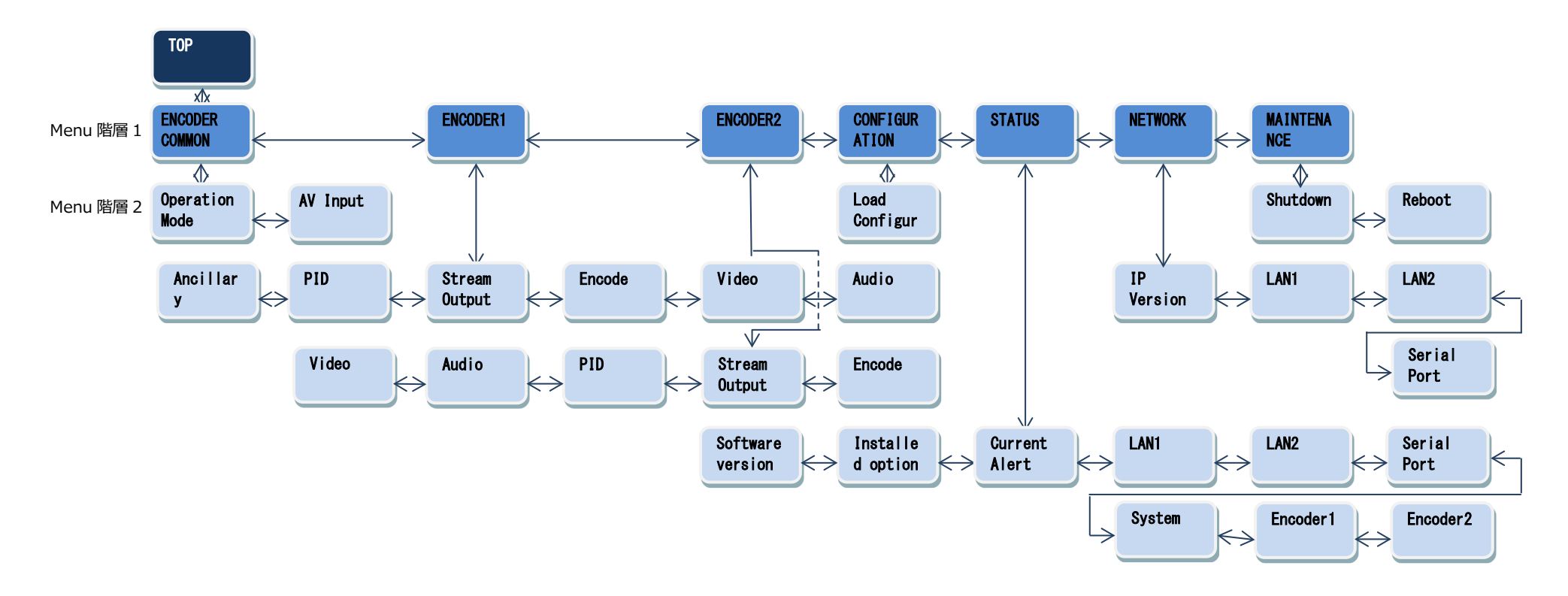

**図 4-5 IP-HE950E フロントパネル表示メニュー**

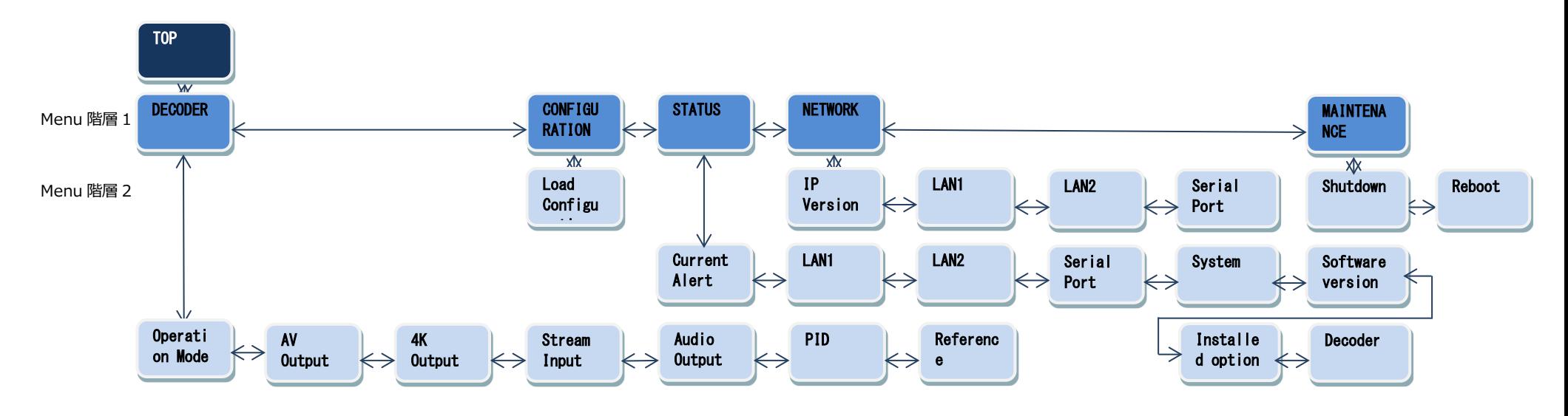

**図 4-6 IP-HE950D フロントパネル表示メニュー**

### 4.3.5 TOP 画面

IP-HE950E の TOP 画面にはエンコーダーの動作状態を表示します。符号化設定、送信シス テムレート、送信カウンタを表示します。IP と DVB-ASI 両方から配信する場合、IP の情報を表示 します。

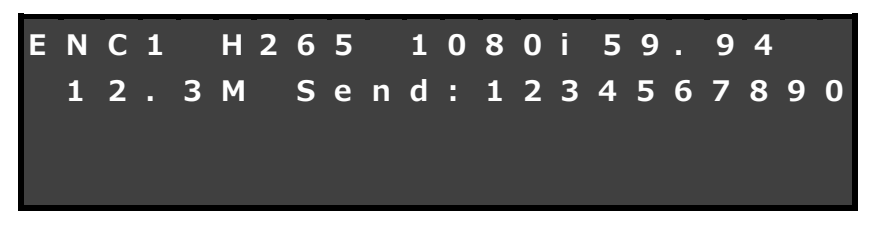

**図 4-7 IP-HE950E TOP 画面表示**

IP-HE950D の TOP 画面にはデコーダーの動作状態を表示します。映像出力フォーマット、受 信システムレート、受信カウンタ、パケットロスカウンタ、エラー訂正カウンタを表示します。状態は 3 秒 周期で更新します。

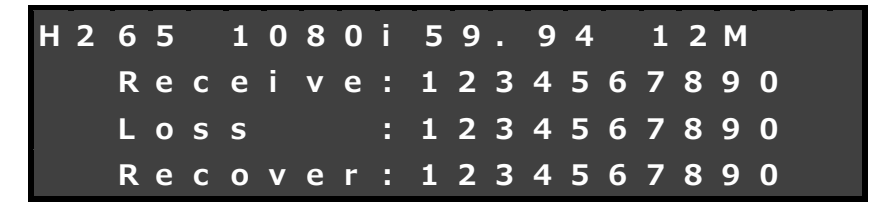

#### **図 4-8 IP-HE950D TOP 画面表示**

### 4.3.6 操作内容

フロントパネルからは、以下の項目の操作、確認が可能です。

**表 4-3 操作項目一覧**

| 階層 1           | 階層 2                           | 階層 3        | 階層 4                            | 設定値/表示値         |
|----------------|--------------------------------|-------------|---------------------------------|-----------------|
| <b>ENCODER</b> | Operation Mode   Mode settings |             | Channel mode                    | Single channel/ |
| COMMON         |                                |             |                                 | Multi channel   |
|                |                                |             | Encoding mode                   | Single encoder/ |
|                |                                |             |                                 | Dual encoder    |
|                | AV Input                       | AV settings | Input interface                 | SDI/SFP1 & SFP2 |
|                |                                |             | SDI active through SFP1/Disable |                 |

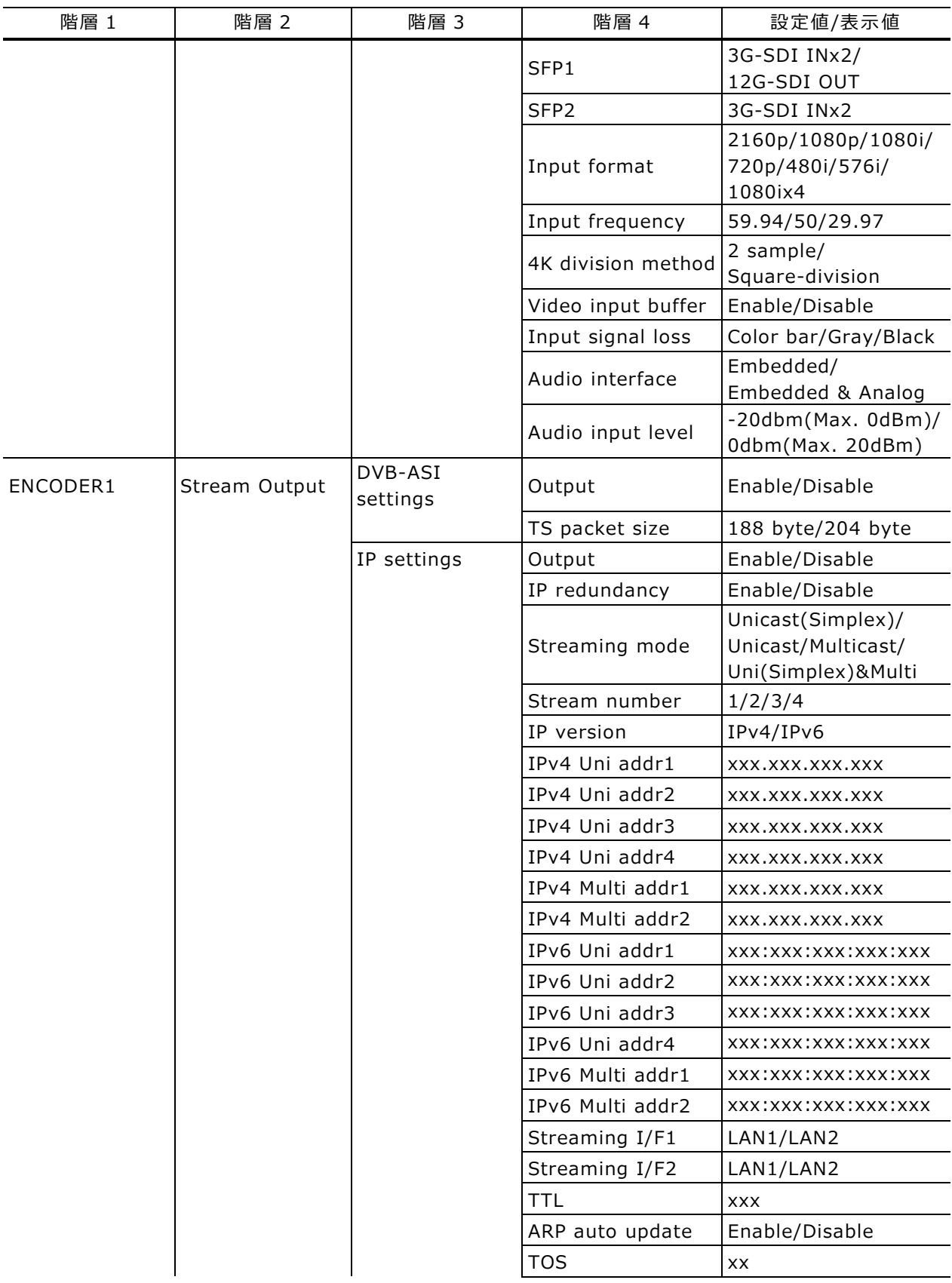

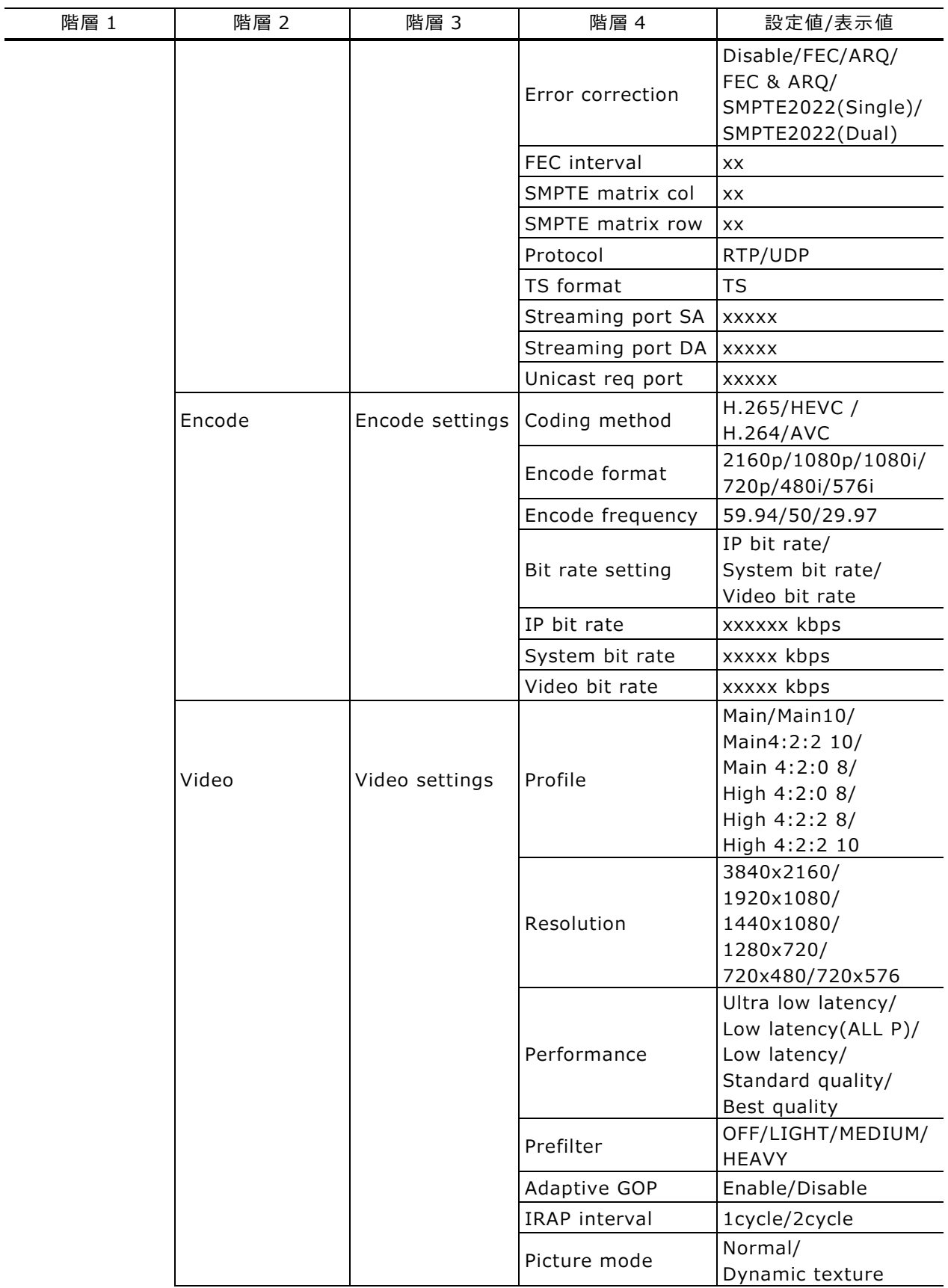

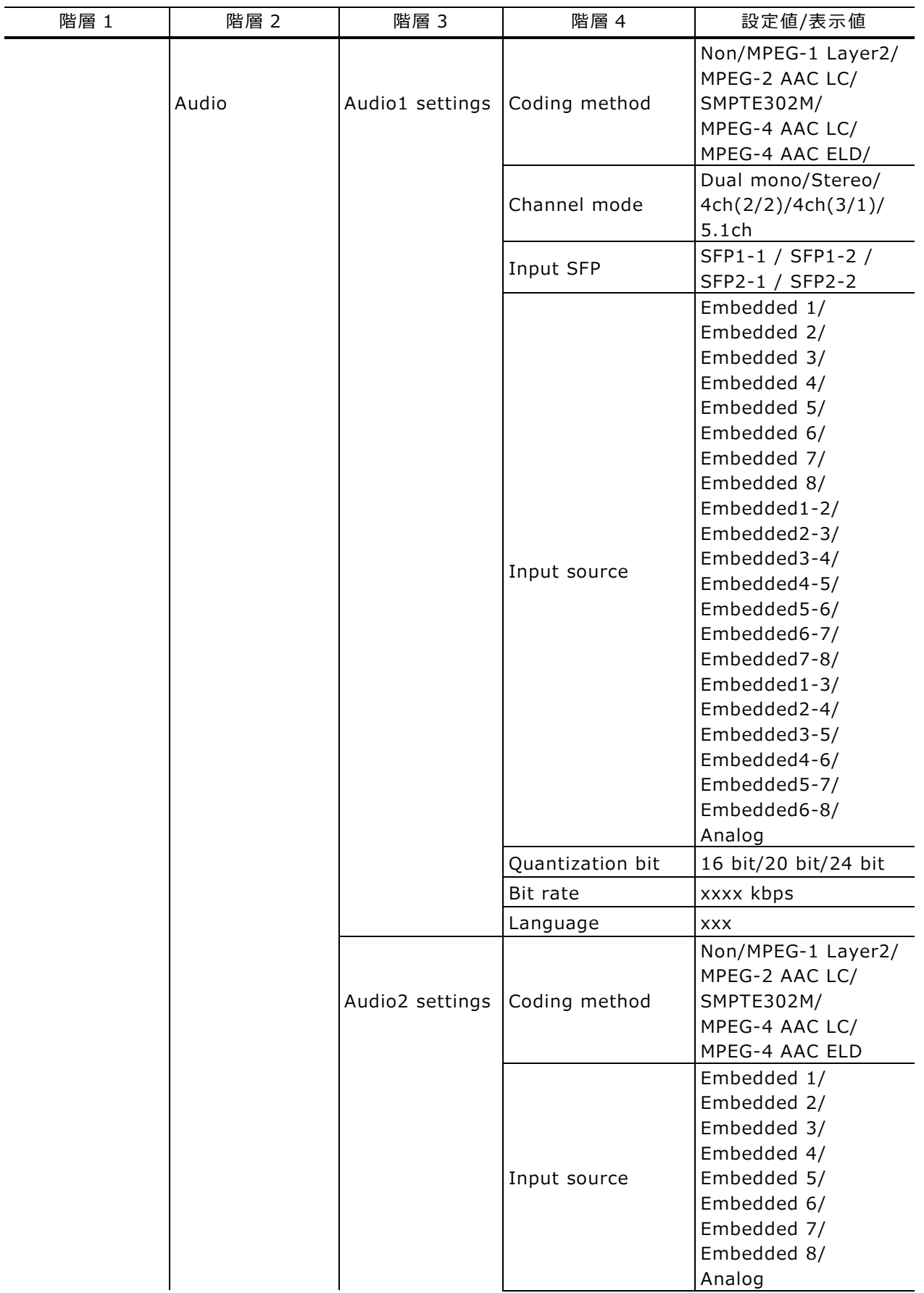

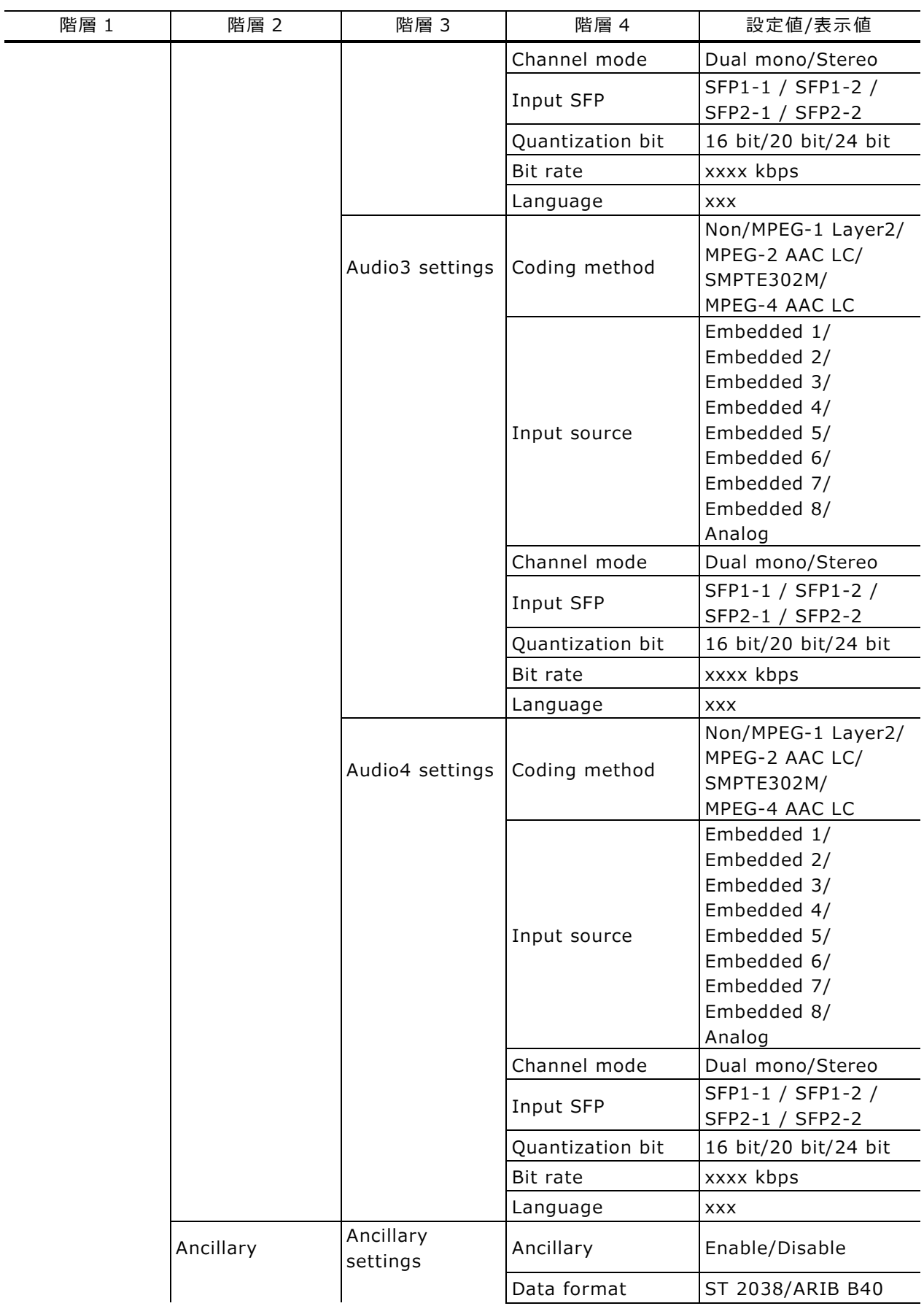

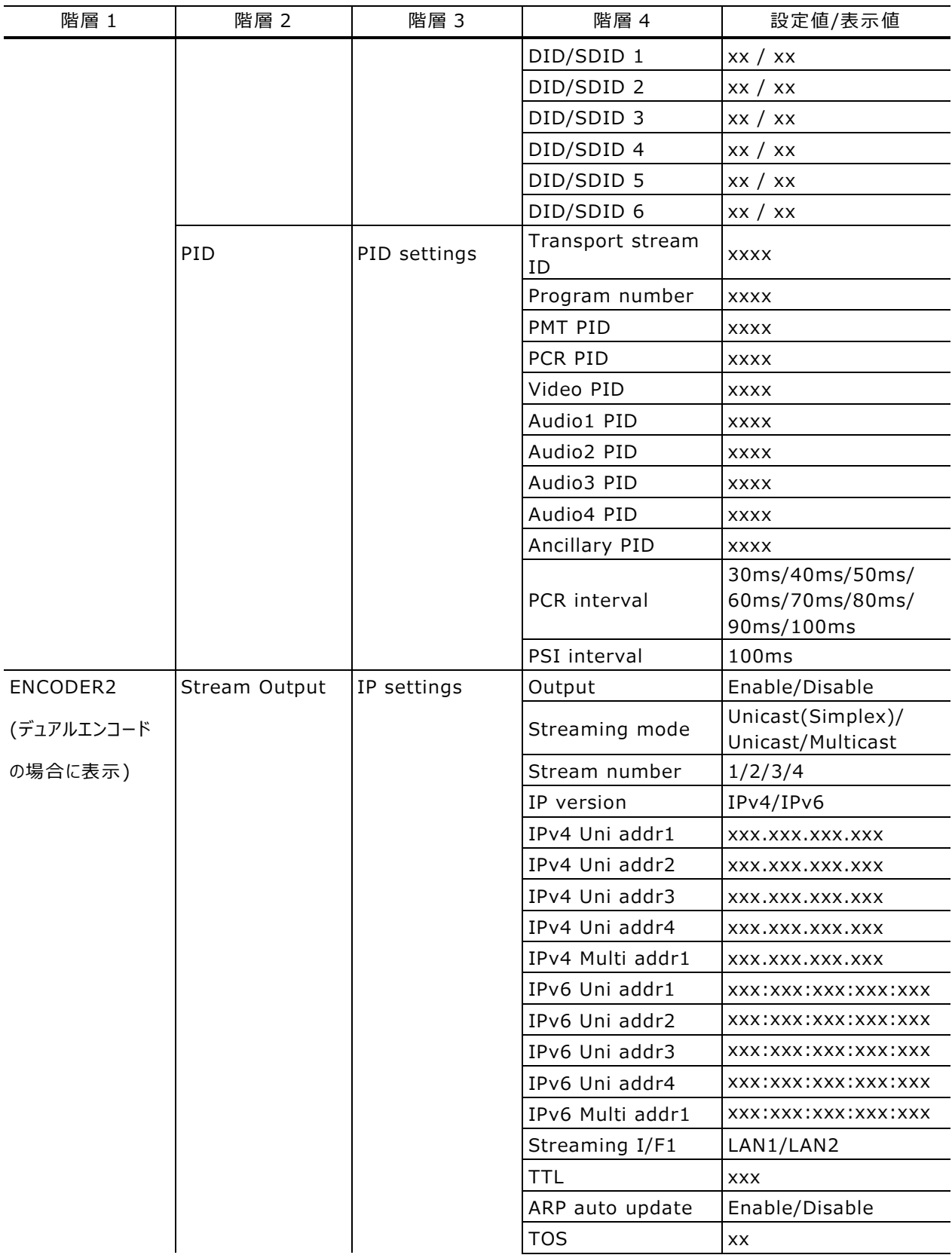

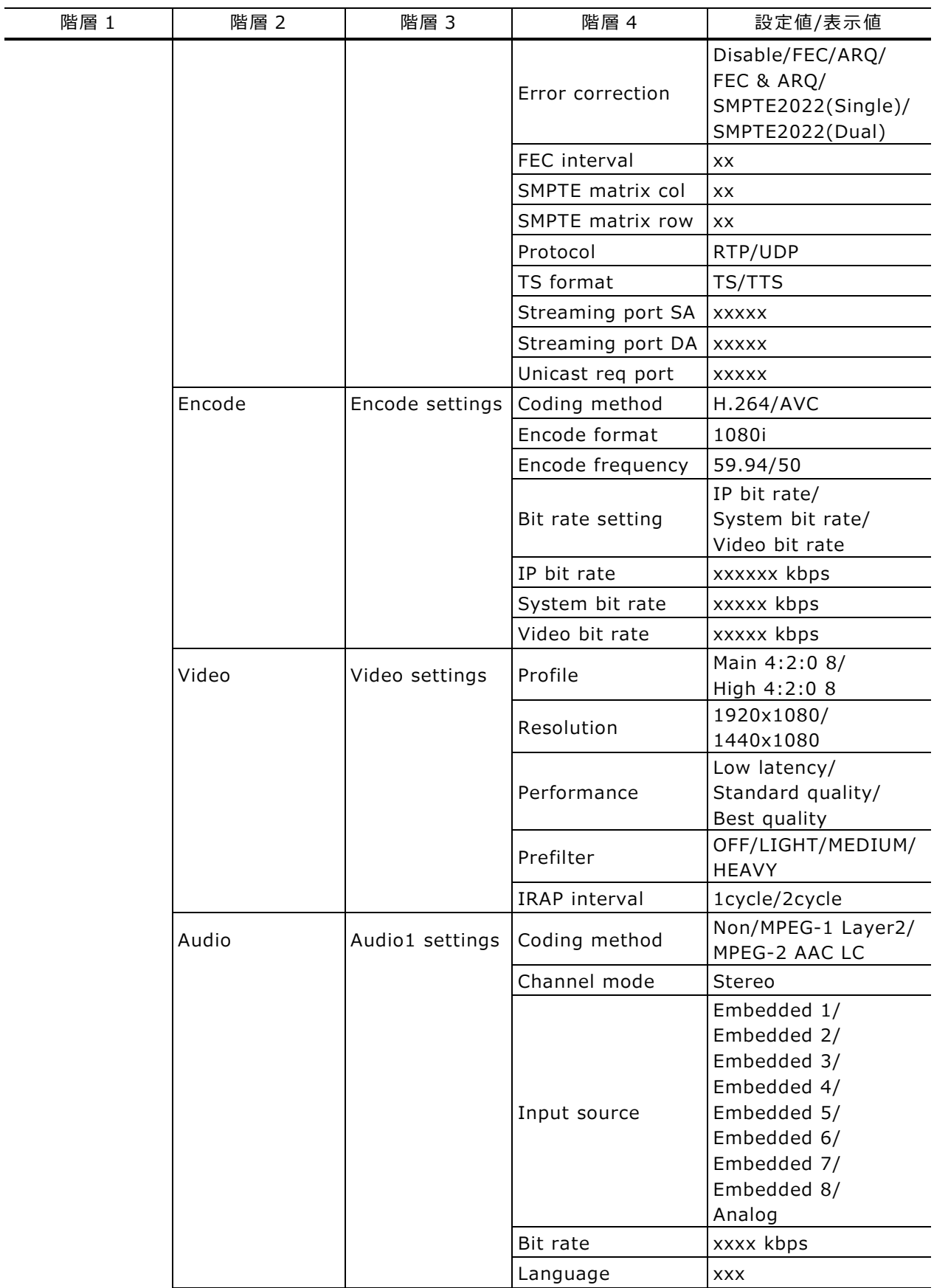

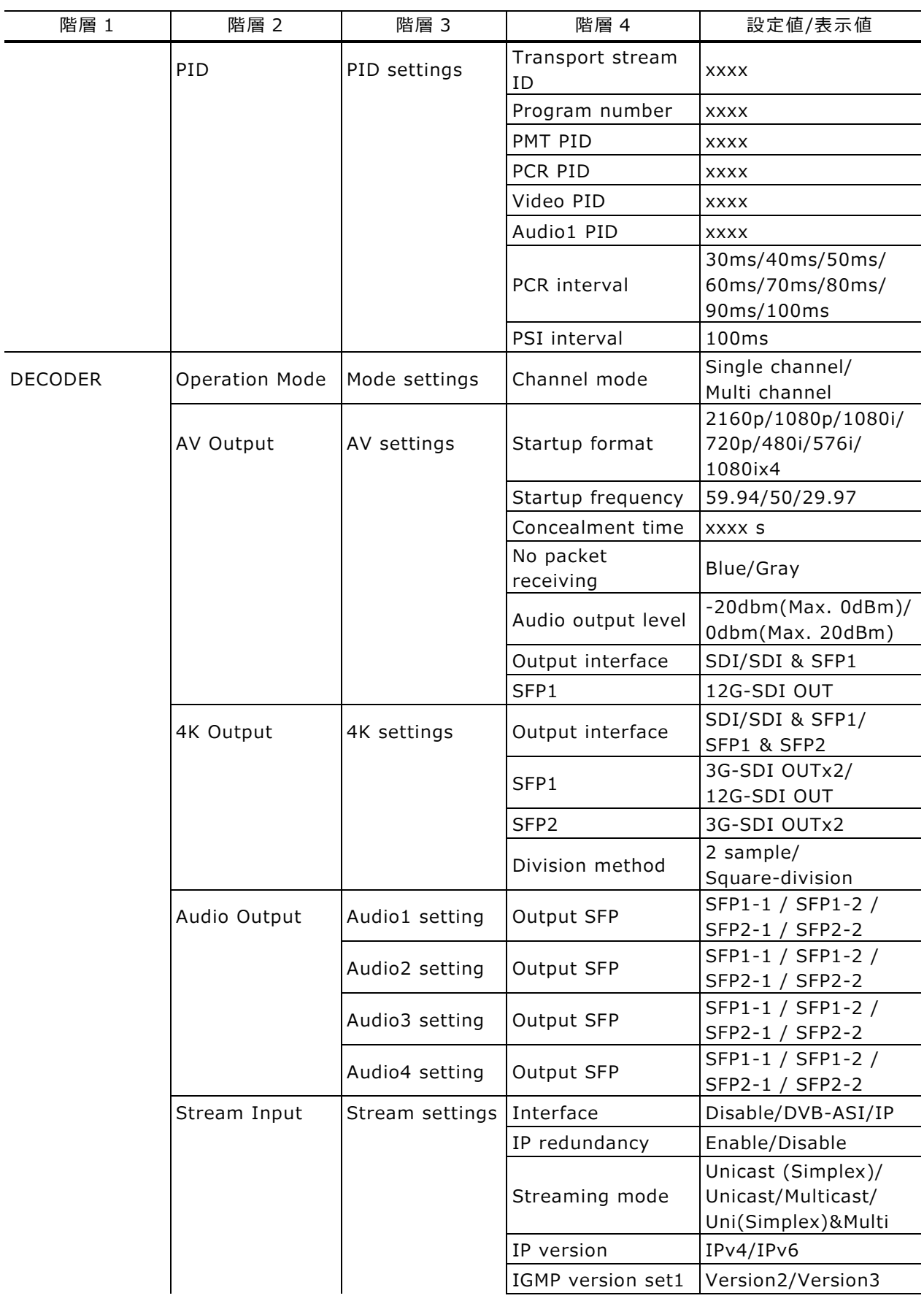

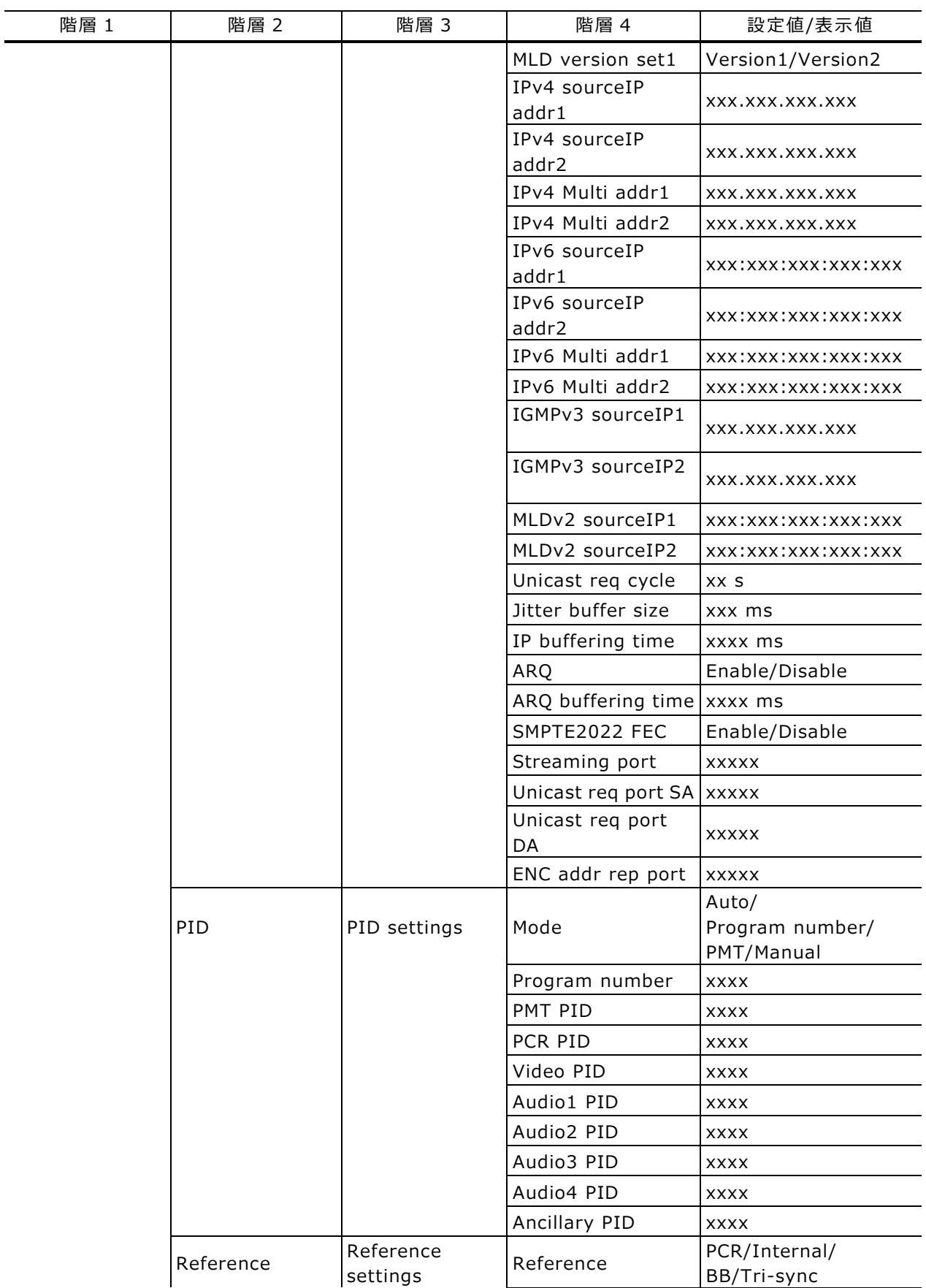

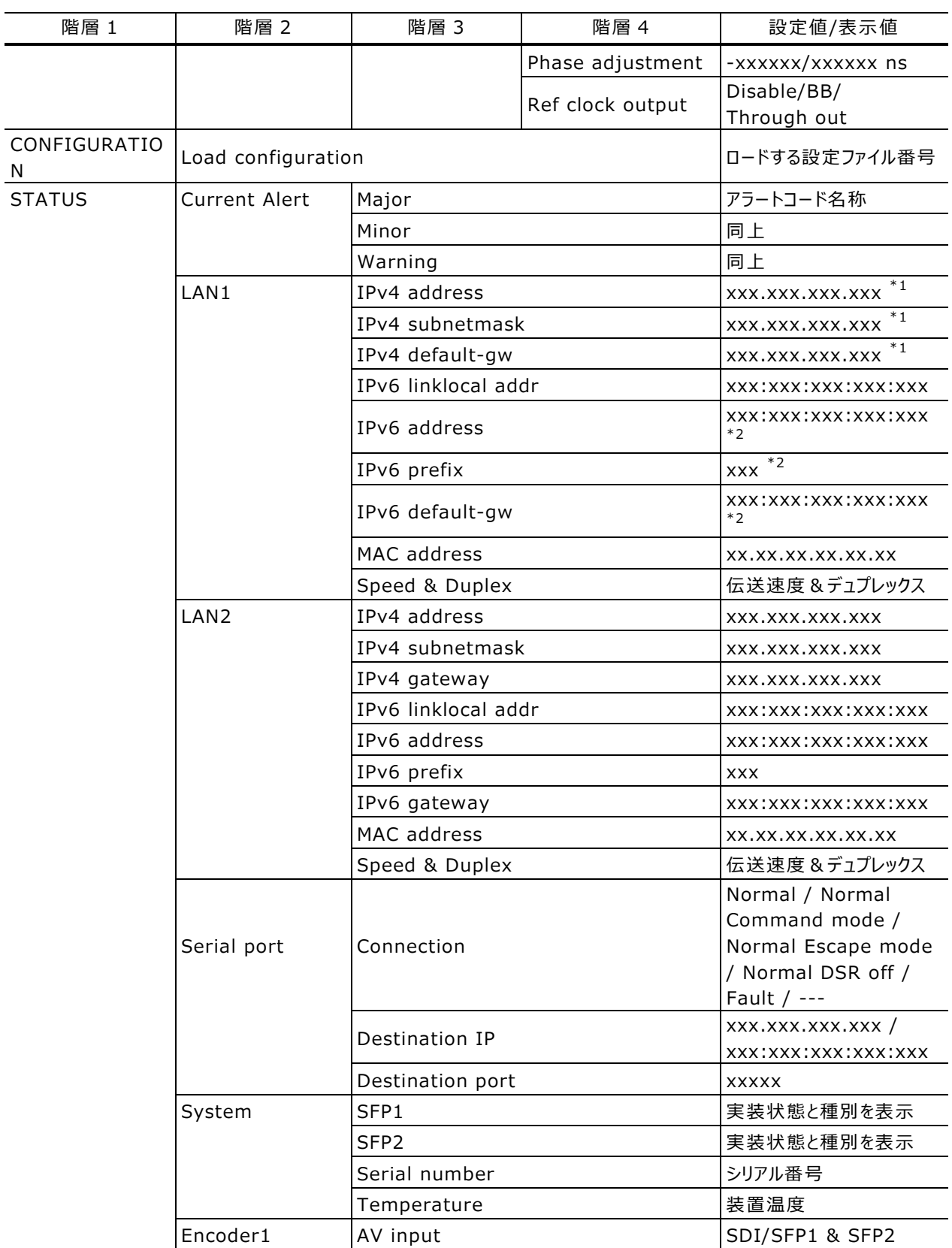

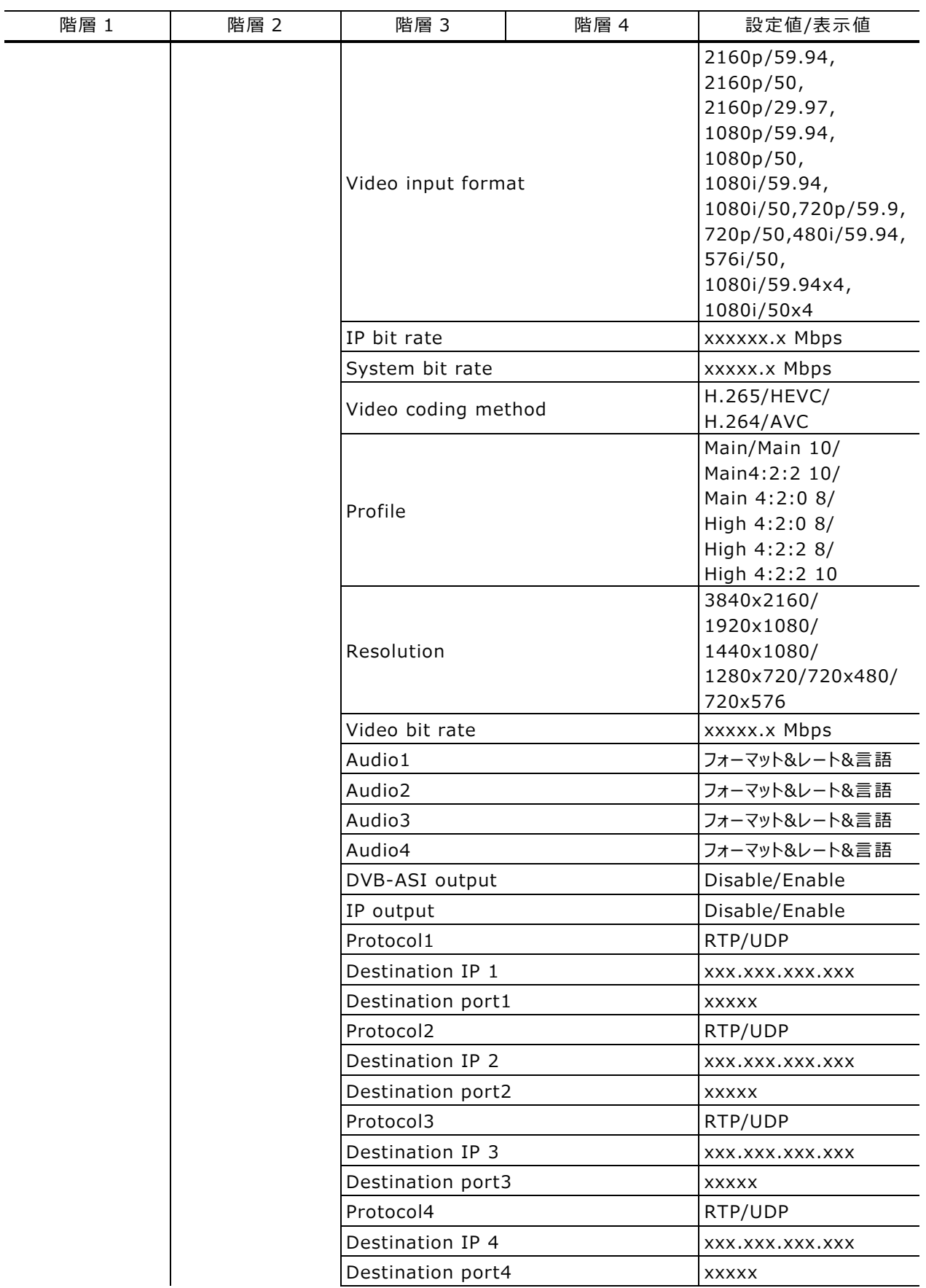

 $\overline{\phantom{0}}$ 

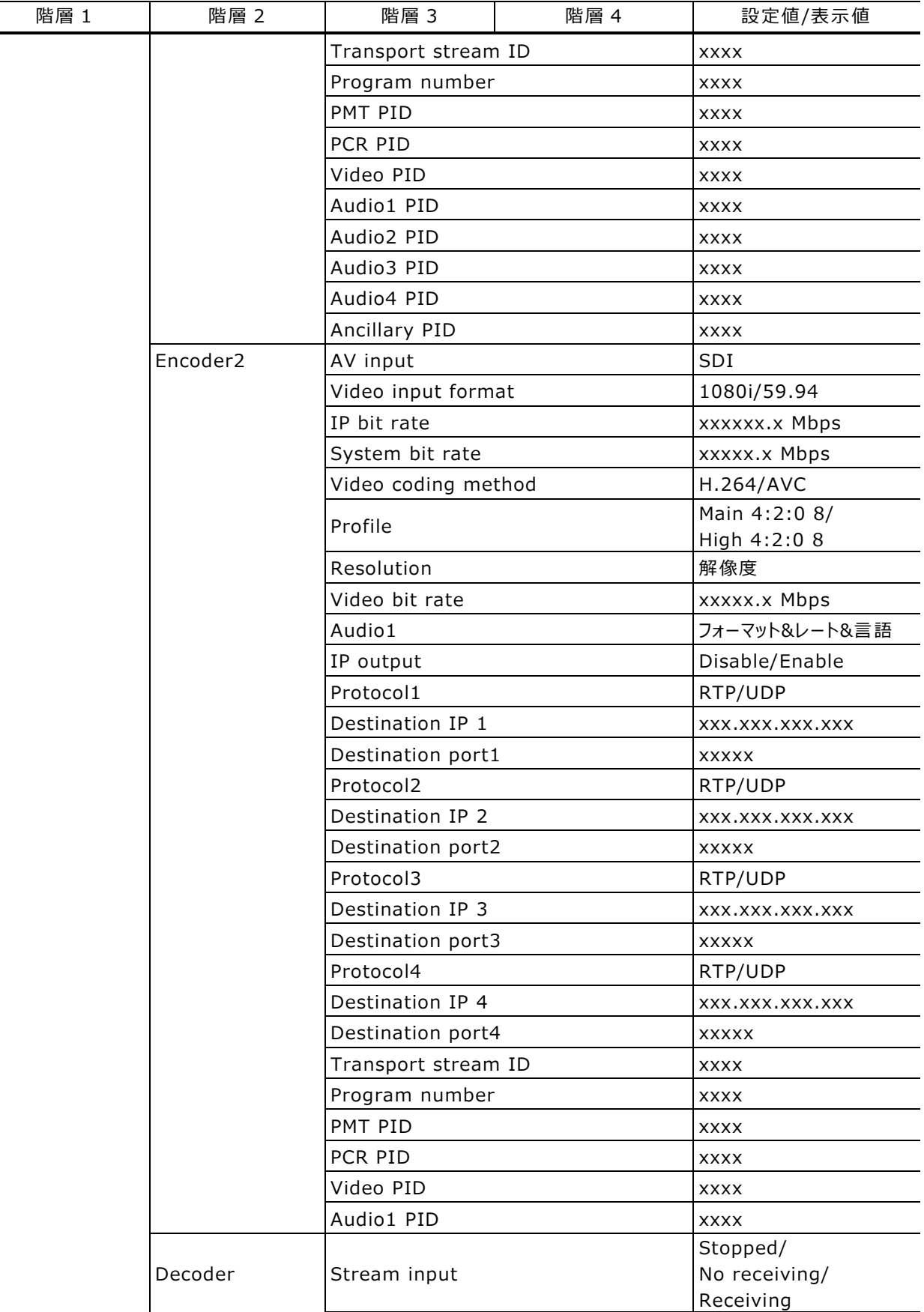

 $\overline{a}$ ÷

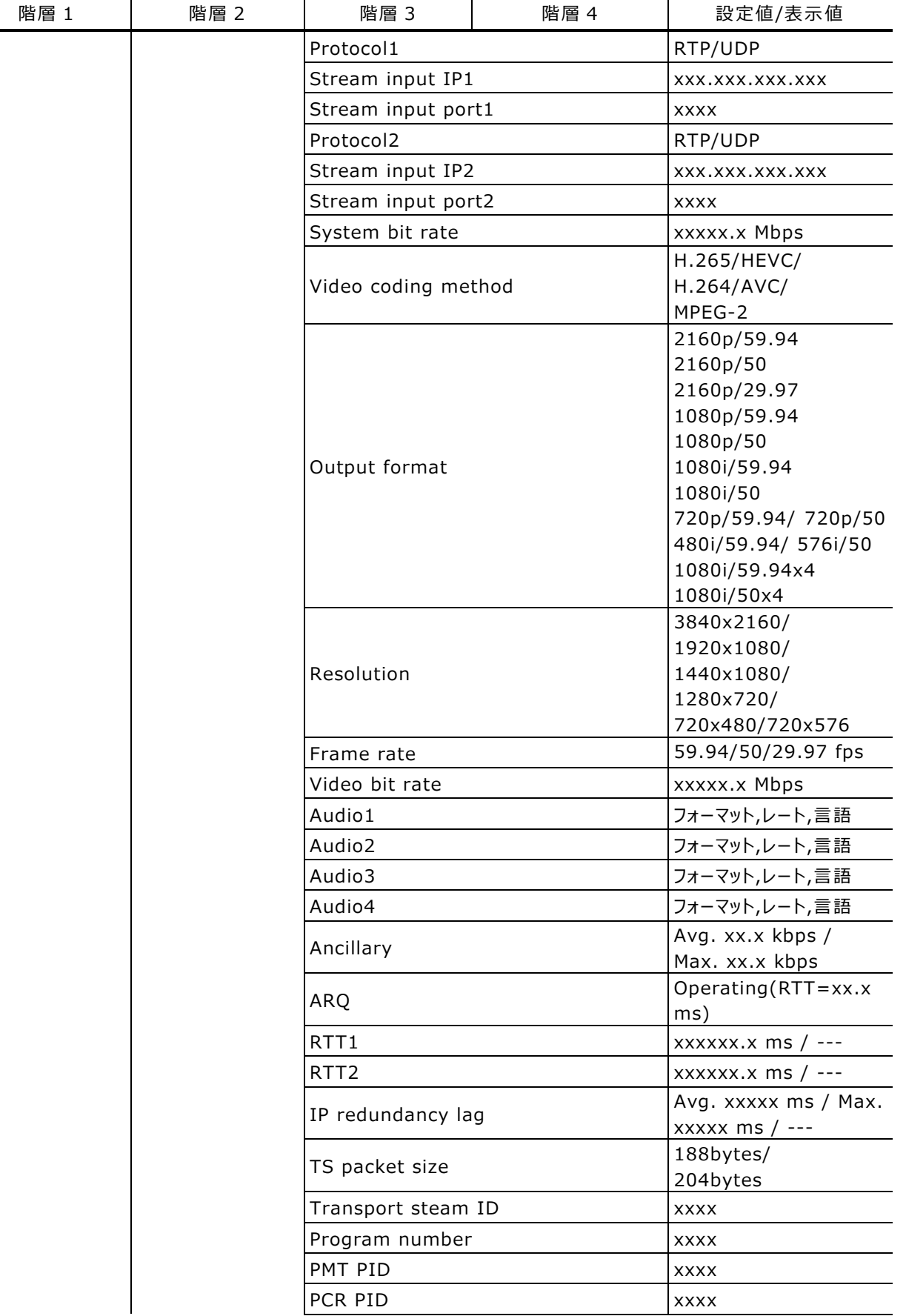

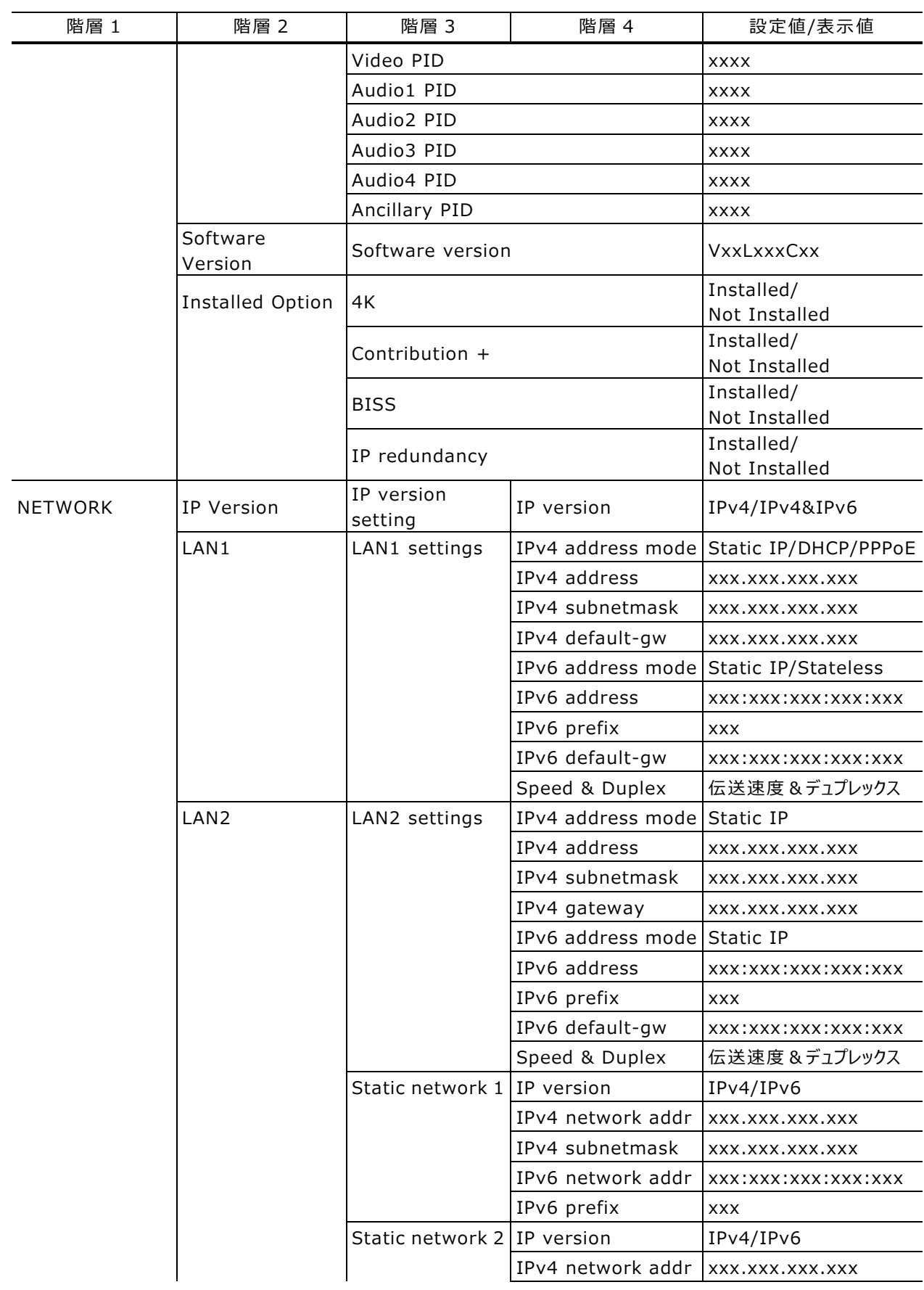

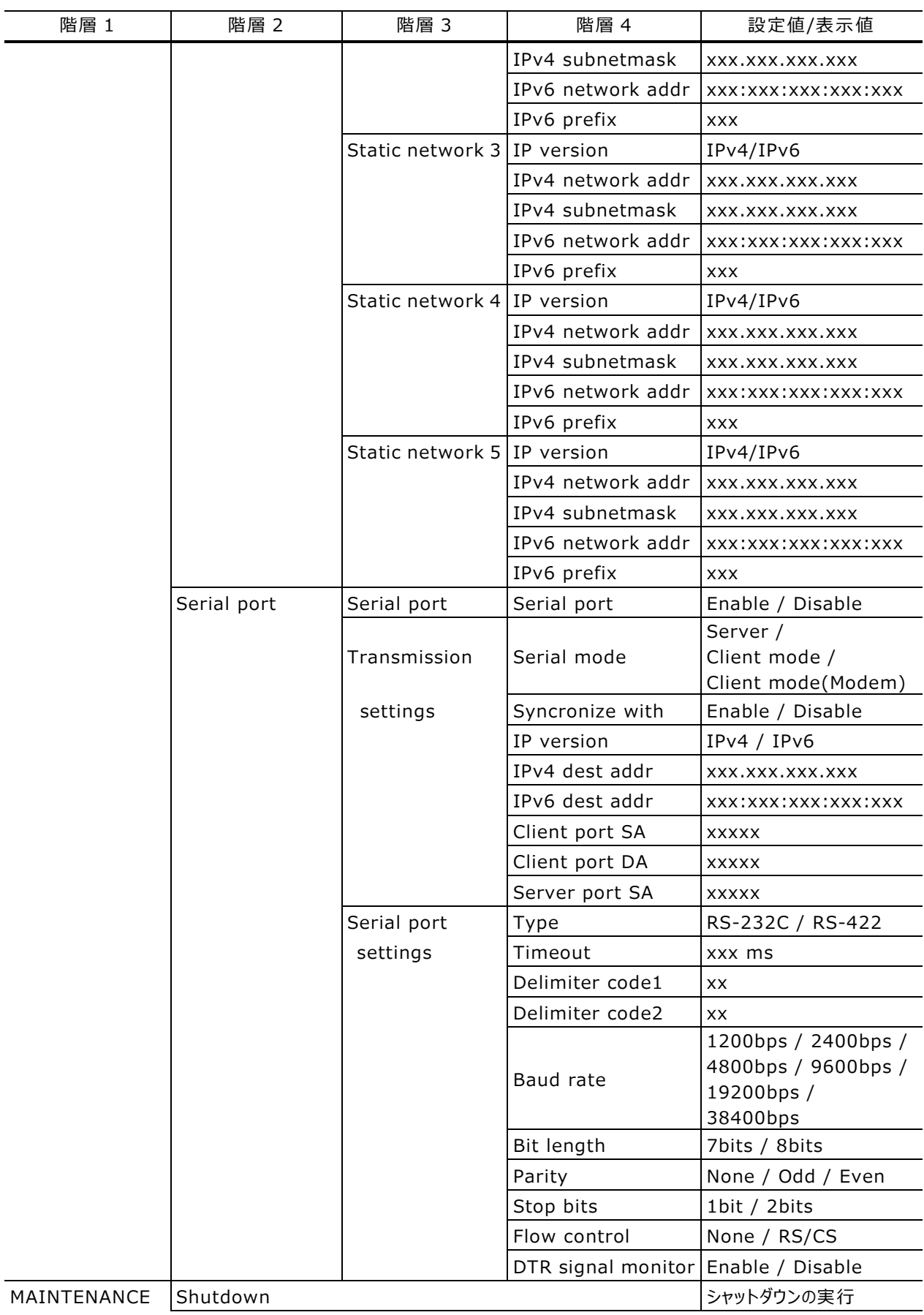

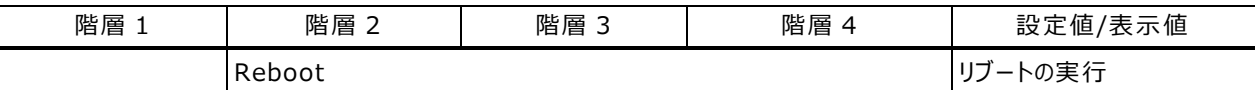

\*1: IPv4 address mode が DHCP または PPPoE で、アドレス取得に失敗した場合は"---"を 表示します。

\*2︓IPv6 address mode がステートレスで、アドレス取得に失敗した場合は"---"を表示しま す。

※:設定値には依存関係のある項目があり、他の設定内容によって表示されない項目、選択肢 や設定範囲が変わるものもあります。

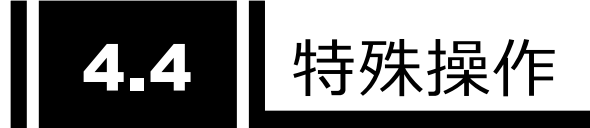

## 4.4.1 シャットダウン

フロントパネルとキー操作により、装置のシャットダウンを行うことができます。装置の電源をオフにす る前にシャットダウンを行うことで、安全に電源をオフすることができます。

PPPoE 接続中の場合、PPPoE の切断処理を行わずに装置の電源をオフにすると、次の接続に 時間を要する場合があります。PPPoE 接続中にはシャットダウンした後に、電源オフすることを推奨 します。

MAINTENANCE メニューの Shutdown 項目を表示させ、ENTER キーを押してシャットダウン を行います。

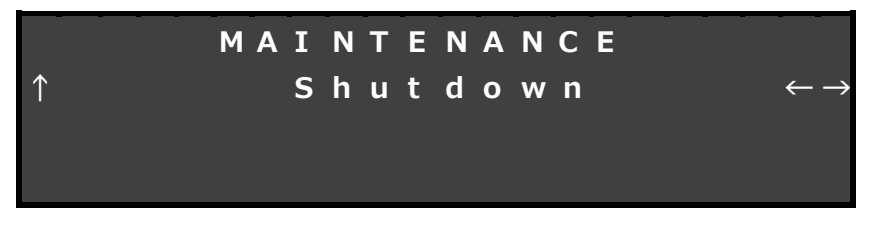

#### **図 4-9 シャットダウン画面**

### 4.4.2 装置リブート

フロントパネルとキー操作により、装置をリブートすることができます。 MAINTENANCE メニューの Reboot 項目から設定を行います。

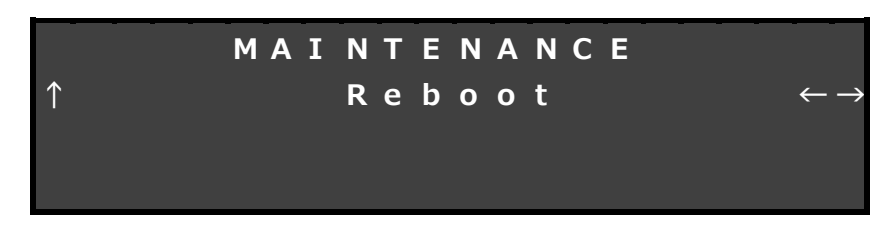

#### **図 4-10 装置リブート画面**

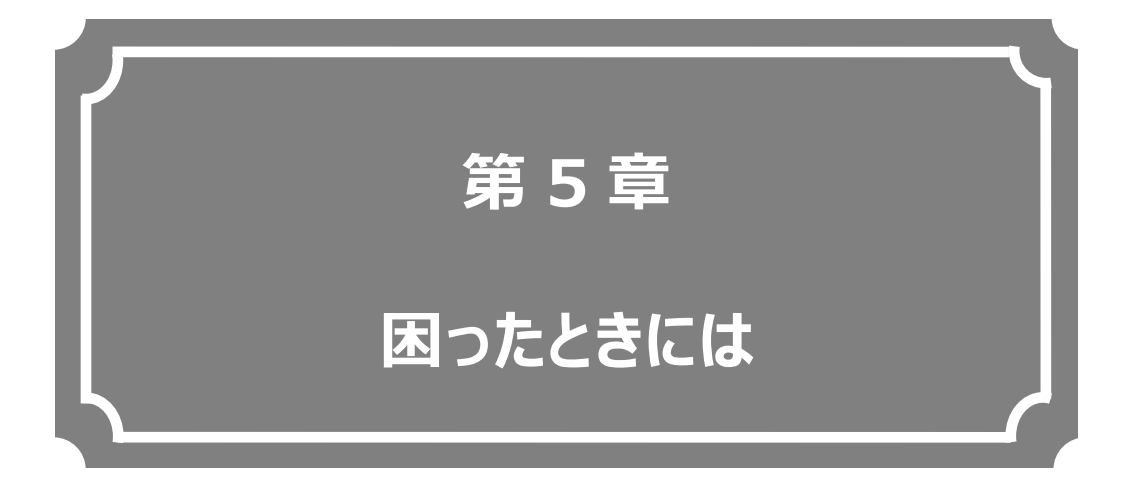

### 映像/音声が出力されないときやアラーム LED が点灯した場合など の対処方法について説明します。

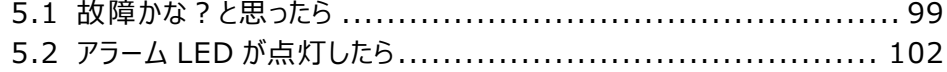

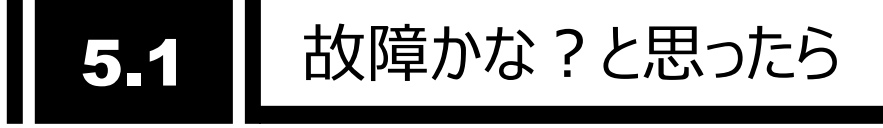

装置動作に疑問を感じたときは、状況に応じて、以下の表に示す対処を行ってください。

対処を行っても状況が改善されない場合は、当社サービス窓口にご連絡ください。装置を当社サービスに 引き渡す場合は、「**3.3.3 設定ファイルを使用する**」に記載している「イニシャライズ」を行い、お客様データ を消去してください。

# 警告

感 電

コンセントの電圧を確認する場合は、システム管理者にご相談ください。感電の恐れが あります。

#### **表 5-1 確認内容と対処方法**

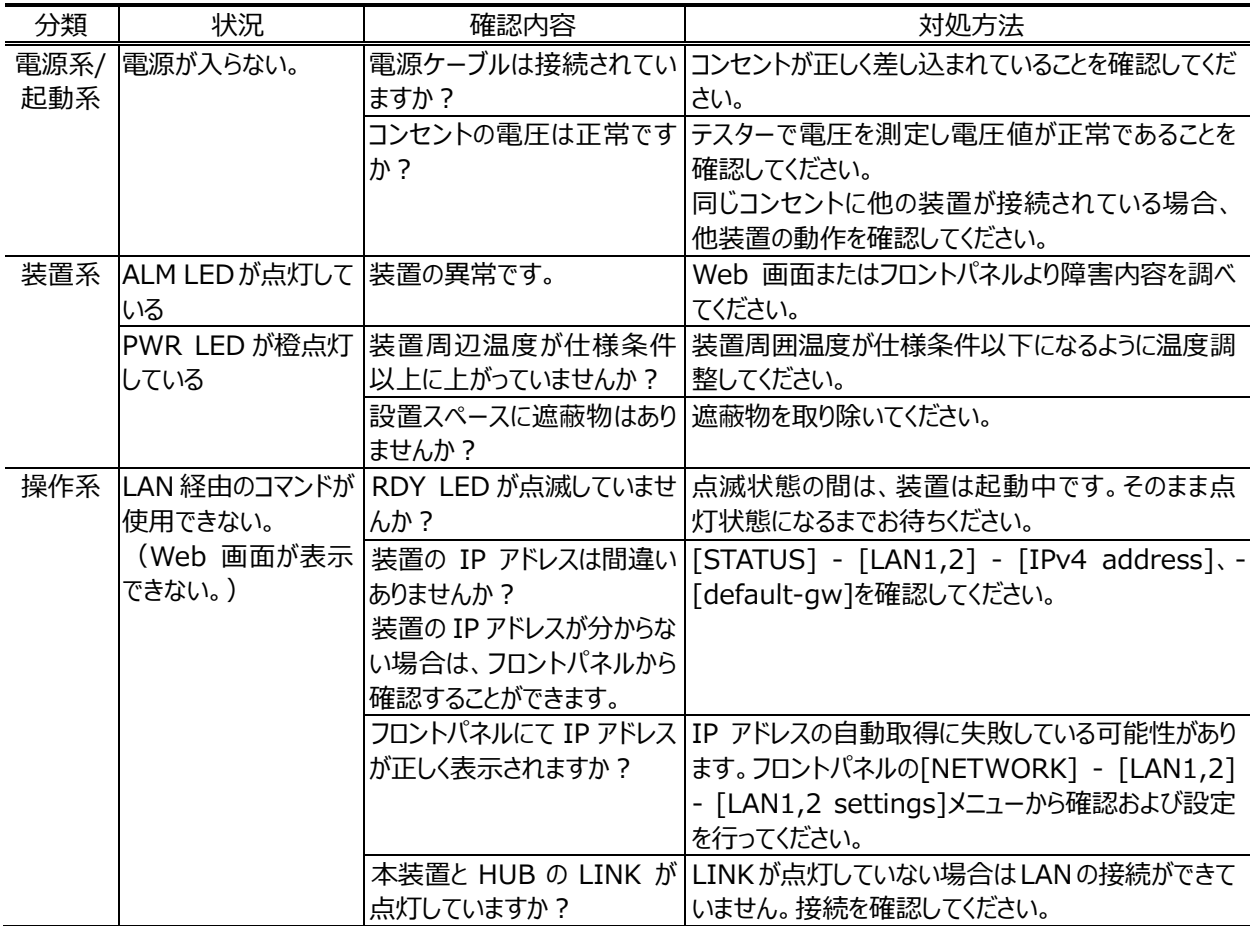

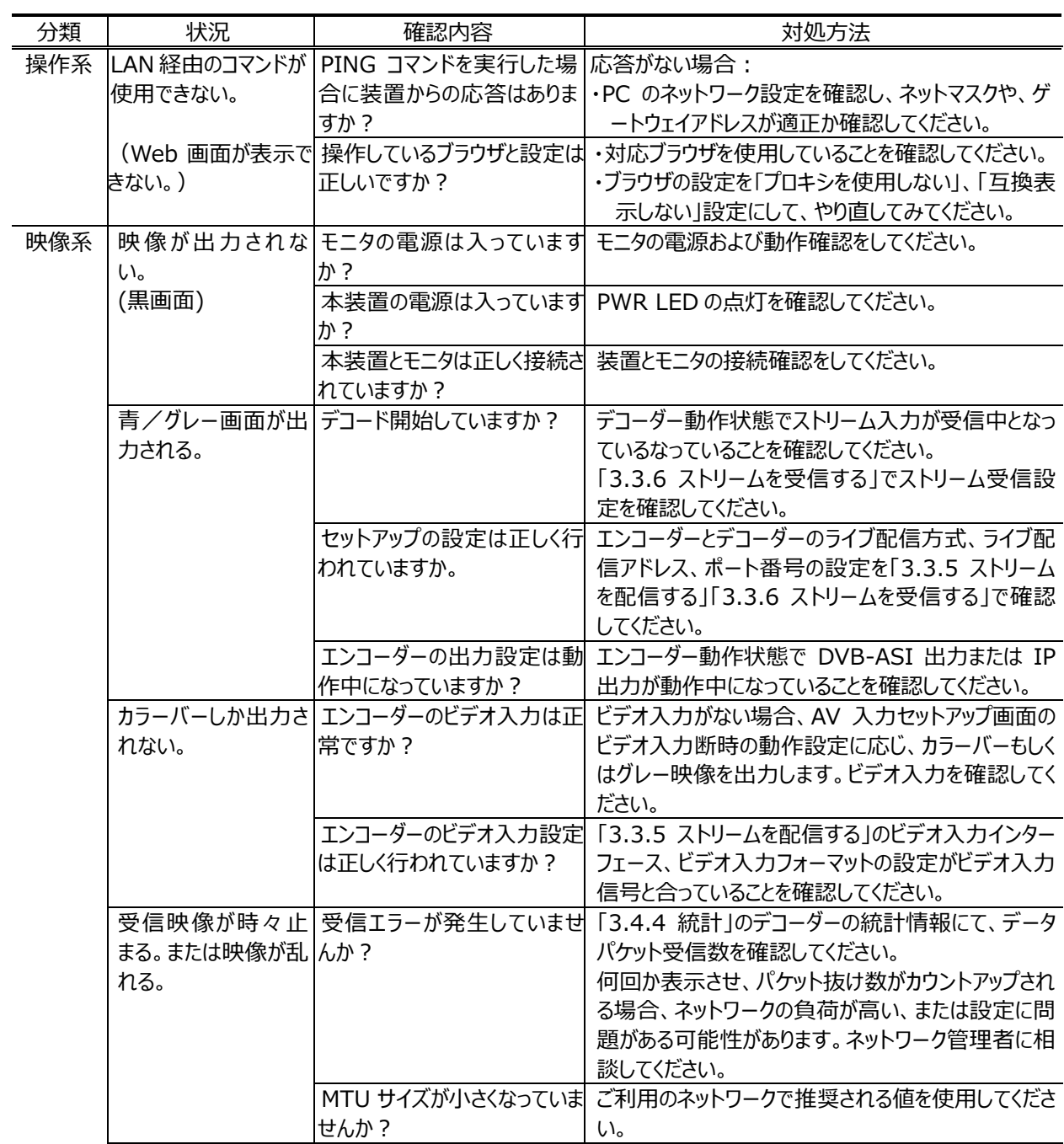
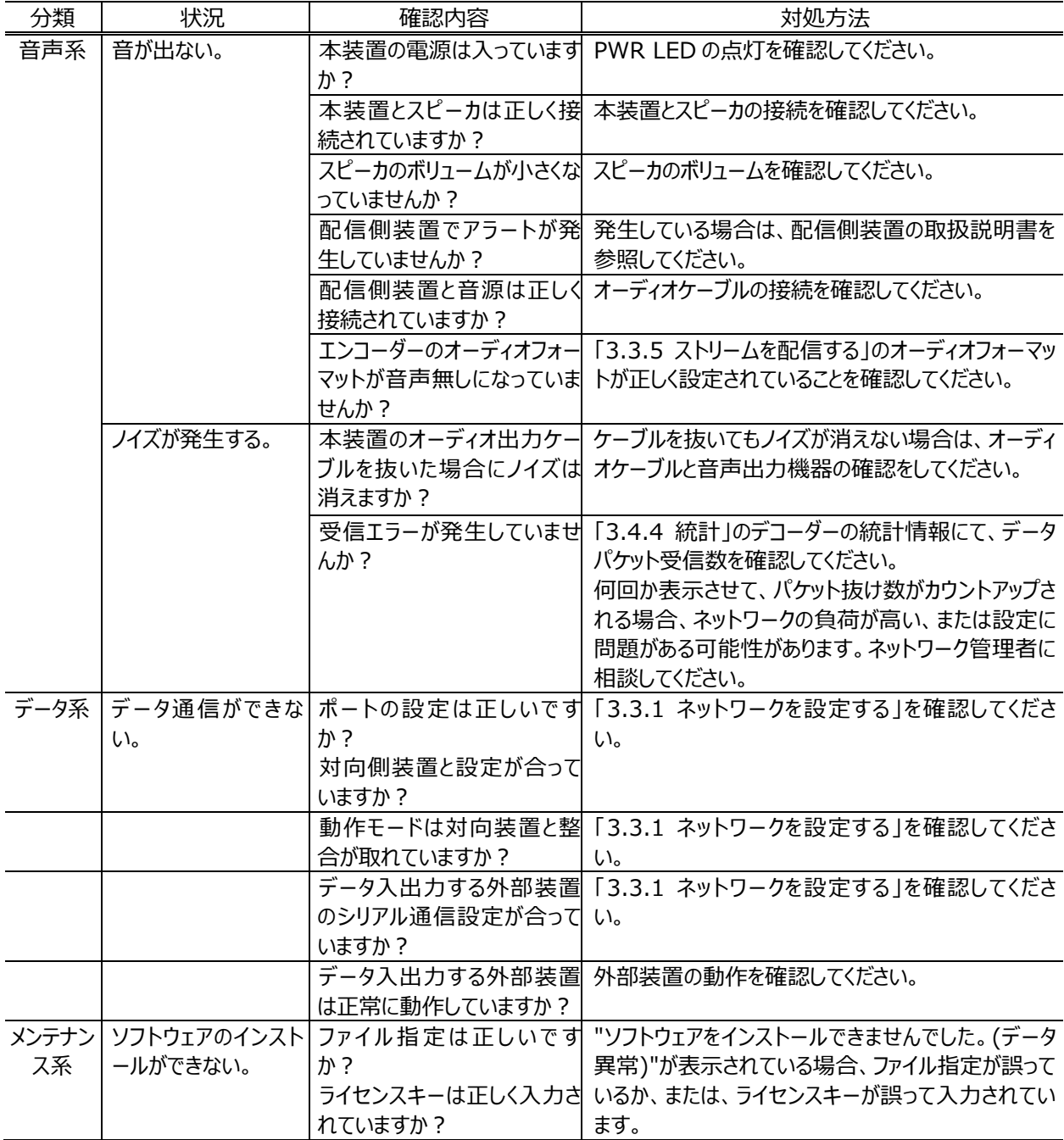

# アラーム LED が点灯したら 5.2

本装置でアラートを検出した場合、アラーム LED (ALM, IN DWN) が点灯します。アラーム LED が 点灯したら、本装置の Web 画面またはフロントパネルにて発生中のアラートを確認してください。

# 5.2.1 アラートの確認

Web 画面からのアラート確認方法は、「**3.4.2 アラート**」を参照してください。フロントパネルの操作方法 は、「**4.2.1 操作キーの説明**」を参照してください。フロントパネルにはアラートコードが表示されますので、内 容は**表 付録.1-1 アラート/ログ一覧**を参照してください。

ログの確認方法については、「**3.4.3 ログ**」を参照してください

主なアラートの種別と対処方法を**表 5-2 主なアラート種別と対処方法**に示します。発生アラートの内 容から、適切な対処を行ってください。

| アラート種別              | 対処方法                                                                                                  |  |  |  |
|---------------------|----------------------------------------------------------------------------------------------------|--|--|--|
| 回線状態                | ネットワーク、相手装置に異常がないか確認してください。異常が確認でき                                                                    |  |  |  |
| (L000-LFFF)         | ない場合には、システム管理者に連絡してください。                                                                              |  |  |  |
| 装置状態<br>(E000-EFFF) | 一度電源をオフして、再度電源をオンしてください。電源をオンし直しても動<br>作がおかしい場合には、保守担当要員に連絡してください。ご連絡いただく<br>際に、アラートコードをお聞きする場合があります。 |  |  |  |
| AV/ストリーム入力          | ビデオ入力、リファレンス入力等の入力信号に異常がないか確認してくださ                                                                    |  |  |  |
| $(1000-IFFF)$       | い。入力端子に接続されている機器およびケーブルを確認してください。                                                                     |  |  |  |

**表 5-2 主なアラート種別と対処方法**

# 5.2.2 LED 表示

本装置の LED 表示内容を**表 5-3 LED 表示内容**に示します。アラーム LED(ALM,IN DWN) は、アラートレベルにより表示状態が異なります。アラートレベルの設定については、「**3.3.2 装置を監視/管 理する**」を参照してください。

| LED 種別     |   | 点灯           | 点滅           | 消灯        |
|------------|---|--------------|--------------|-----------|
| <b>PWR</b> | 緑 | 電源オン         |              | 電源オフ      |
|            | 橙 | 温度シャットダウン    |              |           |
| <b>RDY</b> | 緑 | 通常動作中        | 通常起動中        | シャットダウン状態 |
| IN DWN     | 橙 | ネットワーク系/入力異常 | ネットワーク系/入力異常 | アラート無し    |
|            |   | 系の重度アラート     | 系の軽度アラート     |           |
| AL M       | 橙 | 装置異常系の       | 装置異常系の       | アラート無し    |
|            |   | 重度アラート       | 軽度アラート       |           |
| LINK/ACT   | 緑 | LINK 確立      | Ether フレーム検出 | LINK 未確立  |
| 100/1000M  | 緑 | 100M 動作      | 1000M 動作     | 10M 動作    |

**表 5-3 LED 表示内容**

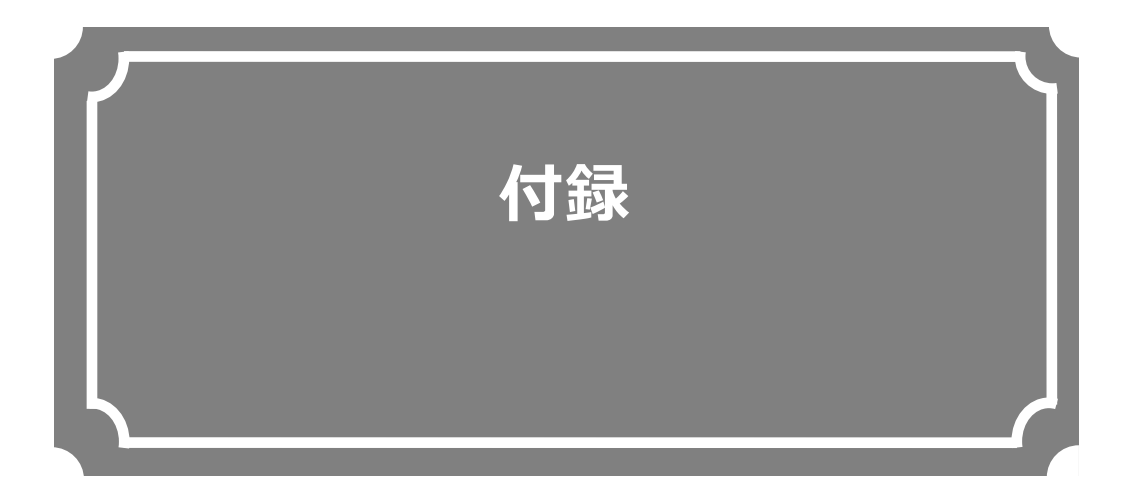

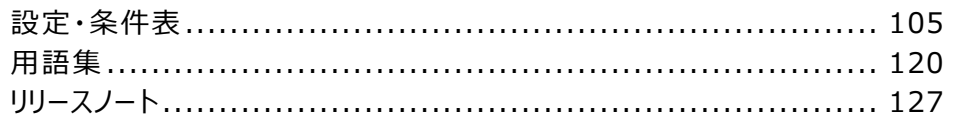

# 設定・条件表

# 付録.1 アラート/ログ一覧

アラート/ログ一覧を示します。

LED 表記の見方 「 - 」:影響無、「○」:点灯、「△」:点滅、「●」:消灯、「◇」:アラートレベルにより点灯/点滅/消灯

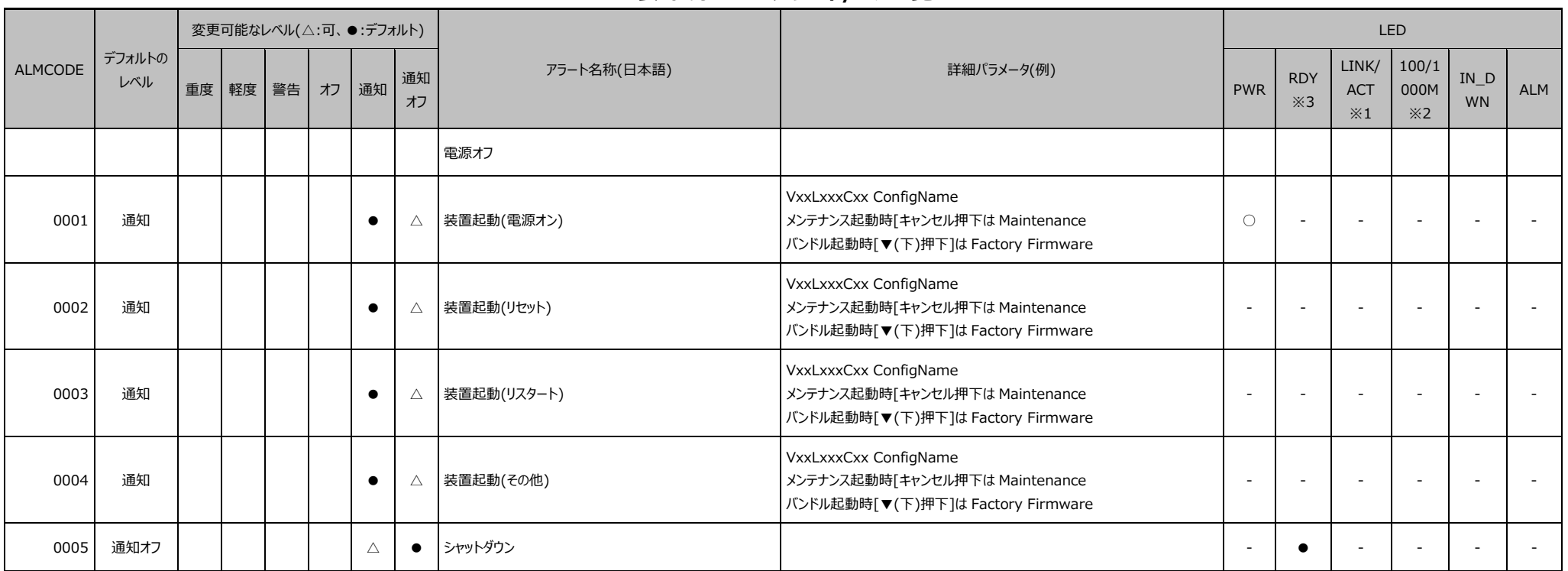

# **表 付録.1-1 アラート/ログ一覧**

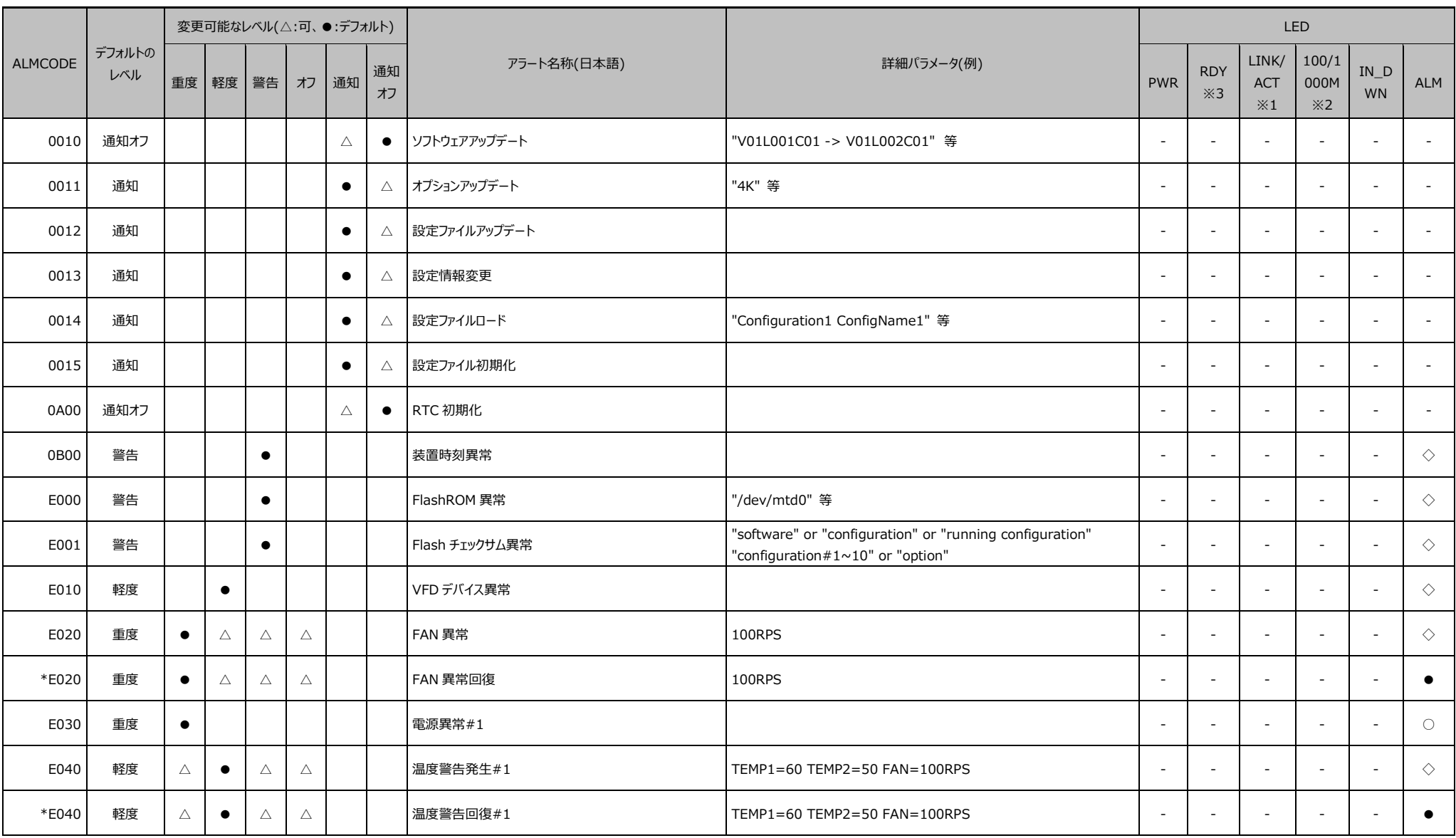

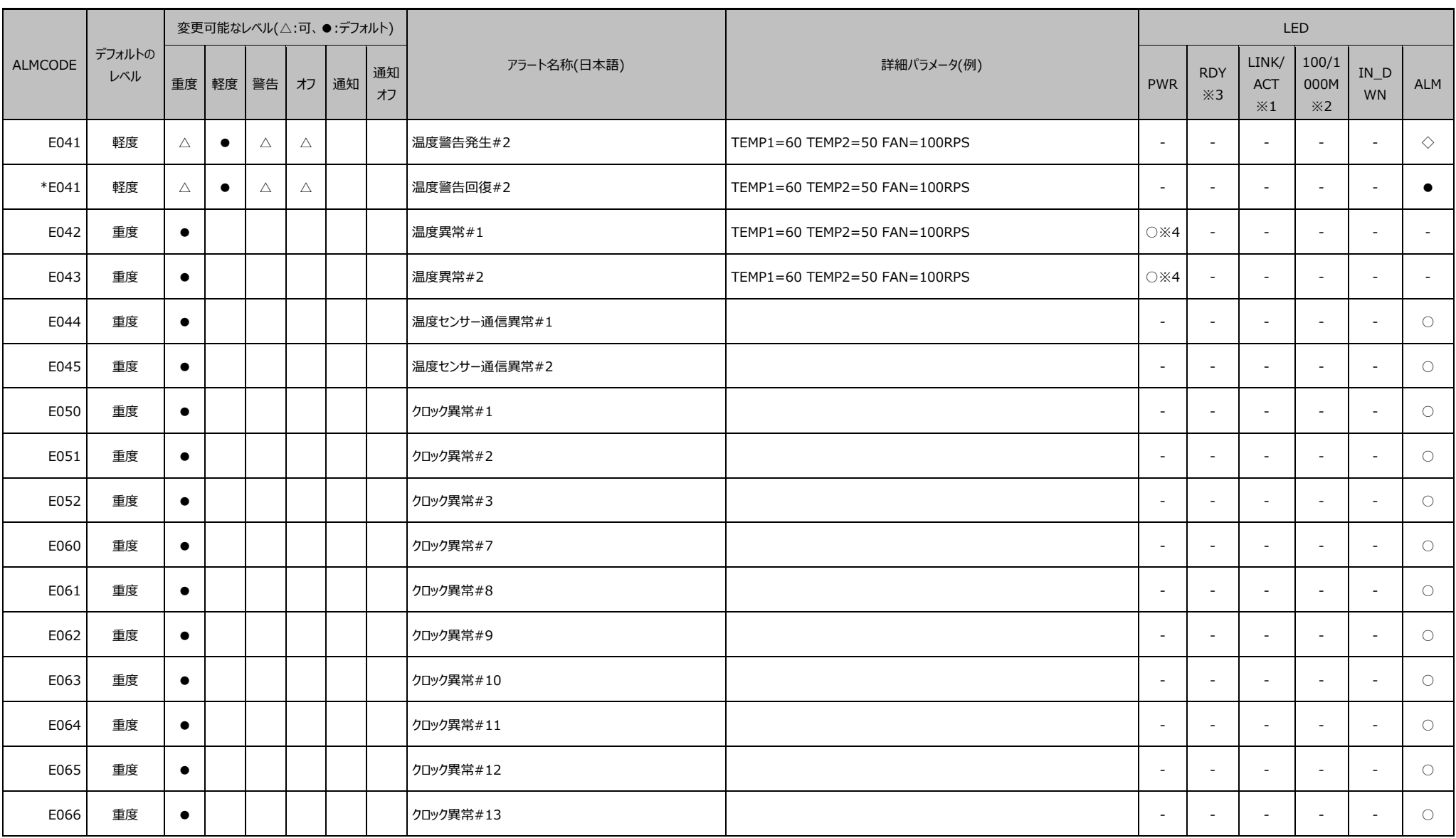

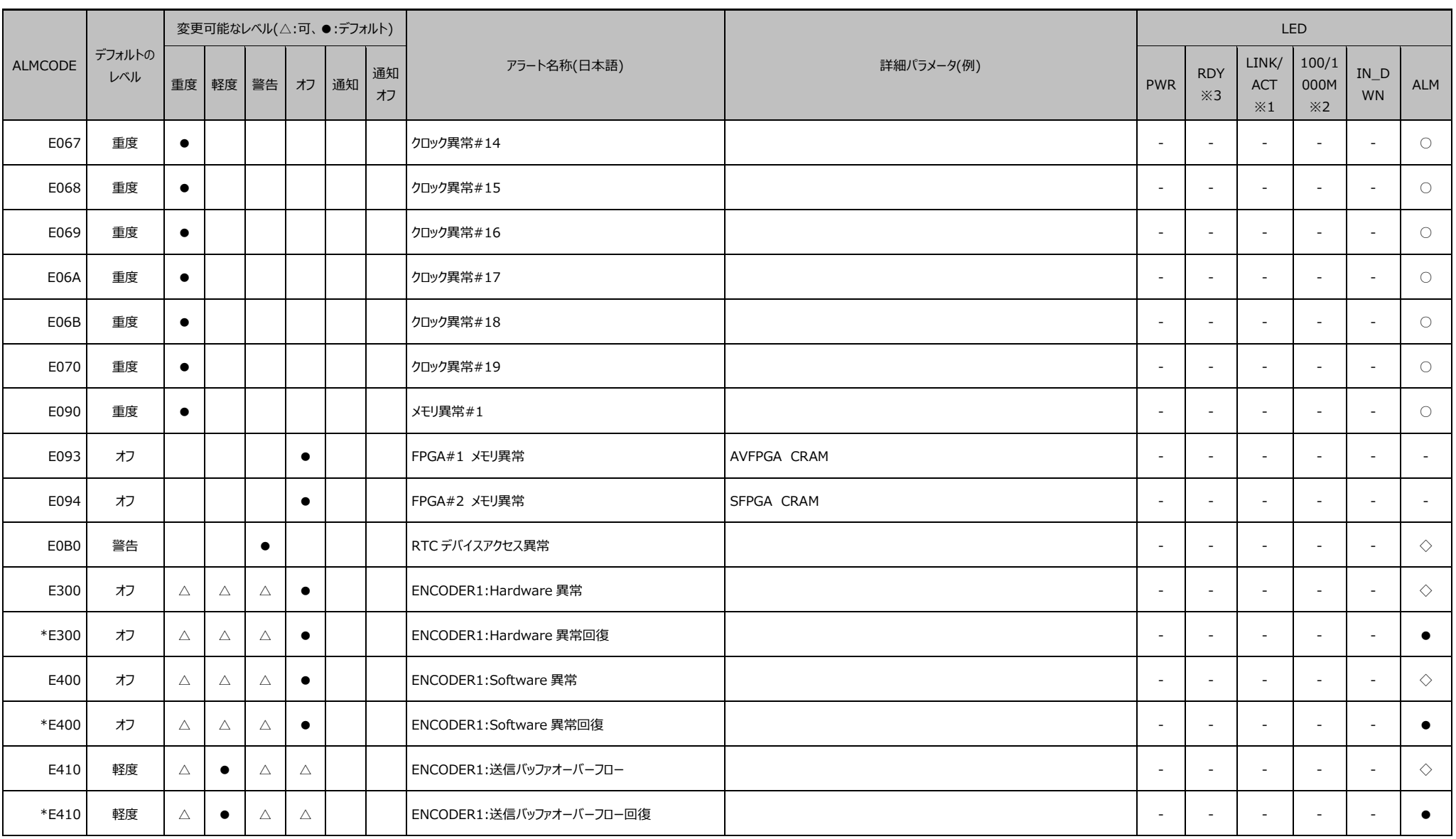

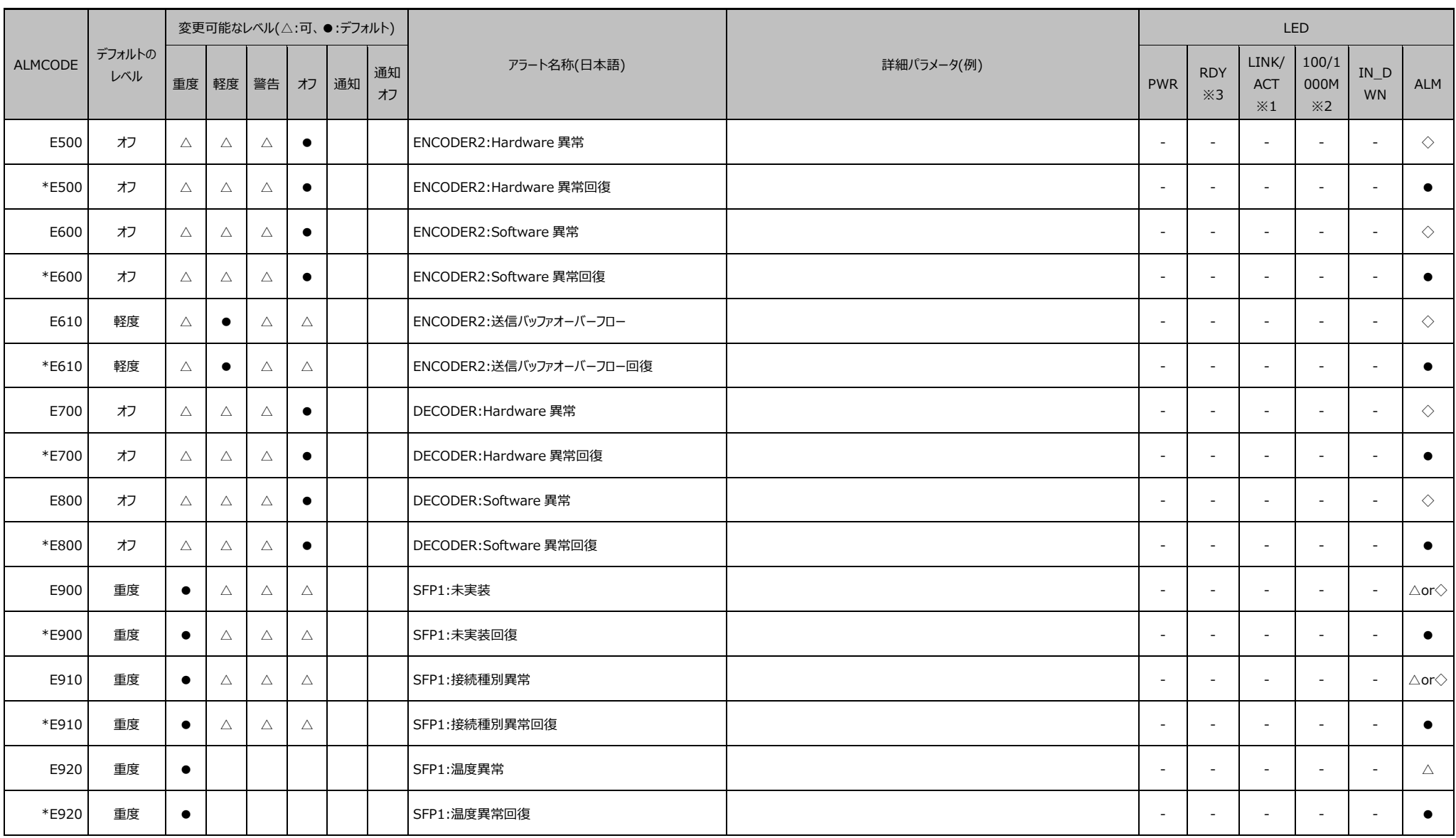

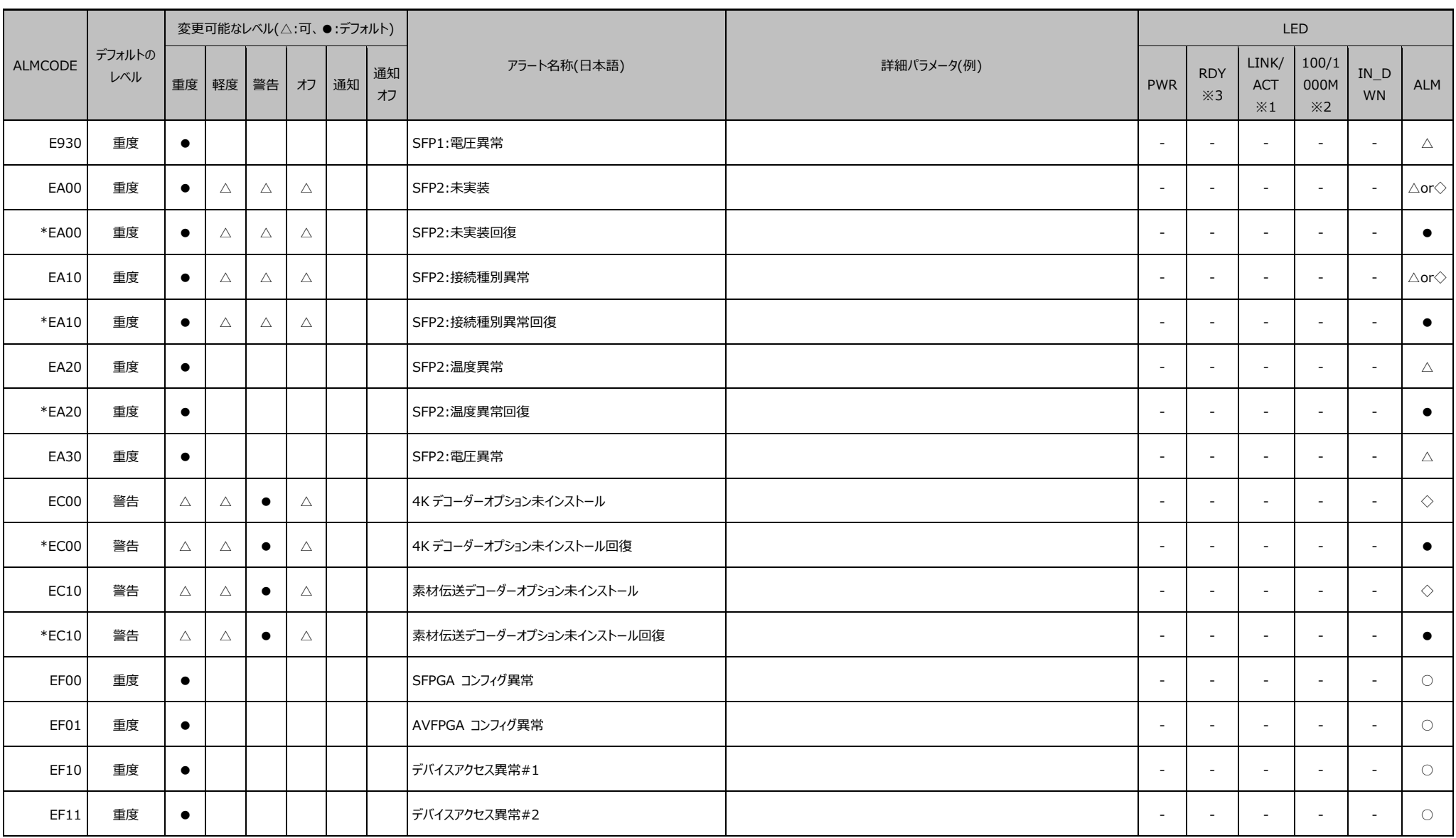

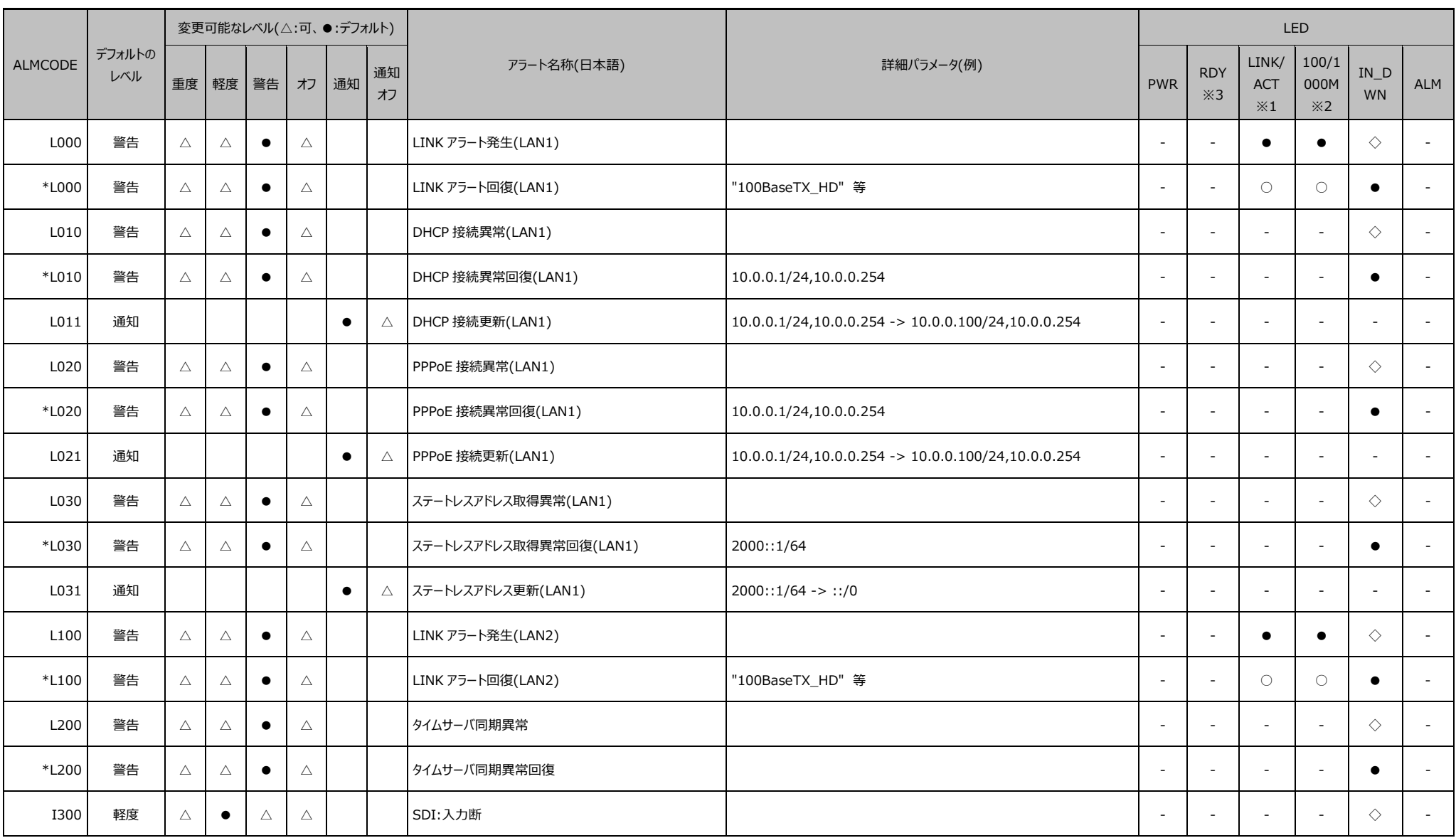

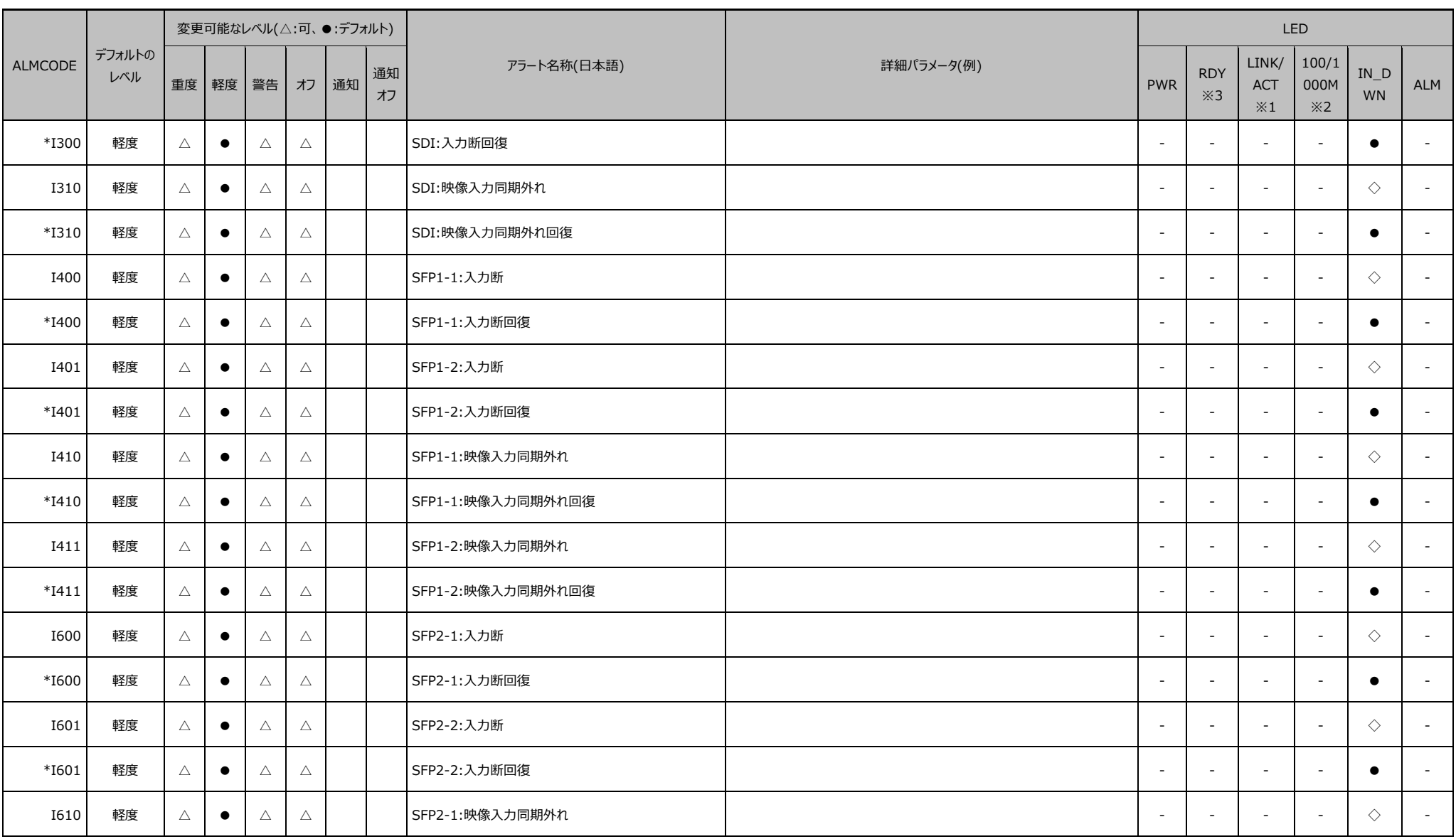

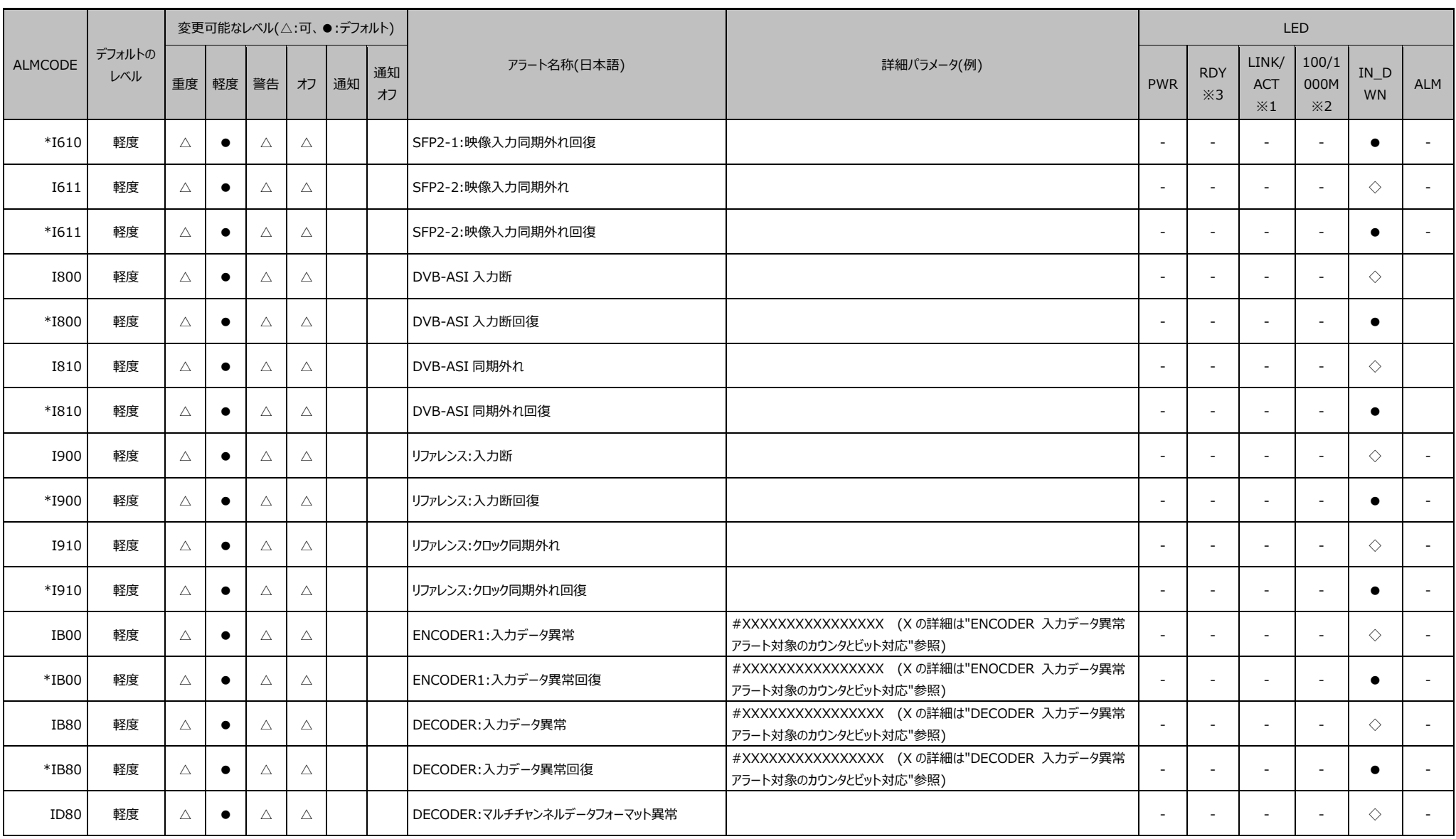

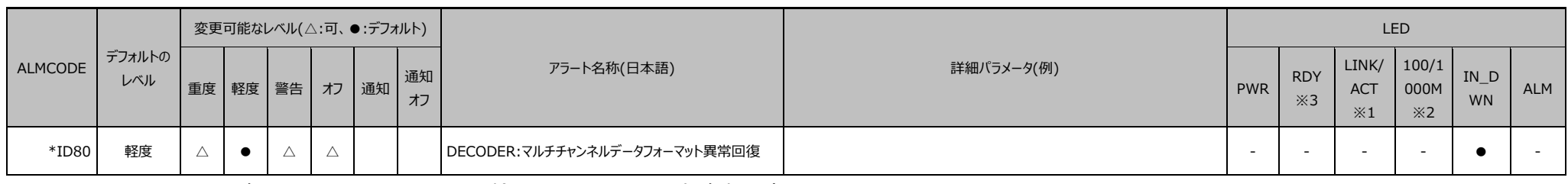

※ 1LINK 確立:点灯 Ether フレーム検出:点滅 LINK 未確定:消灯

※ 210M: 消灯 100M: 点灯 1000M: 点滅

※ 3緑:点灯 (通常動作中) 点滅(ソフト立ち上げ中/シャットダウン処理中) 消灯(ソフト非動作)

緑/橙:交互点滅(カード起動中/動作中)

※ 4温度シャットダウン中は、POWER LED 橙点燈。電源オフ/オンで復旧。

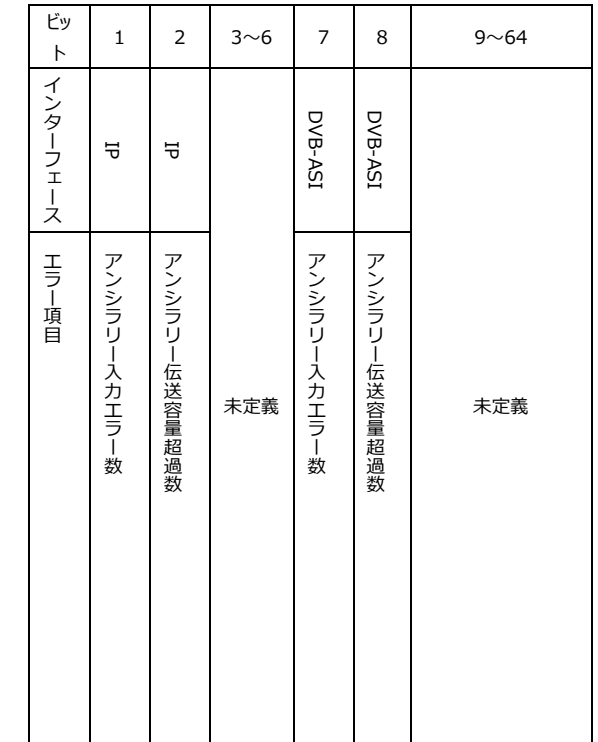

# **表 付録.1-2 ENCODER 入力データ異常アラート対象のカウンタとビット対応**

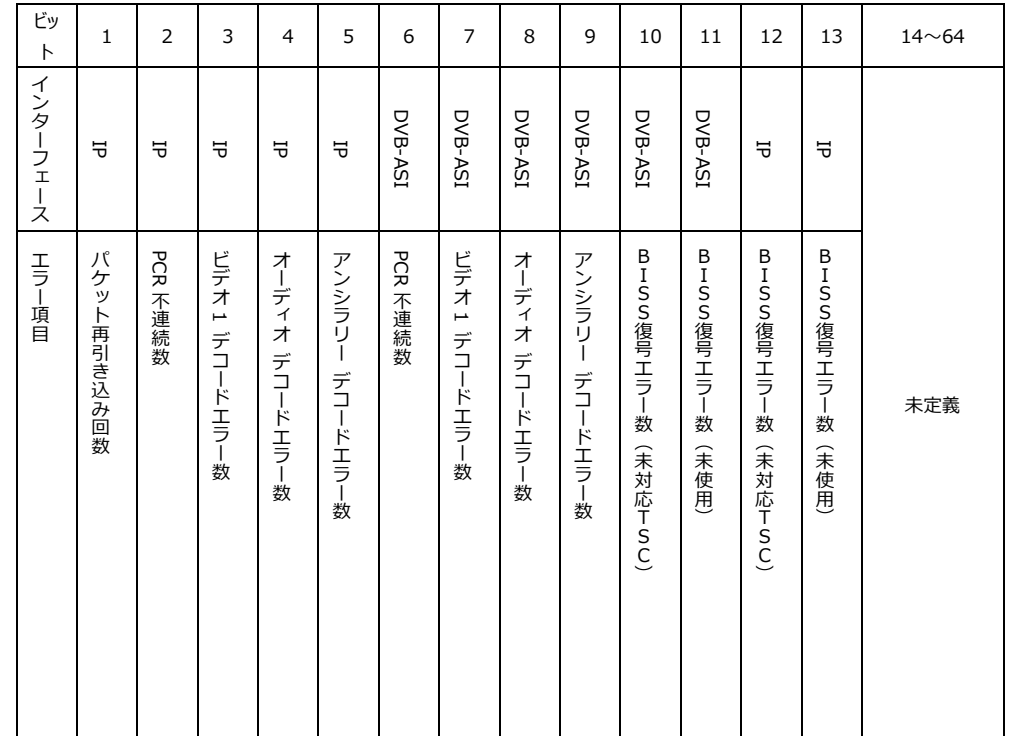

# **表 付録.1-3 DECODER 入力データ異常アラート対象のカウンタとビット対応**

# 付録.2 使用ポート番号

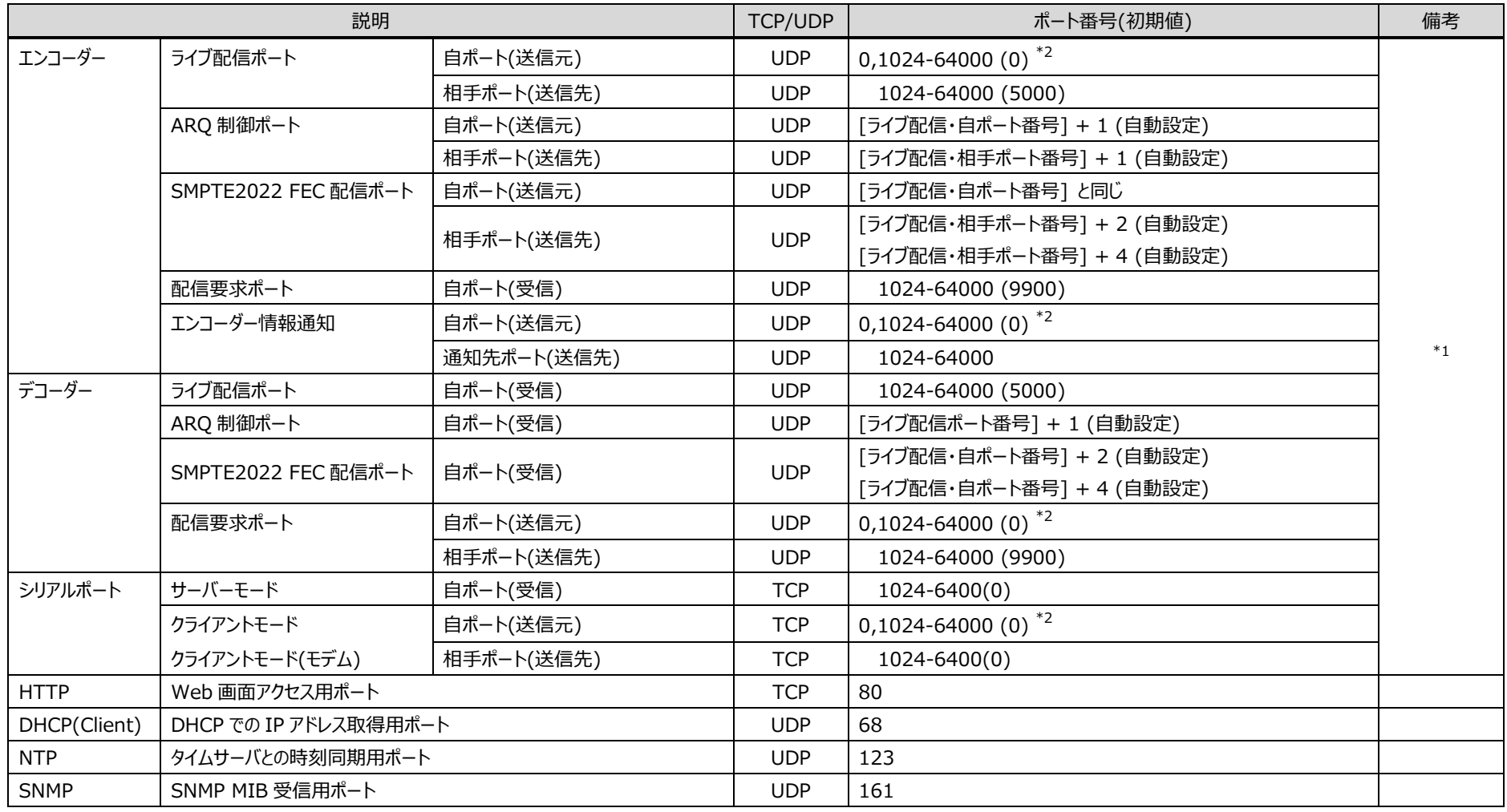

# **表 付録.2-1 使用ポート番号一覧**

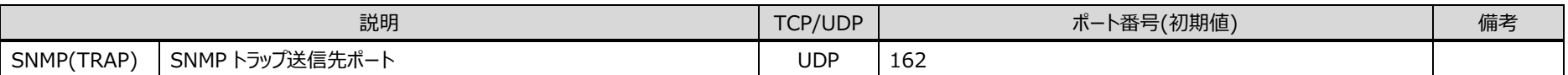

\*1︓設定に依存します。記載の範囲で設定することができます。

\*2︓ポート番号に 0 を指定した場合は、64100-65000 の範囲で任意のポート番号が自動設定されます。

# 付録.3 オプションライセンス申請

本装置と別にオプションライセンスを購入した場合、オプション機能を有効にするためのインストー ルキーを申請する必要があります。

申請は、富士通公開サイトに掲載しております申請書

"IP-HE950\_LicenseRequestSheet.txt"に必要事項を記入し、

fj-ss\_nw\_ipinskey@dl.jp.fujitsu.com 宛 E-Mail に添付ファイルとしてお送りください。

その際、オプション機能をインストールする装置の、シリアル番号が必要です。装置シリアル番号は、 装置前面/底面のラベル、Web 画面からグローバルナビの「ステータス」 > 「装置状態」、またはフ ロントパネルから「STATUS」 > 「System」 > 「Serial number」で確認できます。

ライセンス申請書の送付後、2営業日以内にインストールキー発行通知の E-Mail が送信され ます。

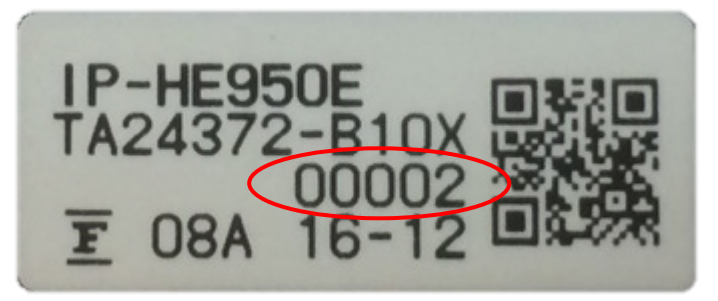

**図 付録.3-1 装置前面/底面ラベル例**

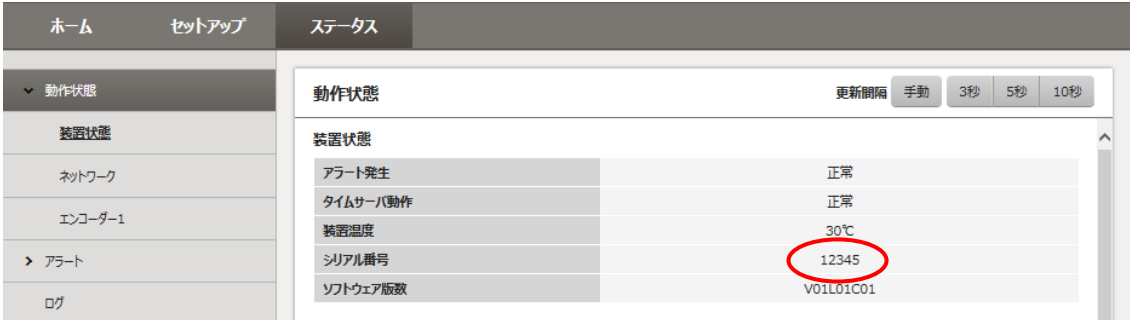

**図 付録.3-2 Web 画面での装置シリアル番号表示例**

# 用語集

#### **AAC(Advanced Audio Coding)**

映像圧縮規格 MPEG-2 または MPEG-4 で使われる 音声圧縮方式。1997 年 4 月に ISO 13818-7 として 標準化。圧縮効率が高く、規格上の最大サンプリング周 波数は 96kHz までサポートしています。

#### **AC-3**

米国の Dolby Laboratories が開発した音声符号 化方式。独立した5 チャンネルのサウンドと低音再生用の 1 チャンネルで構成され、5.1 チャンネルサラウンドとも呼ば れています。

#### **AES/EBU**

プロフェッショナル・デジタルオーディオ信号の伝送に関す る統一規格です。ヨーロッパの標準化団体である AES と EBU によって策定され、後に ANSI にも採用されていま す。

#### **ARP(Address Resolution Protocol)**

イーサネットフレームを送信するために、宛先になる MAC アドレスを、IP アドレスから求めるためのプロトコルで す。IP パケットの送信先の MAC アドレスが分からない場 合、MAC アドレスの問い合わせ ARP パケットをブロードキ ャストに送信し、この問い合わせの応答で、MAC アドレス を取得します。

#### **ARQ(Automatic Repeat reQuest)**

受信側でパケットエラーを検出した場合、エラーしたパケ ットだけを自動的に再送信させるエラー訂正方式です。 IP-HE950 では、FEC と ARQ の双方のメリットを生かし た独自の「FEC+ARQ ハイブリッド方式」を搭載し、リアル タイム性を確保した高いエラー訂正能力を実現していま す。

# **BISS(Basic Interoperable Scrambling System)**

2002 年 5 月に EBU によって規定されたスクランブル システムです。MODE 0,MODE 1,MODE E があり、 MODE 1 は 12 文字(48bit)の Session word を使っ

て暗号化/復号化を行う方式、MODE E は 16 文字 (64bit)の Encrypted session word と 14 文字 (56bit)の Injected ID を使って暗号化/復号化を行う 方式、MODE 0 は暗号化を行わないことを表します。

#### **BB(Black Burst)**

映像信号が黒レベルの同期信号です。同期を取るた めに使われます。

#### **BNC(Bayonet Neill Concelman)**

特性インピーダンスが 75Ωまたは 50Ωの同軸コネクタ の一種です。バヨネットロックと呼ばれるロック方式を使い、 ケーブルの接続や取外しが容易で確実です。小型軽量 ですが 4 GHz の高周波数まで対応可能なため、測定器 やデジタルオーディオなどに利用されています。

### **CAT(Conditional Access Table)**

限定受信をサポートするための情報テーブルのことで す。

#### **CC(Closed Captioning)**

字幕放送で使用される文字データのことです。 HD-SDIまたはSD-SDI信号の補助データ領域(ブラン キングエリア)に重畳されます。

# **DHCP(Dynamic Host Configuration Protocol)**

コンピュータがネットワーク接続する際に必要な IP アド レスなど必要な情報を自動的に割り当てるプロトコルで す。

#### **DID/SDID**

DID(補助データのデータ識別ワード)、SDID(第 2 形 式のデータ識別ワード)は、補助データパケットで伝送され るユーザーデータの種類を示すものです。

# **DVB-ASI(Digital Video Broadcasting - Asynchronous Serial Interface)**

DVB (欧州のデジタル放送標準化団体)の標準映 像インターフェースで、現在の MPEG CODEC に最も標 準的に装備されているインターフェースの一つです。ETSI TR 101 891 として規定される非同期シリアルインターフ ェースのことをいいます。

#### **Dual-Link SDI**

2 本の同軸ケーブルを使用してビットレート 2.970Gbps で映像伝送する方式です。

#### **Encrypted session word**

BISS MODE E 時にユーザーによって設定される 16 文字(64bit)です。設定された Encrypted session word と Injected ID から Session word を導出し BISS MODE E の暗号化/復号化を行います。

# **FEC(Forward Error Correction)**

予め送信側で送信パケットに加えて、受信側でのエラ ー訂正処理に必要な冗長パケットを送る方式です。受 信側でエラーを検出した際に、送信側のパケット再送信 を必要とせずに、受信済みのパケットからエラーを訂正す ることができます。

#### **GOP(Group Of Pictures)**

動画を構成している最小の単位構造のことです。I フレ ーム、P フレーム、B フレームの 3 つのフレームから構成さ れます。

#### **HD-BNC(High Density BNC)**

特性インピーダンスが 75Ω系の同軸コネクタの一種で す。標準の BNC より小型で、約 4 倍の実装効率を実現 します。

# **HD-SDI(High Definition television - Serial Digital Interface)**

HD-SDI とは、ハイビジョン映像を伝送するためのシリ アル・デジタル伝送規格で、伝送速度は 1.485Gbps で す。ハイビジョン映像信号、PCM 音声信号、タイムコード などのデータを多重して伝送することができます。

# **HE-AAC ( High-Efficiency Advanced Audio Coding)**

MPEG-4 AAC の拡張形式。64kbps を下回るような 低ビットレートでの音質を大幅に向上させています。

#### **H.264**

2003 年 5 月に ITU(国際電気通信連合)によっ て勧告された、動画データにおける圧縮符号化方式の標 準の一つ。ISO(国際標準化機構)によって動画圧縮 標 準 MPEG-4 の 一部( MPEG-4 Part 10 Advanced Video Coding) としても勧告されています。 このため、 一般的 には「 H.264/MPEG-4 AVC 」 「H.264/AVC」のように両者の呼称を併記することが多 いです。

携帯電話のテレビ電話といった低速・低画質の用途か ら、ハイビジョンテレビ放送などの大容量・高画質の動画 まで幅広い用途に用いられ、従来広く用いられてきた MPEG-2 に比べ同じクオリティなら概ね半分程度のデー タ量で済むよう改良されています。

#### **H.265**

2013 年 1 月に ITU(国際電気通信連合)によっ て勧告された、動画データにおける圧縮符号化方式の標 準の一つ。ISO(国際標準化機構)の MPEG と ITU の VCEG (Video Coding Experts Group) による 研究開発 チーム JCT-VC (Joint Collaborative Team on Video Coding) による検討段階から HEVC (High Efficiency Video Coding) とも呼ば れています。

ブロックサイズの適正化などにより圧縮効率が優れてお り、H.264 の約 2 倍の圧縮性能を有します。4K など高 解像度な映像や携帯端末向けの映像配信での利用が 想定されています。

#### **IBBP/IBP/IPPP/PPPP**

映像符号化時の I/P/B フレーム構造を示します。

I フレーム: 符号化を行うフレームの情報のみを用いて 符号化したフレームです。

P フレーム: 過去の I フレーム、または、P フレームを参 照して符号化したフレームです。

B フレーム: 過去、および、未来の I フレーム、または、 P フレームを参照して符号化したフレームです。

#### **IGMPv2**

RFC2236 で定義されており、IPv4 マルチキャストデー タグラムを受信するためのプロトコルです。IPv4 マルチキャ スト・グループへの参加、離脱などの機能があります。

#### **IGMPv3**

RFC3376 で定義されており、IGMPv2 でのサポート 機能に加えて、特定の送信元 IPv4 アドレスから送信さ れたマルチキャストデータグラムだけを受信することが指定 できる、情報源フィルタリング機能が追加されています。

#### **Injected ID**

BISS MODE E時にユーザーによって設定される14文 字(56bit)のIDです。設定されたInjected IDと Encrypted session wordからSession wordを導出 しBISS MODE Eの暗号化/復号化を行います。

#### **IPv4(Internet Protocol version 4)**

現在主流のインターネットプロトコルです。ネットワークア ドレスの長さは 32 ビットで、インターネットの普及に伴い、 アドレス空間の枯渇が心配されています。

#### **IPv6(Internet Protocol version 6)**

現在インターネットで使われている IPv4 の次期バージ ョンにあたるインターネットプロトコルです。ネットワークアドレ スの長さが従来までの 32 ビットから 128 ビットに拡張され、 インターネットの普及に伴うアドレス空間の枯渇問題を解 決しています。また、ステートレスアドレス自動設定を利用 することで、ルーターからの情報と IP-HE950 の MAC ア ドレスから自動的に IPv6 アドレスを生成することが可能 です。

#### **LED(Light-Emitting Diode)**

発光ダイオードのことです。本装置には、電源 LED ラン プとアラーム LED ランプがあり、電源が入っているときには 電源 LED ランプが緑色に点灯し、アラートが発生したとき はアラーム LED ランプが橙色に点灯します。

# **MLD v1(Multicast Listener Discovery version 1)**

RFC2710 で定義されており、マルチキャストデータグラ ムを受信するマルチキャストリスナ検出のためのプロトコル です。

# **MLD v2(Multicast Listener Discovery version 2)**

RFC3810 で定義されており、MLD v1 でのサポート 機能に加えて、特定の送信元アドレスから(または、特定 の送信元アドレスをのぞくアドレスから)送信されたパケット だけを受信することを指定することができる、情報源フィル タリング機能が追加されています。

#### **MPEG-4**

カラー動画の圧縮符号化方式の標準化作業を進める 組織名が規格になったものです。自然画像・音声だけで なく、CG、テキスト等の各種メディアを統合的に扱うことに より、今後の技術開発に応じて柔軟に拡張可能なオブジ ェクト符号化方式の枠組みを規定しています。転送速度 は数十 k~数十 Mbps という低ビットレートから広い範囲 を対象にしています。携帯端末等の低ビットレート領域か ら利用可能な汎用型のマルチメディア符号化方式を目 指しています。

# **NTSC(National Television Standards Committee)**

米国の標準化委員会によって、アナログテレビジョン方 式の規格として制定されました。NTSC の画像は、1 秒 間に 29.97 枚の飛び越し走査(インターレース)フレーム で構成されおり、各フレームの総走査線数は 525 本で す。

# **NIT(Network Information Table)**

ネットワーク情報テーブル。ストリームを送信する物理的 ネットワークについての情報を格納したテーブルのことで す。

#### **NTP(Network Time Protocol)**

ネットワークに接続される機器が持つ時計をタイムサー バの正しい時刻へ同期するための通信プロトコルです。

#### **PAL(Phase Alternating Line)**

ドイツで開発されたアナログカラーテレビ放送の規格にな ります。PAL の画像は、1 秒間に 25 枚の飛び越し走査 (インターレース)フレームで構成されており、各フレームの 総走査線数は 625 本です。

#### **PAT(Program Association Table)**

TS 内に含まれるプログラムの一覧で、PMT PID の一 覧で示したテーブルのことです。PAT の PID は 0 に決定さ れています。

#### **PCR(Program Clock Reference)**

MPEG-2 TS において送信機(符号化)と受信機(複 合化)の時刻同期を行うための基準となるクロック。

#### **PES(Packetized Elementary Stream)**

MPEG-2 システムで規定されているパケット化方式で す。符号化された映像や音声のビットストリームをエレメン タリーストリームと呼び、このエレメンタリーストリームを一定 の規則にしたがってパケット化したものを PES と呼びます。

#### **PID**

各 TS パケットに含まれるパケット識別子と呼ぶ 13 ビッ トの情報のことです。各 TS パケットのそれぞれが何を伝送 しているか示すための情報として使われます。

#### **PMT(Program Map Table)**

各プログラムに含まれる映像や音声などの各 ID を格 納したテーブルのことです。

# **PPPoE(Point-to-Point Protocol over Ethernet)**

RFC 2516 によって定義される通信プロトコルで、主に DSL や CATV、FTTH などでのインターネット接続サービ スへの接続に利用されます。

#### **PPS(Picture Parameter Set)**

H.264/AVC 、 H.265/HEVC の NAL(Network Abstraction Layer:ネットワーク抽象化レイヤ)に属し ており、ピクチャー全体の符号化に関わる情報が書かれた ヘッダのことです。

#### **Pro-MPEG FEC**

Pro-MPEG Forum ( Professional-MPEG Forum)で標準化された FEC 方式です。2 次元(列 × 行 ) の 冗 長 パケット を 伝 送 します。 現 在 は SMPTE2022-1 として規格化されています。

#### **PS(Program Stream)**

MPEG-2で、映像・音声・データ等を多重化する方 式の一つです。Program Streamの略です。誤りの発 生しない環境における伝送・蓄積に使用されます。

#### **PSI(Program Specific Information)**

TSに含まれる各ESがどのプログラムに属したものかを 示す情報です。PAT,PMT,CATなどが該当します。

#### **RS-232C**

EIA (米国電子工業会) が中心となって制定したデ ータ端末と回線終端装置間の標準インターフェースのこと です。

#### **RS-422**

EIA(米国電子工業会)によって標準化された、シリア ル通信の規格の一つ。ノイズに強い転送が可能であり、 ケーブルの最大長は1.2kmで、最高通信速度は 10Mbps。

#### **RTP**

リアルタイムトランスポートプロトコルの略です。映像や 音声などのデータをリアルタイムで伝送するための転送プ ロトコルです。

# **SD-SDI(Standard Definition television - Serial Digital Interface)**

SMPTE259Mに規定されているデジタルビデオ信号イ ンターフェースのことです。

#### **SFP(Small Form-factor Pluggable)**

汎用SFPケージ、コネクタに挿入し、各種インターフェ ースをFPGAなどのデバイスへ接続可能なモジュールのこ とです。

#### **SDT(Service Description Table)**

サービス記述テーブル。システムのサービス名やサービス 提供者名など、サービスについての説明を格納したテーブ ルです。

#### **Session word**

BISS MODE 1時にユーザーによって設定される12 文字(48bit)です。設定されたSession wordを用 いてBISS MODE 1の暗号化/復号化を行います。

#### **SMPTE2022-1 FEC**

前述の Pro-MPEG FEC と同等の FEC 方式です。2 次元(列×行)の冗長パケットを伝送します。

# **SNMP v1(Simple Network Management Protocol version 1)**

RFC1065,RFC1066,RFC1213で定義された、ネ ットワーク機器を監視・制御するための通信プロトコルで す。ネットワーク管理プロトコルなどの枠組みを定めていま す。この枠組みはSNMP v2cやSNMP v3などでも利用 されています。

# **SNMP v2c(Simple Network**

#### **Management Protocol version 2c)**

RFC1901,RFC1908で定義された、ネットワーク機 器を監視・制御するための通信プロトコルです。通信のセ キュリティ性や機能性を高めたv2を、v1同様にコミュニテ ィベースで通信できるようにしています。

# **TOS(Type Of Service)**

IP パケット内に付加できるサービスの種別です。ルータ ーなどでパケットの優先順位制御する際に使用されます。

#### **TS(Transport Stream)**

MPEG-2 システムで規定されているマルチプログラム多 重化機能で用いられるストリームのことで、Transport Stream の略です。セルロスまたは、ビット誤りのような誤 りが起こると予想される環境での伝送・蓄積に使用され、 ATM 通信やデジタル放送などに適用されます。

#### **TSC(Transport Scrambling Control)**

MPEG-2 TS のヘッダ情報で、ストリームのスクランブリ ングモードを示すフィールドです。BISS方式で暗号化され たストリームの TSC は 2 と規定されています)。

#### **TTL(Time To Live)**

ネットワークなどにおいて、パケットの生存可能時間を 表すための時間のことです。ネットワーク上に送出されたパ ケットなどが、ルーターの設定ミスなどによってループになっ てしまったとき、いつまでもネットワーク上に生存せずに、あ る決められた時間になると破棄されるようにするための機 能です。

# **UTC(Coordinated Universal Time)**

協定世界時です。国際的な基準時間で、SI 単位系 の 1 秒を基準とした原子時計で計測している時間に対し て、GMT(グリニッジ標準時)との時間差を調整するた めに閏秒を挿入した時間です。

#### **VFD(Vacuum Fluorescent Display)**

蛍光表示管と呼ばれ、液晶ディスプレイとは異なり表 示そのものが発光するので、LCD に比べ明確なコントラス トが特徴です。また使用可能な温度の幅が広く、温度差 による機能への影響が少ないことも特長です。

# **VITC(Vertical Interval Time Code)**

映像同期信号の垂直ブランキング内に挿入されたタイ ムコード信号のことです。

#### **VUCP**

IEC 60958 で規定されているオーディオ信号フォーマッ トの Validity flag、User data、Channel status、 Parity bit のことです。

#### **アラートログ**

装置や回線などの障害履歴のことです。

#### **エンベデッド音声**

シリアル・デジタル・インターフェース信号の補助データス ペース(ブランキングエリア)に、AES/EBU デジタル音声 を多重する方式のことです。

#### **オリジナルネットワーク ID**

トランスポートストリームを識別する ID です。トランスポ ートストリームは、オリジナルネットワークIDとトランスポート ストリーム ID の組合せで識別されます。

#### **オートセンス(Auto Sensing)**

入力信号を自動認識しエンコード動作を追従させる 機能です。本装置は、3G-SDI/ HD-SDI/ SD-SDI 50/59.94Hz について、オートセンスに対応しています。

# **言語コード**

伝送する音声ストリームの言語を識別するコードです。 言語は ISO 639 パート 2 で規定されている 3 文字コー ドで記述します。

#### **センターカット(Center Cut)**

画面サイズ比率 (アスペクト比) が 16:9 の映像ソー スを 4:3 の画面サイズ等へダウンコンバートする際の方式 の一つです。本方式を選択すると、映像部分の左右両 サイドがカットされた状態になります。

#### **システムレート**

符号化データのデータ量で、MPEG-2 システムまでを 含んだ 1 秒間のデータ量です。ネットワークパケット分のデ ータや FEC パケットなどは含みません。

#### **シンボルレート**

伝送路に符号(Symbol)を送出する 1 秒間あたり の速度です。単位[symbol/sec]。

# **スクイーズ(Squeeze)**

16:9 映像の画面を左右に圧縮して、4:3 の画面サイ ズに合わせる方法。

#### **スクエアディビジョン(Square division)**

4K 映像をクアッドリンクの 3G-SDI で伝送する画面分 割方式の一つで、4K 映像を 4 つのフル HD に田の字に 分割して伝送する方式です。

# **IP 衛星伝送モード**

IP 衛星回線での伝送時に使用する機能です。IP 衛 星回線で用いられている HDLC手順のビットスタッフィング 機能(1が5個連続すると0を挿入する)を抑止する ためのストリームを配信します。

# **タイムスタンプ付き TS**

188byte の MPEG-2 TS パケットに、27MHz のクロ ックでカウントした 4byte のタイムスタンプを付与した 192byte のパケットです。TTS (Time stamped Transport Stream)とも呼びます。

#### **ダウンコンバーター**

HD-SDI 信号を SD-SDI 信号へ変換することです。

#### **プレフィルター**

映像の符号化前に処理を行うフィルターです。本フィル ター処理を行うことにより、低い符号化レートにおける動き の激しい映像等で映像の品質が向上します。

#### **プライベート PES**

MPEG-2 システムで規定されているユーザーが任意の データ伝送に使用可能な PES パケットです。

#### **プログラムナンバー/サービス ID**

放送事業者が提供している各チャンネル(サービス) を特定するための ID です。プログラムナンバー/サービス ID を指定することで、複数のトランスポートストリームから 任意のトランスポートストリームを選択可能です。

# **プロファイル**

映像の圧縮に使用される各種の符号化方式を定義 したものです。圧縮画像の利用用途によりプロファイルを 変更します。

#### **補助データ**

デジタルインターフェースにおいて、映像が表示されない 領域(映像ブランキング期間)を用いて伝送される各 種のデータです。例えば、音声データやタイムコードデータ 等があります。

#### **マルチキャスト**

特定の複数のネットワーク端末に対して、同時にパケッ ト(データ)を送信する方式です。

# **ユニキャスト**

ある 1 つの IP アドレスに対する 1 対 1 の通信を指しま す。

# **リフレッシュ周期**

Iフレームを含む GOP では、Iフレームから次のIフレー ムが現れるまでの GOP周期を意味します。Iフレームを含 まない GOP では、画面全体がイントラスライスにより更新 されるまでのフレーム周期を意味します。

本周期が長いほど、映像の品質は向上しますが、デコ ーダーにおける受信データエラーによる映像のエラー発生 から復旧までの時間も同時に長くなります。

#### **レターボックス**

画面サイズ比率 (アスペクト比) が 16:9 の映像ソー スを 4:3 の画面サイズ等へダウンコンバートする際の方式 の一つです。本方式を選択すると、映像部分の上限部 や下限部に黒帯を追加した状態になります。

#### **12G-SDI**

4K 映像の非圧縮伝送が可能な伝送速度 12Gbps に対応しているインターフェースです。3840/60p 信号を BNC ケーブル 1 本で伝送することができます。

# **2 サンプルインターリーブ**

#### **(2 sample interleave)**

4K 映像をクアッドリンクの 3G-SDI で伝送する画面分 割方式の一つで、2 画素毎に水平方向と 1 ラインずつ飛 び越してサンプリングする方式です。どのリンクも HD のモニ タ映像として利用することが可能です。

#### **3G-SDI**

1080p およびデジタル・シネマに要求される高い解像 度の映像伝送を実現するインターフェースです。3Gbps の伝送容量があるので、1080/60p 信号を BNC ケーブ ル 1 本で伝送することができます。

#### **3 値**

HDTV で使われる同期信号です。信号減衰により同 期信号が縮んでも位相ズレが発生しないという特徴があ ります。

#### **4K 映像**

水平解像度 4,000×垂直解像度 2,000 前後に対 応した映 像に対する総称です。テレビ放送は 3840×2160、デジタルシネマでは 4096×2160 の解 像度を採用しています。

#### **4:2:0**

映像フォーマットの一つで、輝度成分(Y)に対して、 色差成分 (Pb と Pr) の画素数は、水平、垂直方向に 1/2 となります。

#### **4:2:2**

映像フォーマットの一つで、輝度成分 (Y) に対して、 色差成分 (Pb と Pr) の画素数は、水平方向のみ 1/2 となります。

# リリースノート

# **■ソフトウェアバージョン V01L050**

- リリース(2020/11/6)
- □ マルチチャンネル時のオーディオ入出力先 SFP 指定機能を追加
- シリアルポート通信機能を追加
- マルチチャンネルの条件から 4K オプションを除外

# **■ソフトウェアバージョン V01L040**

- リリース(2019/4/30)
- IP ネットワーク冗長機能に以下を追加 ライブ配信モード: マルチキャスト エラー訂正: SMPTE2022 FEC
- エンコーダー1 H.265/HEVC に画質調整機能を追加

#### **■ソフトウェアバージョン V01L030**

- □ リリース(2018/10/15)
- エンコーダー1 で H.264/AVC に対応
- 対応解像度を追加 SD(480i, 576i) H.265︓1080ix1440 (H.264 は V01L020 にて対応済)
- ロ プレフィルター(ビデオ符号化前処理)強化

フィルター強度を拡張 1080i 以外にも適用

- ロ 音声符号化に以下を追加 MPEG-4 AAC LC MPEG-4 AAC ELD チャンネルモード︓5.1ch/4ch(2/2)/4ch(3/1)を追加
- ロ 最大符号化レートを拡大 ビデオレート ︓58Mbps(V01L020 まで) → 68Mbps システムレート: 60Mbps(V01L020 まで) → 70Mbps
- □ IPv6 に対応
- IP ネットワーク冗長機能を追加
- □ HD(1080i) x 4 チャンネル伝送機能(マルチチャンネル機能)を追加

#### **■ソフトウェアバージョン V01L020**

- □ リリース(2017/11/30)
- ロ オーディオチャンネル数を拡大

素材伝送オプションあり: 8ch 素材伝送オプションなし: 4ch

- アンシラリーデータ伝送機能を追加
- 符号化制御モードにウルトラ低遅延(ALL P)、低遅延(ALL P)を追加
- SDI 出力オプションを追加
- アナログオーディオに対応
- □ H.264/AVC、MPEG-2 デコード機能を追加

# **■ソフトウェアバージョン V01L010**

- □ リリース(2017/7/18)
- ビデオ入出力周波数を追加 2160p x 3840/29.97Hz 全解像度で 50Hz
- □ 音声符号化に MPEG-1 レイヤ 2 を追加
- エンコーダー2 機能(H.264/AVC)を追加
- BISS 機能を追加
- Web 画面に英語表示を追加
- SNMP 拡張 MIB による制御機能を追加
- ビデオ入力 1080i でプレフィルター対応
- ロ 以下の制限解除 2160p での Main 4:2:2 10、SMPTE302M 20bit/24bit

# **■ソフトウェアバージョン V01L001**

□ 初版リリース(2017/3/10)

© 富 士 通 株 式 会 社

2022 年 12 月 09 版発行

Fujitsu リアルタイム映像伝送装置 IP-HE950 ソフトウェア取扱説明書

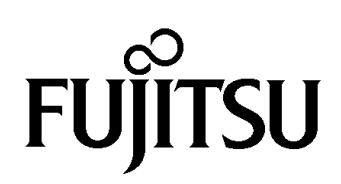